# $\frac{d\ln\ln}{d}$

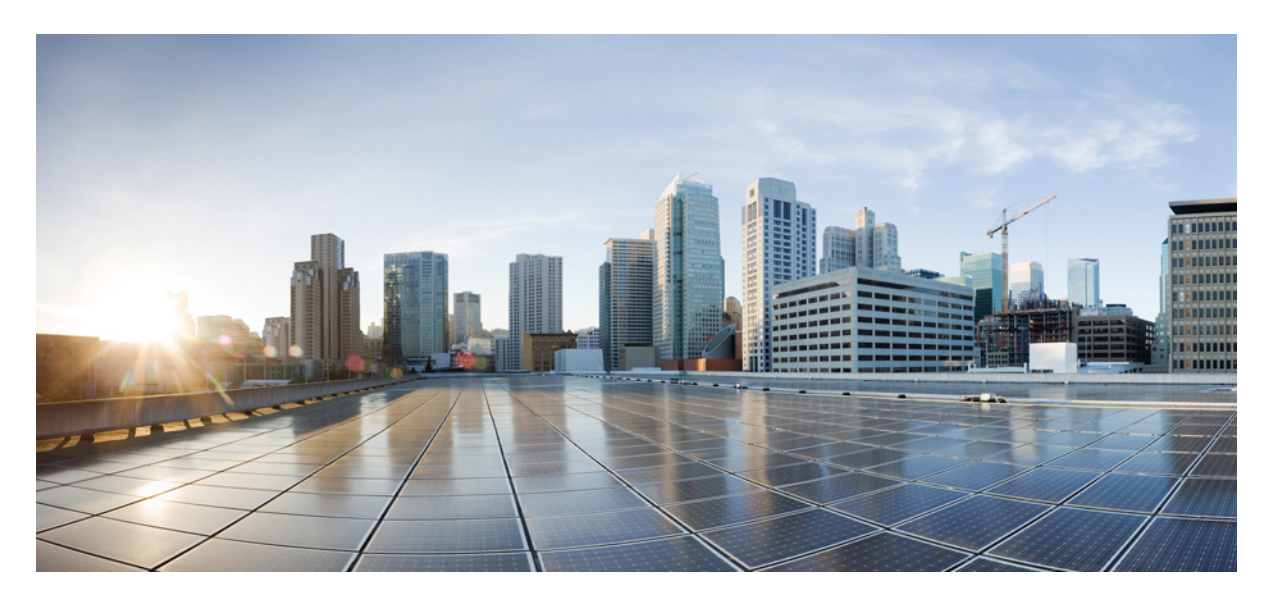

### **Cisco Emergency Responder Command Line InterfaceGuide for Release 11.5(2a)**

**First Published:** 2016-08-09

### **Americas Headquarters**

Cisco Systems, Inc. 170 West Tasman Drive San Jose, CA 95134-1706 USA http://www.cisco.com Tel: 408 526-4000 800 553-NETS (6387) Fax: 408 527-0883

THE SPECIFICATIONS AND INFORMATION REGARDING THE PRODUCTS IN THIS MANUAL ARE SUBJECT TO CHANGE WITHOUT NOTICE. ALL STATEMENTS, INFORMATION, AND RECOMMENDATIONS IN THIS MANUAL ARE BELIEVED TO BE ACCURATE BUT ARE PRESENTED WITHOUT WARRANTY OF ANY KIND, EXPRESS OR IMPLIED. USERS MUST TAKE FULL RESPONSIBILITY FOR THEIR APPLICATION OF ANY PRODUCTS.

THE SOFTWARE LICENSE AND LIMITED WARRANTY FOR THE ACCOMPANYING PRODUCT ARE SET FORTH IN THE INFORMATION PACKET THAT SHIPPED WITH THE PRODUCT AND ARE INCORPORATED HEREIN BY THIS REFERENCE. IF YOU ARE UNABLE TO LOCATE THE SOFTWARE LICENSE OR LIMITED WARRANTY, CONTACT YOUR CISCO REPRESENTATIVE FOR A COPY.

The following information is for FCC compliance of Class A devices: This equipment has been tested and found to comply with the limits for a Class A digital device, pursuant to part 15 of the FCC rules. These limits are designed to provide reasonable protection against harmful interference when the equipment is operated in a commercial environment. This equipment generates, uses, and can radiate radio-frequency energy and, if not installed and used in accordance with the instruction manual, may cause harmful interference to radio communications. Operation of this equipment in a residential area is likely to cause harmful interference, in which case users will be required to correct the interference at their own expense.

The following information is for FCC compliance of Class B devices: This equipment has been tested and found to comply with the limits for a Class B digital device, pursuant to part 15 of the FCC rules. These limits are designed to provide reasonable protection against harmful interference in a residential installation. This equipment generates, uses and can radiate radio frequency energy and, if not installed and used in accordance with the instructions, may cause harmful interference to radio communications. However, there is no guarantee that interference will not occur in a particular installation. If the equipment causes interference to radio or television reception, which can be determined by turning the equipment off and on, users are encouraged to try to correct the interference by using one or more of the following measures:

- Reorient or relocate the receiving antenna.
- Increase the separation between the equipment and receiver.
- Connect the equipment into an outlet on a circuit different from that to which the receiver is connected.
- Consult the dealer or an experienced radio/TV technician for help.

Modifications to this product not authorized by Cisco could void the FCC approval and negate your authority to operate the product

The Cisco implementation of TCP header compression is an adaptation of a program developed by the University of California, Berkeley (UCB) as part of UCB's public domain version of the UNIX operating system. All rights reserved. Copyright © 1981, Regents of the University of California.

NOTWITHSTANDING ANY OTHER WARRANTY HEREIN, ALL DOCUMENT FILES AND SOFTWARE OF THESE SUPPLIERS ARE PROVIDED "AS IS" WITH ALL FAULTS. CISCO AND THE ABOVE-NAMED SUPPLIERS DISCLAIM ALL WARRANTIES, EXPRESSED OR IMPLIED, INCLUDING, WITHOUT LIMITATION, THOSE OF MERCHANTABILITY, FITNESS FOR A PARTICULAR PURPOSE AND NONINFRINGEMENT OR ARISING FROM A COURSE OF DEALING, USAGE, OR TRADE PRACTICE.

IN NO EVENT SHALL CISCO OR ITS SUPPLIERS BE LIABLE FOR ANY INDIRECT, SPECIAL, CONSEQUENTIAL, OR INCIDENTAL DAMAGES, INCLUDING, WITHOUT LIMITATION, LOST PROFITS OR LOSS OR DAMAGE TO DATA ARISING OUT OF THE USE OR INABILITY TO USE THIS MANUAL, EVEN IF CISCO OR ITS SUPPLIERS HAVE BEEN ADVISED OF THE POSSIBILITY OF SUCH DAMAGES.

Any Internet Protocol (IP) addresses and phone numbers used in this document are not intended to be actual addresses and phone numbers. Any examples, command display output, network topology diagrams, and other figures included in the document are shown for illustrative purposes only. Any use of actual IP addresses or phone numbers in illustrative content is unintentional and coincidental.

Cisco and the Cisco logo are trademarks or registered trademarks of Cisco and/or its affiliates in the U.S. and other countries. To view a list of Cisco trademarks, go to this URL: [https://www.cisco.com/go/trademarks.](https://www.cisco.com/go/trademarks) Third-party trademarks mentioned are the property of their respective owners. The use of the word partner does not imply a partnership relationship between Cisco and any other company. (1721R)

© 2018 Cisco Systems, Inc. All rights reserved.

© 2018 Cisco Systems, Inc. All rights reserved.

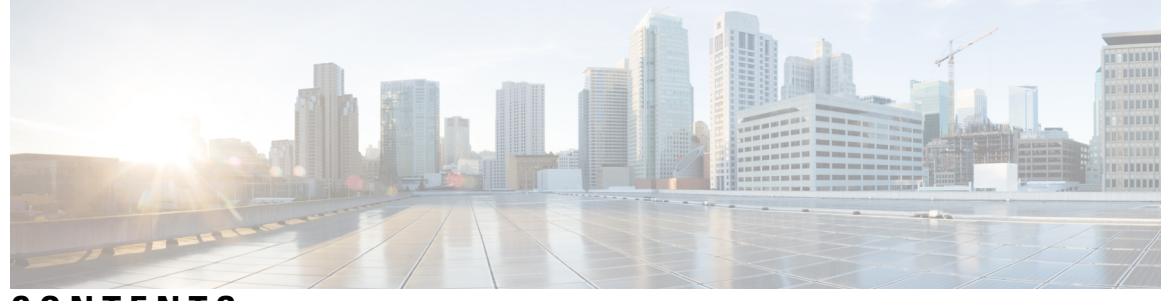

### **CONTENTS**

### **CHAPTER 1 CLI [Basics](#page-12-0) 1**

CLI [Overview](#page-12-1) **1** Start CLI [Session](#page-12-2) **1** Command [Completion](#page-13-0) **2** Obtain [Command](#page-14-0) Help **3** End CLI [Session](#page-15-0) **4** [Unsupported](#page-15-1) VMware Commands **4**

### **CHAPTER 2 CLI [Commands](#page-16-0) 5**

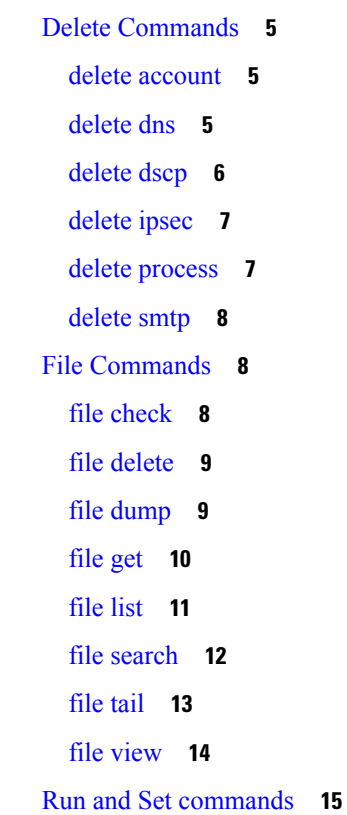

[run](#page-26-1) sql **15** set [account](#page-27-0) **16** set [account](#page-27-1) enable **16** show [accountlocking](#page-28-0) **17** set [accountlocking](#page-28-1) disable **17** set [accountlocking](#page-28-2) enable **17** set [accountlocking](#page-29-0) unlocktime **18** set cert [delete](#page-29-1) **18** set cert [import](#page-30-0) **19** set cert [regen](#page-30-1) **19** set cli [pagination](#page-31-0) **20** set cli session [timeout](#page-31-1) **20** set [commandcount](#page-32-0) **21** set csr [gen](#page-33-0) **22** set [date](#page-33-1) **22** set [dscp](#page-34-0) **23** set dscp [defaults](#page-34-1) **23** set dscp [marking](#page-35-0) **24** set [ipsec](#page-36-0) **25** set [logging](#page-36-1) **25** set network cluster publisher [hostname](#page-37-0) **26** set network cluster [publisher](#page-37-1) ip **26** set [network](#page-37-2) dhcp **26** set [network](#page-38-0) dns **27** set [network](#page-39-0) dns options **28** set [network](#page-39-1) domain **28** set [network](#page-40-0) failover **29** set network [gateway](#page-40-1) **29** set network [hostname](#page-41-0) **30** set [network](#page-43-0) ip **32** set network [max\\_ip\\_contrack](#page-43-1) **32** set [network](#page-43-2) mtu **32** set [network](#page-44-0) nic **33** set [network](#page-45-0) ntp option **34**

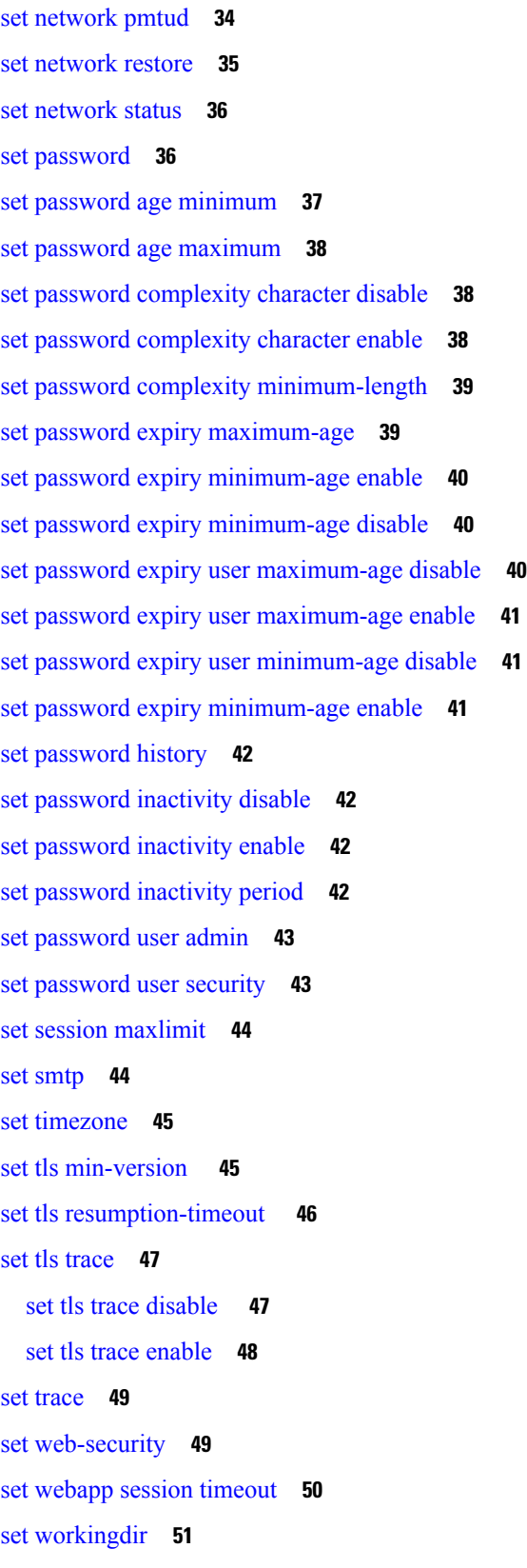

 $\blacksquare$ 

 $\mathbf l$ 

Show [Commands](#page-63-0) **52** show [account](#page-63-1) **52** [show](#page-63-2) cert **52** show cli [pagination](#page-64-0) **53** show cli session [timeout](#page-64-1) **53** [show](#page-64-2) csr list **53** [show](#page-65-0) ctl **54** [show](#page-65-1) date **54** show [diskusage](#page-65-2) **54** [show](#page-66-0) dscp all **55** show dscp [defaults](#page-66-1) **55** show dscp [marking](#page-67-0) **56** show dscp [status](#page-68-0) **57** show [environment](#page-68-1) **57** show [hardware](#page-68-2) **57** [show](#page-69-0) ipsec **58** show [logins](#page-70-0) **59** show [memory](#page-70-1) **59** show [myself](#page-71-0) **60** show [network](#page-71-1) **60** show [network](#page-73-0) cluster **62** show [network](#page-73-1) ipprefs **62** set [network](#page-74-0) ntp option **63** [show](#page-74-1) open **63** show [packages](#page-75-0) **64** show password expiry [maximum-age](#page-75-1) **64** show password expiry [minimum-age](#page-75-2) **64** show password expiry user [maximum-age](#page-76-0) **65** show password expiry user [minimum-age](#page-76-1) **65** show [password](#page-76-2) history **65** show [password](#page-76-3) inactivity **65** show [process](#page-77-0) **66** show session [maxlimit](#page-78-0) **67** [show](#page-79-0) smtp **68**

[show](#page-79-1) stats io **68** show [status](#page-80-0) **69** [show](#page-80-1) tech all **69** show tech [database](#page-81-0) **70** show tech [database](#page-81-1) dump **70** show tech [dbintegrity](#page-81-2) **70** show tech [dbinuse](#page-82-0) **71** show tech [dbschema](#page-82-1) **71** show tech [dbstateinfo](#page-82-2) **71** show tech [network](#page-82-3) **71** [show](#page-84-0) tech prefs **73** show tech [runtime](#page-84-1) **73** show tech [systables](#page-84-2) **73** show tech [system](#page-85-0) **74** [show](#page-86-0) tech table **75** show tech [version](#page-86-1) **75** show [timezone](#page-86-2) **75** [show](#page-87-0) tls trace **76** show tls [min-version](#page-87-1) **76** show tls [resumption-timeout](#page-88-0) **77** [show](#page-88-1) trace **77** show ups [status](#page-89-0) **78** show [version](#page-89-1) **78** show [webapp](#page-89-2) session timeout **78** show [web-security](#page-90-0) **79** show [workingdir](#page-90-1) **79** Unset [Commands](#page-90-2) **79** [unset](#page-90-3) ipsec **79** unset [network](#page-91-0) **80** unset [network](#page-91-1) domain **80** Utils [Commands](#page-92-0) **81** utils [auditd](#page-92-1) **81** [utils](#page-93-0) core list **82** utils core [analyze](#page-93-1) **82**

utils create [report](#page-93-2) **82** utils create report [database](#page-94-0) **83** utils [configapisecurehttp](#page-94-1) **83** utils dbreplication [dropadmindb](#page-95-0) **84** utils [dbreplication](#page-95-1) status **84** utils [dbreplication](#page-95-2) stop **84** utils [dbreplication](#page-96-0) repair **85** utils [dbreplication](#page-96-1) reset **85** utils [diagnose](#page-96-2) **85** utils [diagnose](#page-97-0) test **86** utils [disaster\\_recovery](#page-97-1) backup network **86** utils [disaster\\_recovery](#page-98-0) cancel\_backup **87** utils [disaster\\_recovery](#page-98-1) device add network **87** utils [disaster\\_recovery](#page-99-0) device delete **88** utils [disaster\\_recovery](#page-99-1) device list **88** utils [disaster\\_recovery](#page-100-0) estimate\_tar\_size **89** utils [disaster\\_recovery](#page-100-1) history **89** utils [disaster\\_recovery](#page-100-2) jschLogs **89** utils [disaster\\_recovery](#page-101-0) schedule add **90** utils [disaster\\_recovery](#page-101-1) schedule delete **90** utils [disaster\\_recovery](#page-102-0) schedule disable **91** utils [disaster\\_recovery](#page-102-1) schedule enable **91** utils [disaster\\_recovery](#page-103-0) schedule list **92** utils [disaster\\_recovery](#page-103-1) restore network **92** utils disaster\_recovery [show\\_backupfiles](#page-104-0) tape **93** utils disaster\_recovery [show\\_backupfiles](#page-104-1) network **93** utils disaster\_recovery [show\\_registration](#page-105-0) **94** utils [disaster\\_recovery](#page-105-1) status **94** utils [EnhancedSecurityMode](#page-106-0) **95** [utils](#page-107-0) fior **96** [utils](#page-108-0) fips **97** utils [firewall](#page-109-0) **98** utils [firewall](#page-110-0) ipv4 **99** utils [firewall](#page-111-0) ipv4 debug **100**

utils [firewall](#page-112-0) ipv4 list **101** utils [firewall](#page-112-1) ipv4 status **101** utils [filebeat](#page-112-2) **101** utils [import](#page-113-0) config **102** utils [iostat](#page-113-1) **102** utils [iothrottle](#page-114-0) enable **103** utils [iothrottle](#page-114-1) disable **103** utils [iothrottle](#page-114-2) status **103** utils [network](#page-115-0) arp **104** utils [network](#page-115-1) capture eth0 **104** utils network [connectivity](#page-116-0) **105** utils network [connectivity](#page-117-0) output **106** utils [network](#page-117-1) host **106** utils [network](#page-117-2) ping **106** utils network [traceroute](#page-118-0) **107** [utils](#page-118-1) ntp **107** utils ntp [restart](#page-118-2) **107** utils ntp [server](#page-119-0) add **108** utils ntp [server](#page-121-0) delete **110** utils ntp [server](#page-122-0) list **111** [utils](#page-123-0) ntp start **112** utils os [kerneldump](#page-123-1) **112** utils os [kerneldump](#page-124-0) ssh **113** utils os [secure](#page-125-0) **114** utils [remote\\_account](#page-125-1) **114** utils [reset\\_application\\_ui\\_administrator\\_name](#page-126-0) **115** utils [reset\\_application\\_ui\\_administrator\\_password](#page-126-1) **115** utils [service](#page-127-0) **116** utils [service](#page-128-0) list **117** utils [snmp](#page-128-1) **117** utils snmp config 1/2c [community-string](#page-129-0) **118** utils snmp [config](#page-130-0) 3 user **119** utils snmp [config](#page-130-1) mib2 **119** utils [snmp](#page-131-0) walk 3 **120**

utils [snmp](#page-132-0) get 3 **121** utils [system](#page-132-1) **121** utils [system](#page-133-0) boot **122** utils system [upgrade](#page-134-0) **123** utils [vmtools](#page-134-1) status **123** utils [vmtools](#page-134-2) upgrade **123** 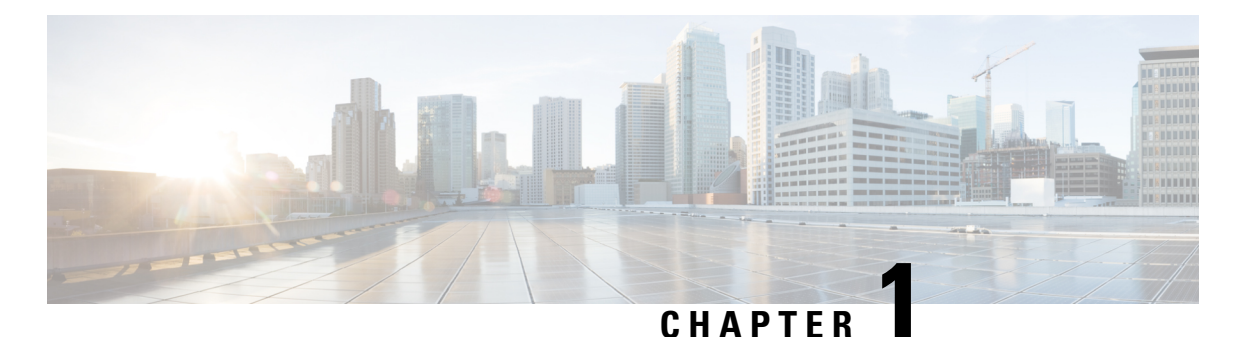

# <span id="page-12-0"></span>**CLI Basics**

- CLI [Overview](#page-12-1) , on page 1
- Start CLI [Session](#page-12-2), on page 1
- Command [Completion,](#page-13-0) on page 2
- Obtain [Command](#page-14-0) Help , on page 3
- End CLI [Session](#page-15-0) , on page 4
- [Unsupported](#page-15-1) VMware Commands , on page 4

### <span id="page-12-1"></span>**CLI Overview**

This guide describes Cisco Unified Operating System (OS) commands that you can use on the Cisco Emergency Responder (Emergency Responder) platform to perform basic operating system functions. The Cisco Unified OS Administration web interface also makes these functions available. Typically, you would use the CLI only when a problem occurs while you are using the Cisco Unified OS Administration web interface.

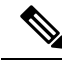

**Note**

The File I/O Reporting Service (FIOR) provides a kernel-based daemon for collecting file I/O per process. It must be enabled from the CLI; it is disabled by default.

## <span id="page-12-2"></span>**Start CLI Session**

You can access the CLI remotely or locally using the following methods:

- You can access the CLI remotely from a web client workstation, such as the workstation that you use for Emergency Responder administration, by using secure shell (SSH) to connect securely to the Emergency Responder.
- You can access the CLI locally by using the monitor and keyboard that you used during installation or by using a terminal server that is connected to the serial port. Use this method if a problem exists with the IP address.

### **Before you begin**

Ensure that you have the following information, which is defined during installation:

• A primary IP address and hostname

- An administrator ID
- An administrator password

You need this information to log in to the Emergency Responder platform.

### **Procedure**

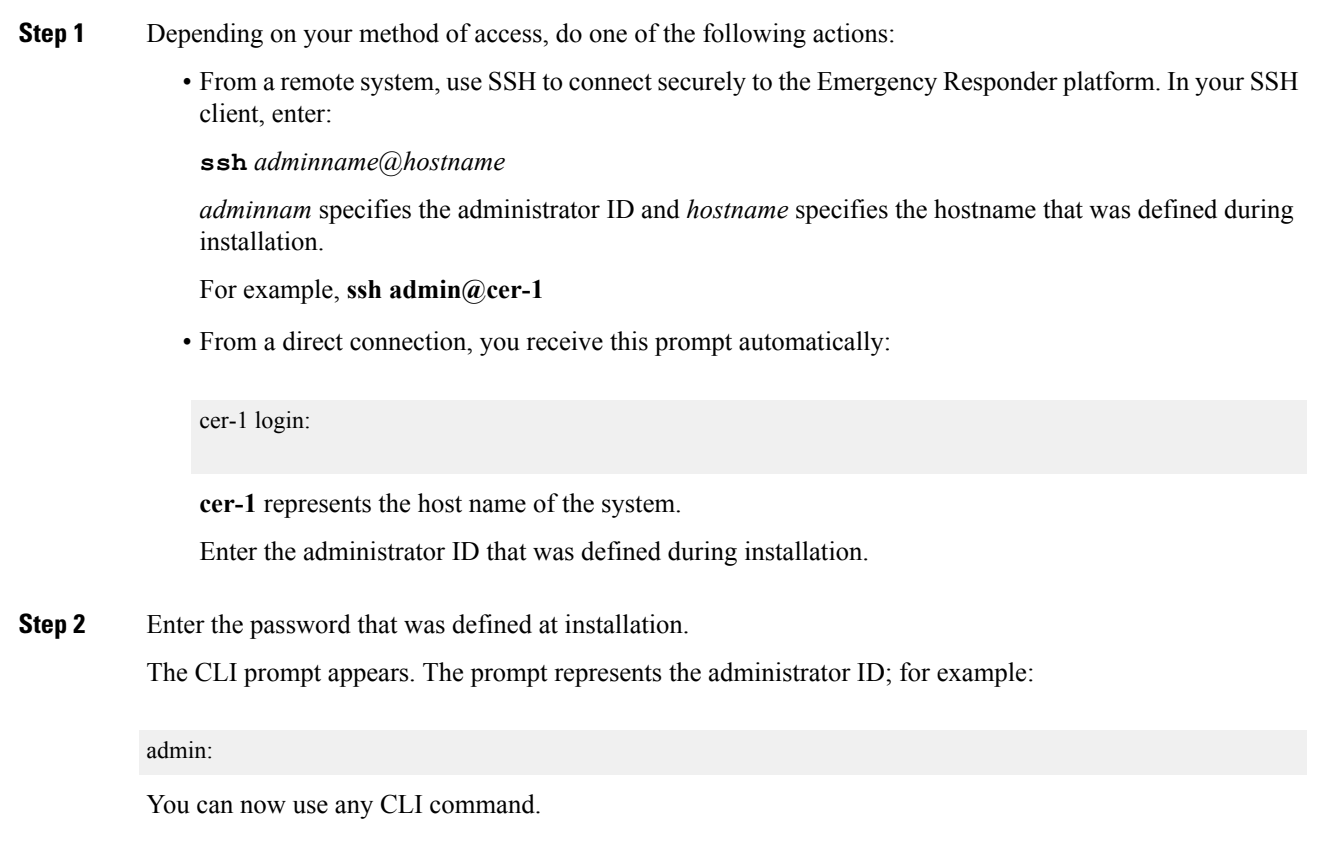

# <span id="page-13-0"></span>**Command Completion**

To complete commands, use **Tab**:

### **Procedure**

- Enter the start of a command and press **Tab** to complete the command. For example, if you enter **se** and press **Tab**, **se** is expanded to the **set** command.
- Enter a full command name and press Tab to display all the commands or subcommands that are available. For example, if you enter**set** and press **Tab**, you see all of the **set**subcommands. An asterisk (\*) identifies the commands that have subcommands.
- Press**Tab** to continue. The current command line repeats; no additional expansion is available.

### <span id="page-14-0"></span>**Obtain Command Help**

You can obtain two kinds of help on any command:

- Detailed help that includes a definition of the command and an example of its use
- Short query help that includes only command syntax

### **Procedure**

**Step 1** To get detailed help, at the CLI prompt enter the **help** command which specifies the command name or the command and parameter.

#### **Example:**

```
admin:help file list activelog
activelog help:
This will list active logging files
```

```
options are:
page - pause output
detail - show detailed listing
reverse - reverse sort order
date - sort by date
size - sort by size
file-spec can contain '*' as wildcards
Examm1eadmin:file list activelog platform detail
02 Dec,2004 12:00:59 <dir> drf
02 Dec,2004 12:00:59 <dir> log
16 Nov,2004 21:45:43 8,557 enGui.log
27 Oct,2004 11:54:33 47,916 startup.log
dir count = 2, file count = 2
```
- **Step 2** To query only command syntax, at the CLI prompt enter **?**, which represents the command name or the command and parameter.
	- If you enter a question mark (**?**) after a menu command, such as **set**, the question mark functions like the **Tab** key and lists the commands that are available. **Note**

#### **Example:**

```
admin:file list activelog?Syntax:
file list activelog file-spec [options]
file-spec mandatory file to view
options optional page|detail|reverse|[date|size]
```
### <span id="page-15-0"></span>**End CLI Session**

### **Procedure**

To end a CLI session, enter **quit** at the CLI prompt.

If you are logged in remotely, you are logged off and the SSH session is drops. If you are logged in locally, you are logged off and the login prompt returns.

## <span id="page-15-1"></span>**Unsupported VMware Commands**

The following list shows the VMware commands currently not supported.

- **show environment fans**
- **show environment power-supply**
- **show environment temperatures**
- **show memory size**
- **show memory count**
- **show memory modules all**
- **utils create report hardware**
- **utils snmp hardware-agents restart**
- **utils snmp hardware-agents start**
- **utils snmp hardware-agents status**
- **utils snmp hardware-agents stop**

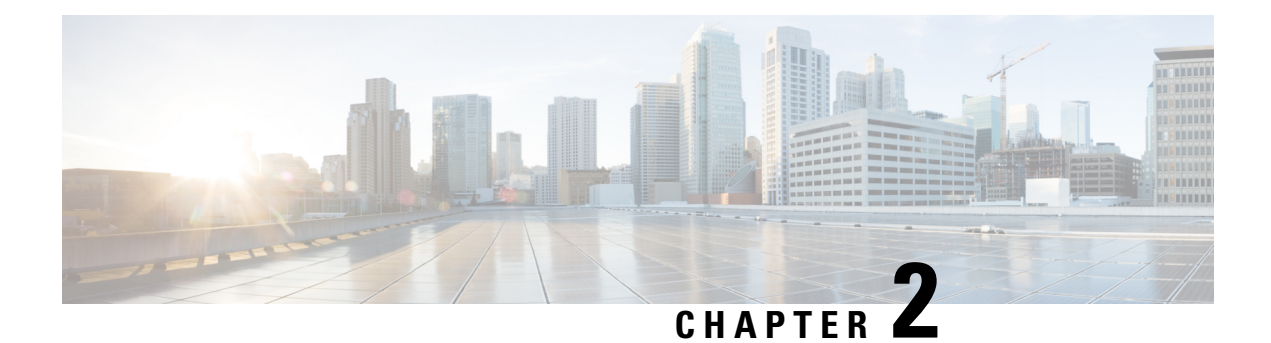

# <span id="page-16-0"></span>**CLI Commands**

- Delete [Commands,](#page-16-1) on page 5
- File [Commands,](#page-19-1) on page 8
- Run and Set [commands,](#page-26-0) on page 15
- Show [Commands,](#page-63-0) on page 52
- Unset [Commands,](#page-90-2) on page 79
- Utils [Commands,](#page-92-0) on page 81

# <span id="page-16-2"></span><span id="page-16-1"></span>**Delete Commands**

### **delete account**

This command allows you to delete an administrator account.

### **Command Syntax**

**delete account** *account-name*

### **Syntax Description**

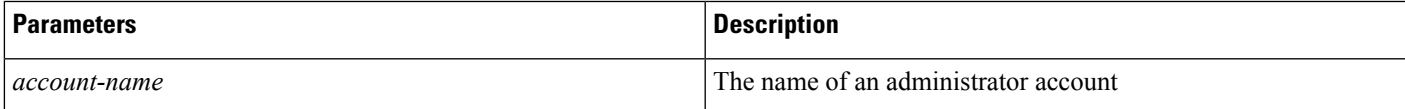

### **Requirements**

Command privilege level: 4

Allowed during upgrade: No

### <span id="page-16-3"></span>**delete dns**

This command allows you to delete the IP address for a DNS server.

### **Command Syntax**

**delete dns** *ip-address*

#### **Syntax Description**

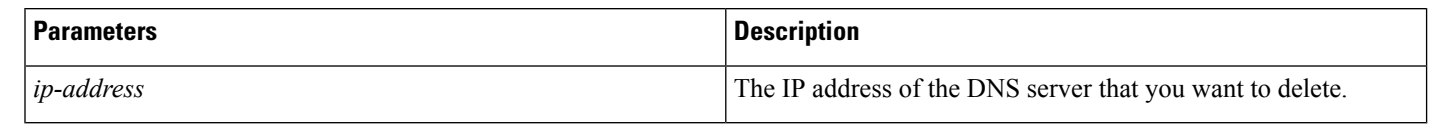

**Usage Guidelines** The system asks whether you want to continue to execute this command.

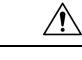

**Caution** If you continue, this command causes a temporary loss of network connectivity.

### **Requirements**

Command privilege level: 1

Allowed during upgrade: No

### <span id="page-17-0"></span>**delete dscp**

This command deletes a DSCP port tag.

### **Command Syntax**

**delete dscp** *[port-tag]*

#### **Syntax Description**

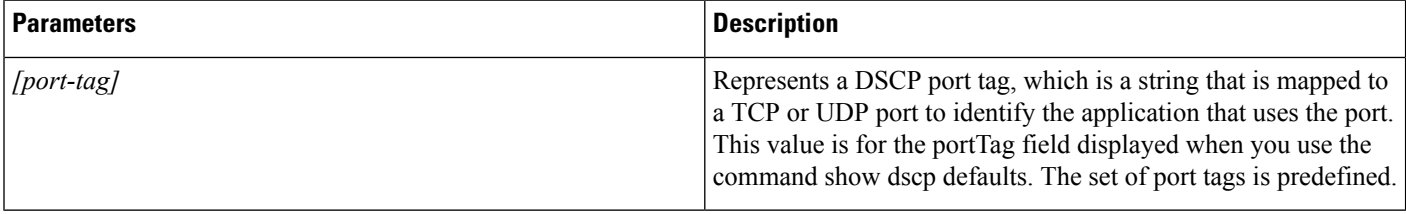

### **Useage Guideline**

After you delete an enabled port tag, DSCP marking on that port tag stops. You can recreate a deleted port tag when you use the set dscp marking command; enter the name of the port tag that you previously deleted.

 $\mathcal{Q}$ 

**Tip** Use the command **show dscp defaults** to list the configured port tags

#### **Command Mode**

Administrator (admin:)

### <span id="page-18-0"></span>**delete ipsec**

This command allows you to delete IPsec policies and associations.

### **Command Syntax**

**delete ipsec policy**{**ALL**| *policy-name*}

**association** *policy-name* {**ALL**| *association-name*}

### **Syntax Description**

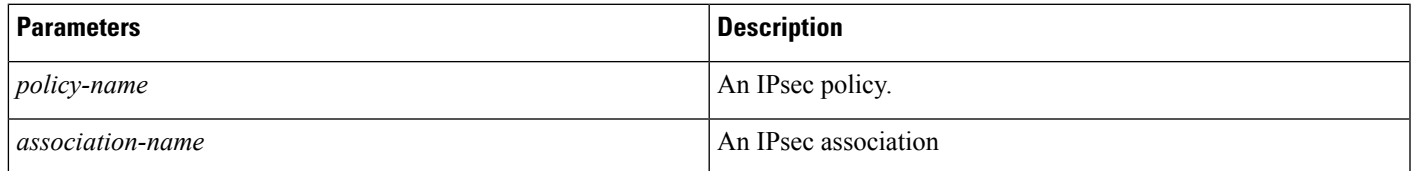

### **Requirements**

Command privilege level: 1

Allowed during upgrade: No

### <span id="page-18-1"></span>**delete process**

This command allows you to delete a particular process.

### **Command Syntax**

**delete process** *process-id* [**force** | **terminate** | **crash**]

### **Syntax Description**

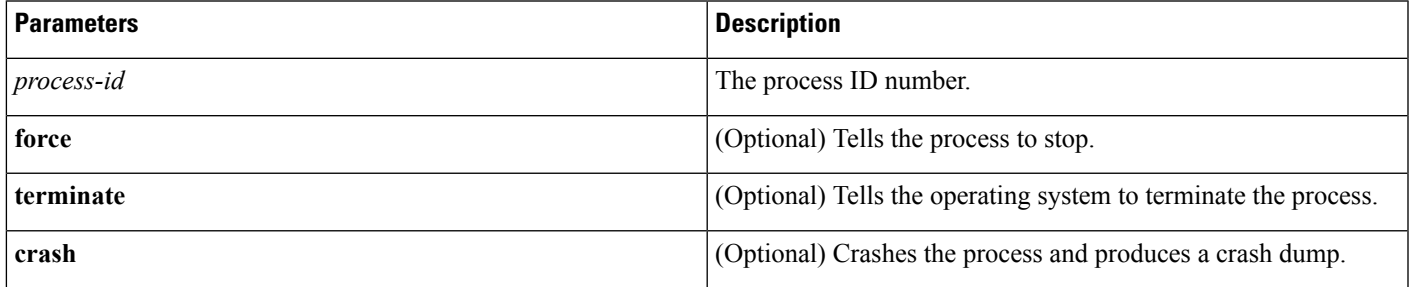

**Usage Guidelines** Use the **force** option only if the command alone does not delete the process and use the **terminate** option only if **force** does not delete the process.

### **Requirements**

Command privilege level: 1

Allowed during upgrade: Yes

### <span id="page-19-0"></span>**delete smtp**

This command allows you to delete the SMTP host.

### **Command Syntax**

**delete smtp**

### **Requirements**

Command privilege level: 1

Allowed during

### <span id="page-19-2"></span><span id="page-19-1"></span>**File Commands**

### **file check**

This command checks the /usr directory tree to see whether any files or directories have been added, removed, or changed in size since the last fresh installation or upgrade and displays the results.

### **Command Syntax**

**file check** *[detection-size-kb]*

### **Syntax Description**

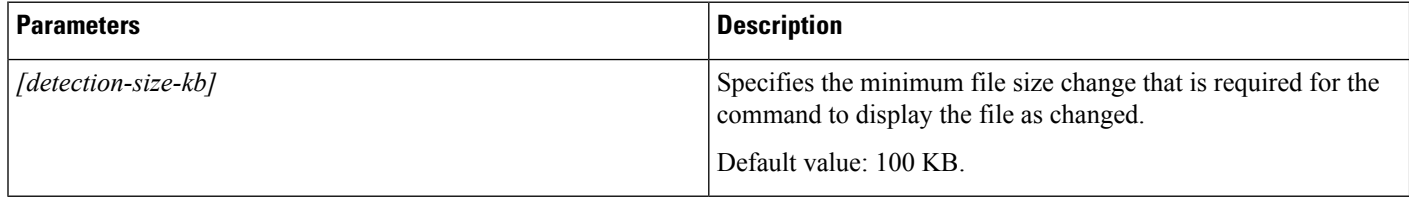

**Usage Guidelines** The command notifies you about a possible impact to system performance and asks you whether you want to continue. The display includes both deleted and new files.

This command can affect system performance. We recommend that you use the command during off-peak hours. **Caution**

### **Requirements**

Command privilege level: 0

Allowed during upgrade: No

### <span id="page-20-0"></span>**file delete**

This command deletes one or more files.

### **Command Syntax**

**file delete** {**activelog**|**inactivelog**|**install**} *directory/filename* [**detail**] [**noconfirm**]

### **Syntax Description**

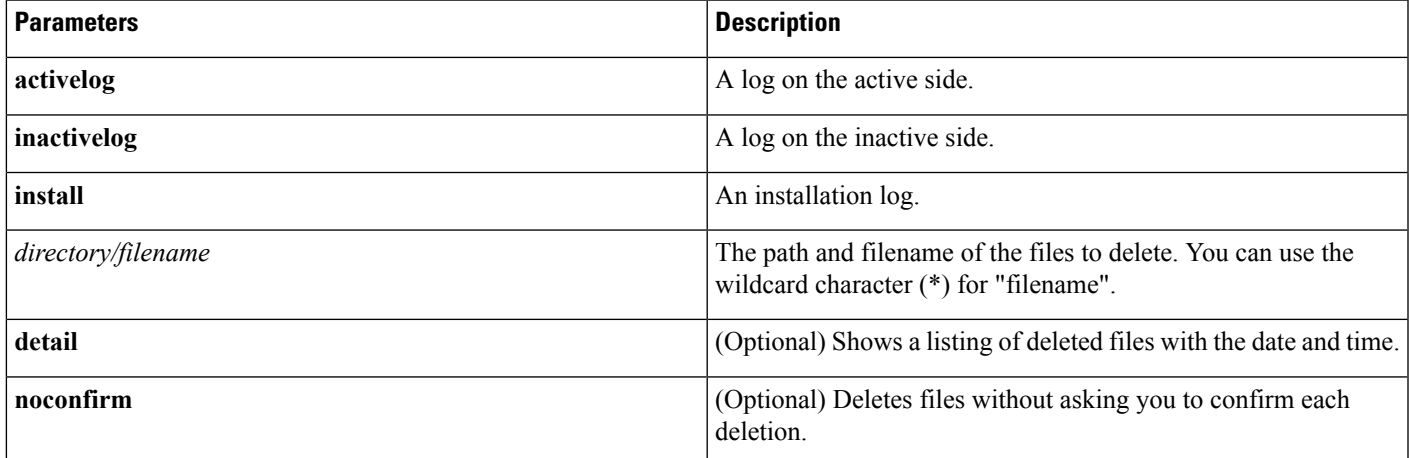

### **Usage Guidelines**

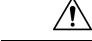

**Caution** You cannot recover a deleted file except possibly by using the Disaster Recovery System.

You get prompted for confirmation after entering the command. You cannot delete directories or files that are in use.

### **Requirements**

Command privilege level: 1

Allowed during upgrade: Yes

### **Example**

The following example deletes the install log:

file delete install install.log

### <span id="page-20-1"></span>**file dump**

This command dumps the contents of a file to the screen, a page at a time.

### **Command Syntax**

**file dump** {**activelog** |**inactivelog** |install } *directory/filename* [**detail**] [**hex**] [**recent**] [**regexp***expression*]

### **Syntax Description**

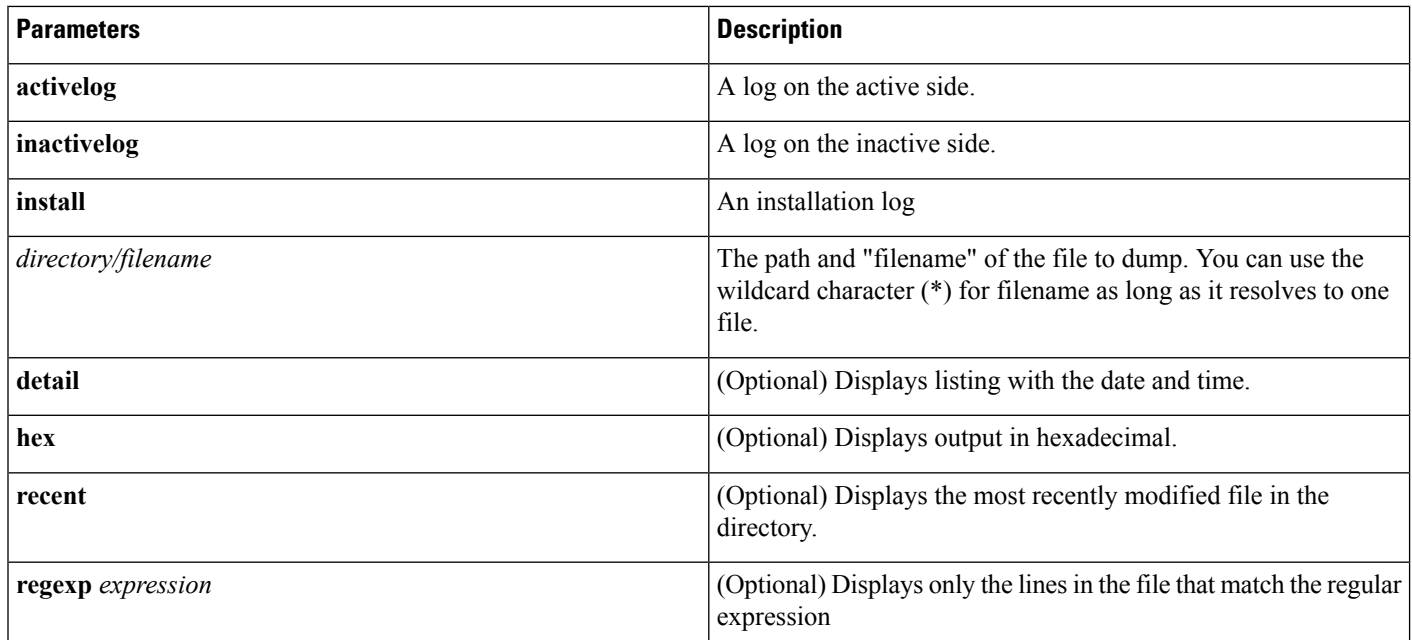

### **Requirements**

Command privilege level: 1 for logs Allowed during upgrade: Yes

### **Example**

This command dumps contents of file \_cdrIndex.idx:

file dump activelog cm/cdr/\_cdrIndex.idx

### <span id="page-21-0"></span>**file get**

This command sends a log to another system using SFTP.

### **Command Syntax**

**file get** {**activelog** |**inactivelog** |**install**|**partBsalog**|**salog** } *directory/filename* [**reltime**|**abstime**] [**match**][**recurs**]

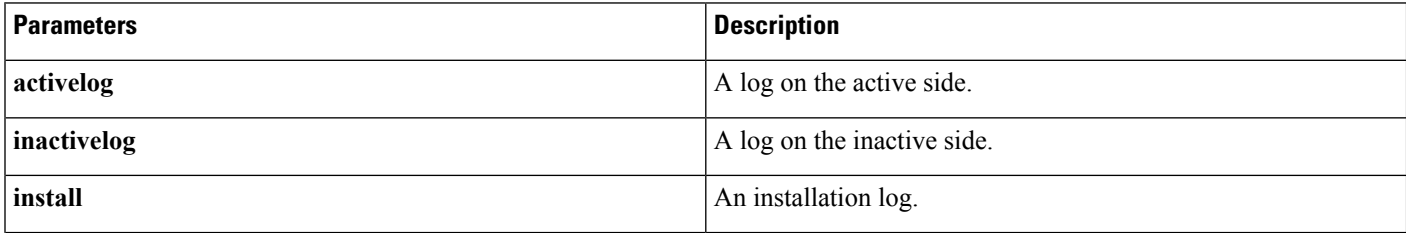

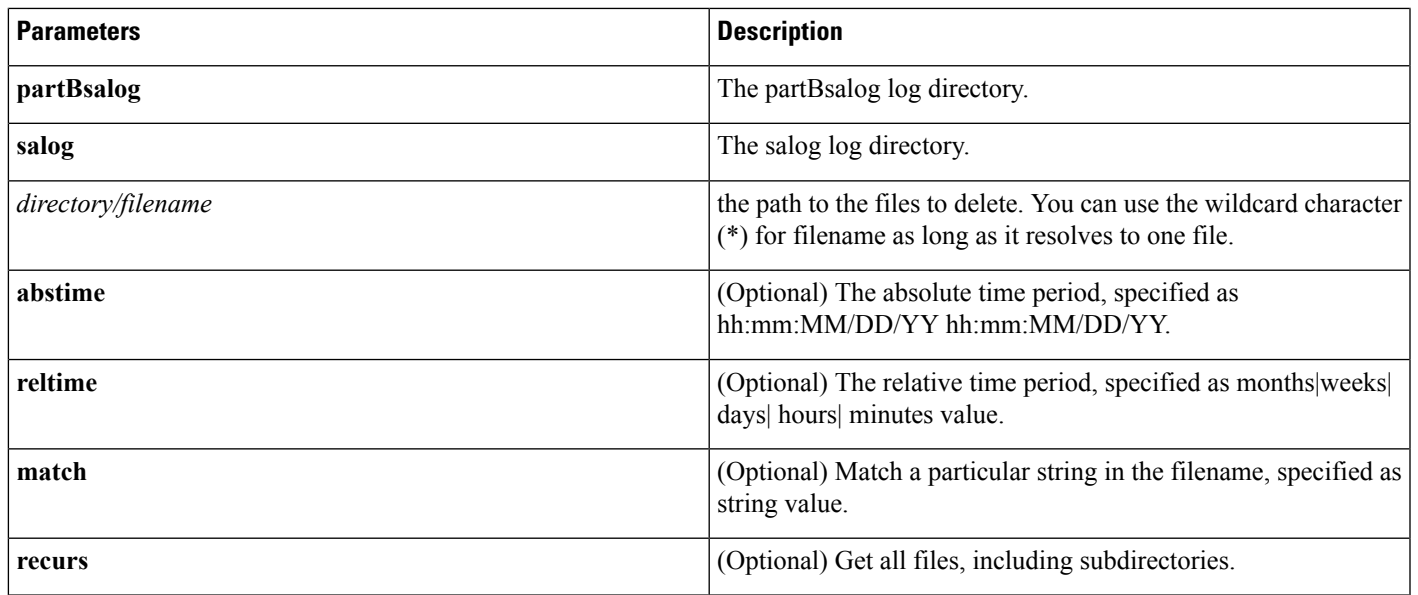

### **Usage Guidelines** After the command identifies the specified files, you are prompted to enter an SFTP host, username, and password.

### **Requirements**

Command privilege level: 0

Allowed during upgrade: Yes

### **Examples**

This command gets all files in the activelog operating system directory that match the string plat:

file get activelog platform match plat

This command gets all operating system log files for a particular time period:

file get activelog platform/log abstime 18:00:9/27/2005 18:00:9/28/2005

### <span id="page-22-0"></span>**file list**

This command lists the log files in an available log directory.

### **Command Syntax**

**file list** {**activelog**|**inactivelog**|**install**|**partBsalog**|**salog**} *directory/filename*[**page**|**detail**|**reverse**] [**date** |**size**]

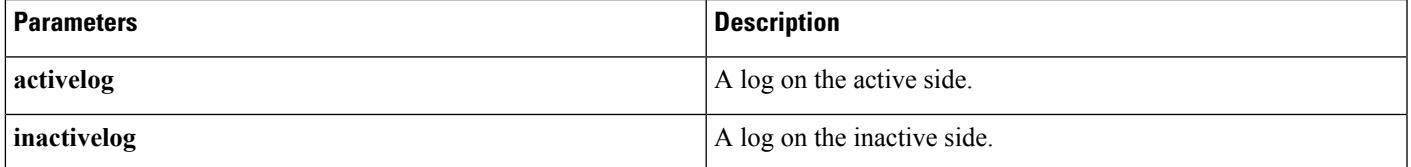

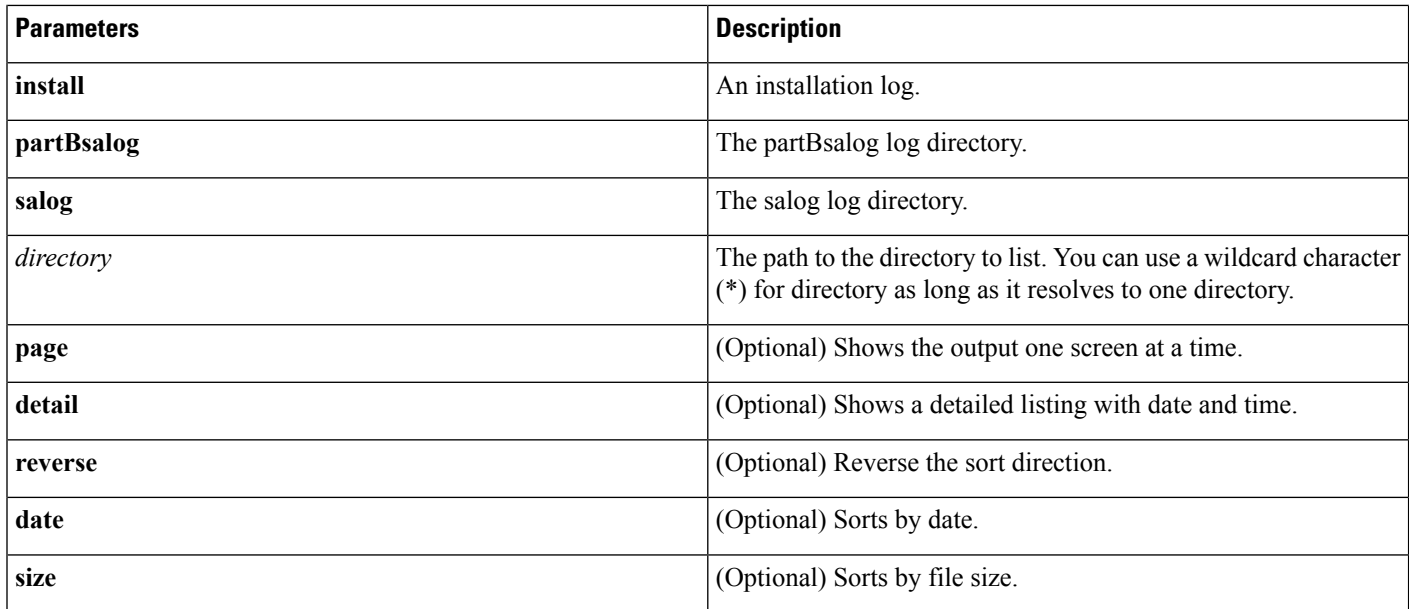

#### **Requirements**

Command privilege level: 1 for logs Allowed during upgrade: Yes

#### **Examples**

This example lists operating system log files with details:

file list activelog platform/log page detail

This example lists directories created for Emergency Responder logs:

file list activelog er/logs

This example lists Emergency Responder logs in a specified directory by size:

file list activelog er/logs size

### <span id="page-23-0"></span>**file search**

This command searches the content of a log and displays the matching lines a page at a time.

### **Command Syntax**

**file search**{ **activelog** | **inactivelog** |**install** } *directory/filename reg-exp* [**abstime** *hh:mm:ss mm/dd/yyyy hh:mm:ss mm/dd/yyyy*] [**ignorecase**] [**reltime** {**days** | **hours** | **minutes**} timevalue]

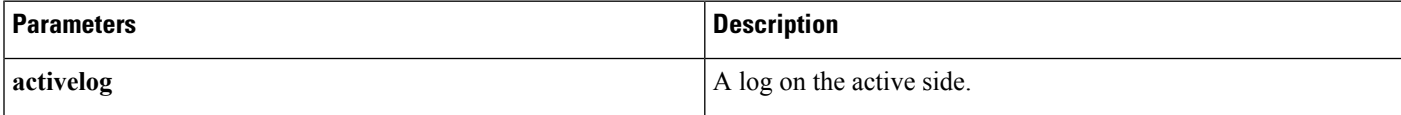

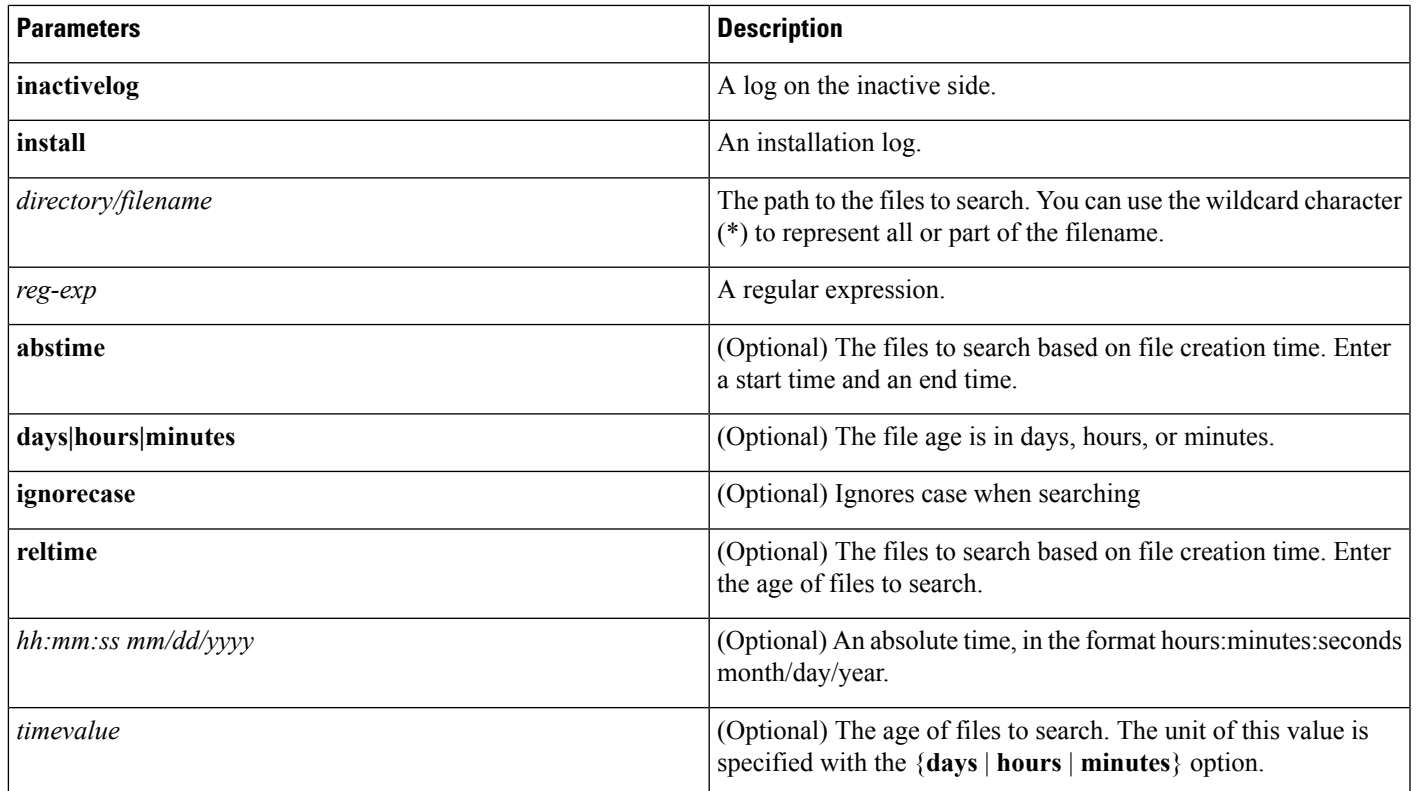

**Usage Guidelines** Write the search term in the form of a regular expression, which is a special text string for describing a search pattern.

> If the search term is found in only one file, the filename appears at the top of the output. If the search term is found in multiple files, each line of the output begins with the filename in which the matching line was found.

#### **Requirements**

Command privilege level: 0

Allowed during upgrade: Yes

#### **Example**

file search activelog platform/log/platform.log Err[a-z] ignorecase

### <span id="page-24-0"></span>**file tail**

This command prints the last few lines of a log file.

### **Command Syntax**

**file tail** {**activelog** |**inactivelog** |**install** } *directory/filename*[**detail**] [**hex**] [**lines**]

### **Syntax Description**

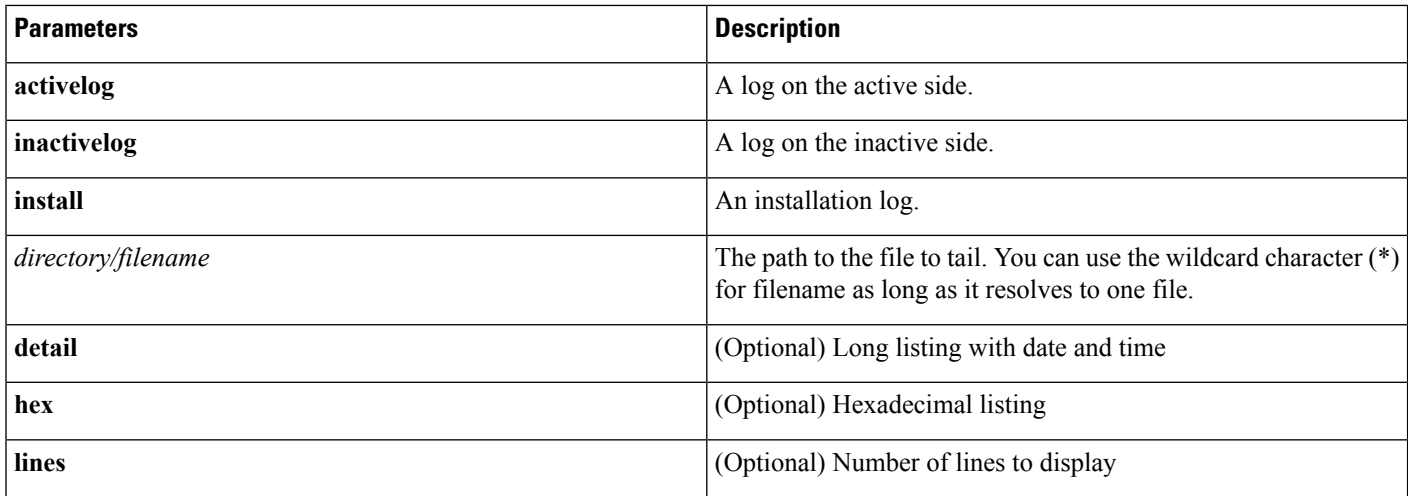

### **Requirements**

Command privilege level: 1 for logs

Allowed during upgrade: Yes

### **Example**

This example tails the operating system CLI log file: file tail activelog platform/log/cli00001.log

### <span id="page-25-0"></span>**file view**

This command displays the contents of a file.

### **Command Syntax**

**file view** {**activelog**|**inactivelog**|**install**|**system-management-log**}*directory/filename*

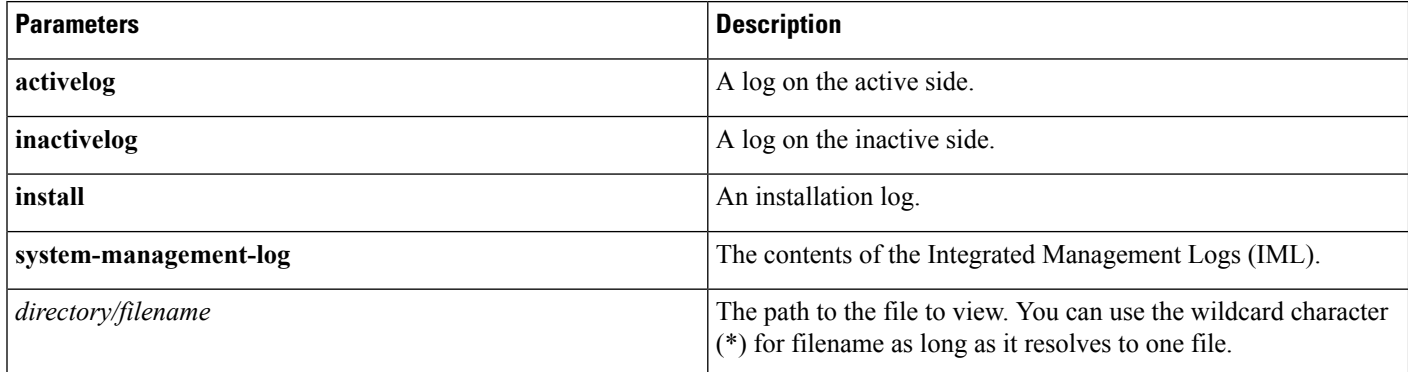

### **Usage Guidelines**

 $\mathbb{A}$ 

**Caution** Do not use this command to view binary files because this can corrupt the terminal session.

### **Requirements**

Command privilege level: 0

Allowed during upgrade: Yes

### **Examples**

This example displays the install log: file view install install.log This example displays a particular CDR file: file view activelog er/logs/CERAdmin01.log

# <span id="page-26-1"></span><span id="page-26-0"></span>**Run and Set commands**

### **run sql**

This command allows you to run an SQL command.

### **Command Syntax**

**run sql** *sql\_statement*

### **Syntax Description**

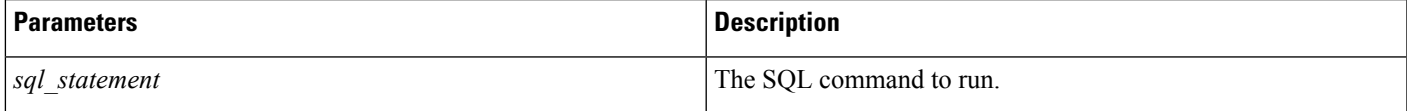

### **Requirements**

Command privilege level: 1

Allowed during upgrade: No

### **Examples**

This example runs an SQL command:

```
run sql select * from cerserver
```
### <span id="page-27-0"></span>**set account**

This command sets up a new account on the operating system.

**Command Syntax**

**set account** *name*

#### **Syntax Description**

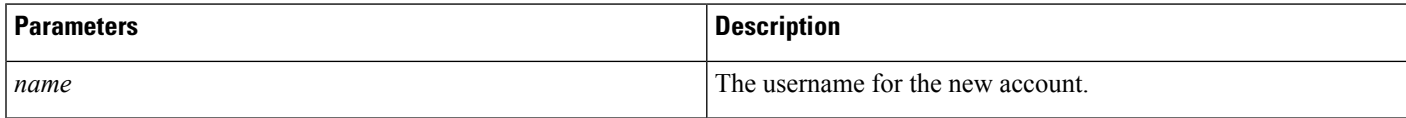

**Usage Guidelines** After you enter the username, the system prompts you to enter the privilege level and password for the new account.

### **Requirements**

Command privilege level: 0

Allowed during upgrade: No

### <span id="page-27-1"></span>**set account enable**

This command is used to enable the user account if the account is disabled due to the password inactivity feature.

Password inactivity period is the number of days of inactivity after a password has expired before the account is disabled.

After entering this command, the user account is enabled with current system settings.The system settings are Password min days, Password Max days, Password inactivity period.

#### **Command Syntax**

**set account enable** *userid*

#### **Syntax Description**

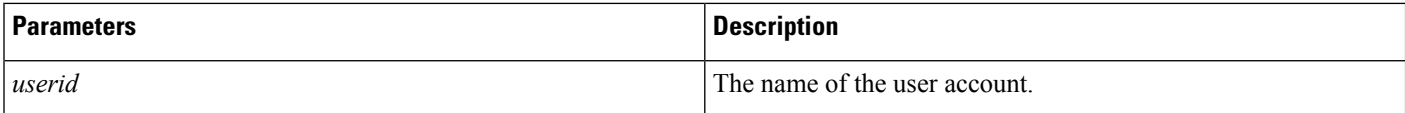

### **Example**

This example runs a set account enable command:

```
set account enable test
Enabling the account 'test' with current settings....
.....
```
Successfully enabled account 'test'

### **Requirements**

Command privilege level: 1 Allowed during upgrade: Yes

### <span id="page-28-0"></span>**show accountlocking**

This command shows the current account locking settings.

### **Command Syntax**

**show accountlocking**

#### **Requirements**

Command privilege level: 1

Allowed during upgrade: Yes

### <span id="page-28-1"></span>**set accountlocking disable**

This command disables accountlocking for the current administrator accounts.

### **Command Syntax**

**set accountlocking disable**

### **Syntax Description**

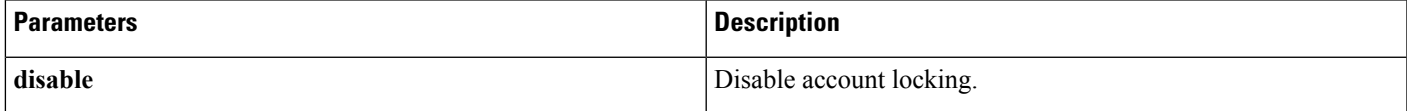

### **Requirements**

Command privilege level: 1

Allowed during upgrade: Yes

### <span id="page-28-2"></span>**set accountlocking enable**

This command enables accountlocking for the current administrator accounts.

### **Command Syntax**

**set accountlocking enable**

### **Syntax Description**

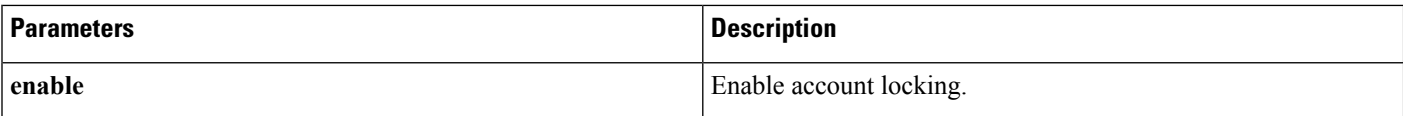

### **Requirements**

Command privilege level: 0 Allowed during upgrade: Yes

### <span id="page-29-0"></span>**set accountlocking unlocktime**

This command configures the unlock time for Emergency Responder OS administrator accounts in seconds. Acceptable values should be equal to or greater than 300 seconds, but less than 3600 seconds (60 mins).

### **Command Syntax**

**set accountlocking unlocktime** *seconds*

### **Syntax Description**

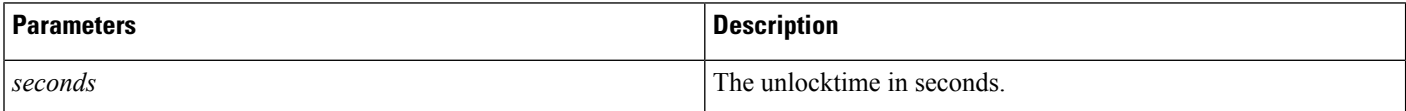

### **Requirements**

Command privilege level: 1 Allowed during upgrade: Yes

### <span id="page-29-1"></span>**set cert delete**

This command deletes the certificate test.pem for the unit IPsec.

### **Command Syntax**

**set cert delete** *[unit] [name]*

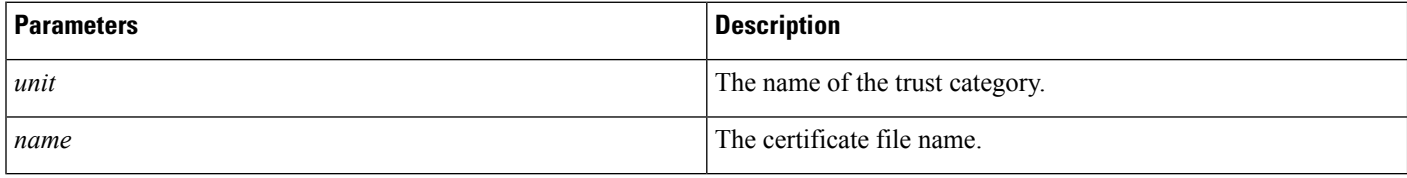

### **Example**

```
set cert
   delete ipsec test.pem
```
#### **Requirements**

Command privilege level: 1

Allowed during upgrade: No

### <span id="page-30-0"></span>**set cert import**

This command imports the certificate for a specific unit | trust.

### **Command Syntax**

**set cert import** [*unit name*]

#### **Syntax Description**

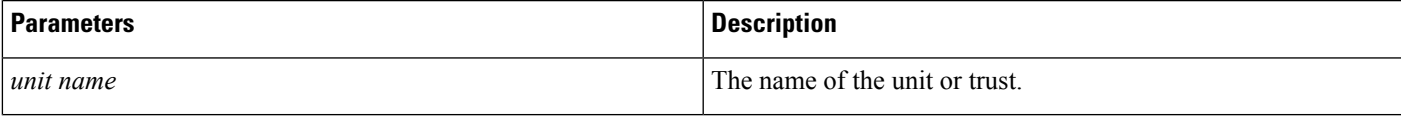

#### **Example**

The following example runs a set cert import command:

```
set cert
    import trust tomcat
```
Successfully regenerated certificate for tomcat. Please restart services related to tomcat for the new certificate to become active.

#### **Requirements**

Command privilege level: 1 Allowed during upgrade: Yes

### <span id="page-30-1"></span>**set cert regen**

This command regenerates the certificate for the unit.

### **Command Syntax**

**set cert regen** [*name*]

### **Parameter**

*Name* is unit name

### **Syntax Description**

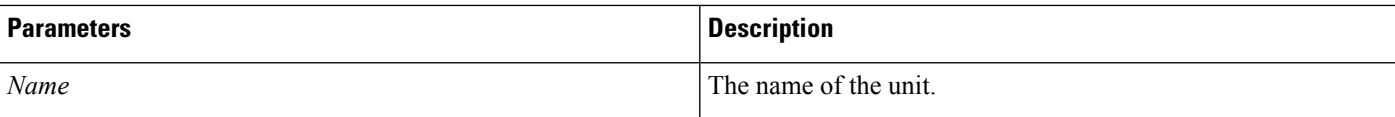

#### **Example**

This example runs a set cert regen command:

set cert regen tomcat Successfully regenerated certificate for tomcat. Please restart services related to tomcat for the new certificate to become active.

### **Requirements**

Command privilege level: 1 Allowed during upgrade: No

<span id="page-31-0"></span>**set cli pagination**

For the current CLI session, this command turns automatic pagination on or off.

#### **Command Syntax**

**set cli pagination {on | off}**

### **Syntax Description**

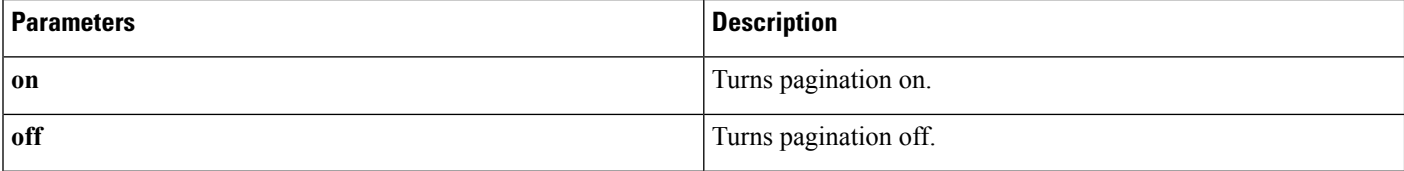

#### **Requirements**

Level privilege: 1

Command privilege: 1

Allowed during upgrade: No

#### **Example**

```
admin:set cli pagination off
Automatic pagination is turned off
```
### <span id="page-31-1"></span>**set cli session timeout**

This command sets the time, in minutes, after which an active CLI session times out and disconnects.

### **Command Syntax**

#### **set cli session timeout***minutes*

### **Syntax Description**

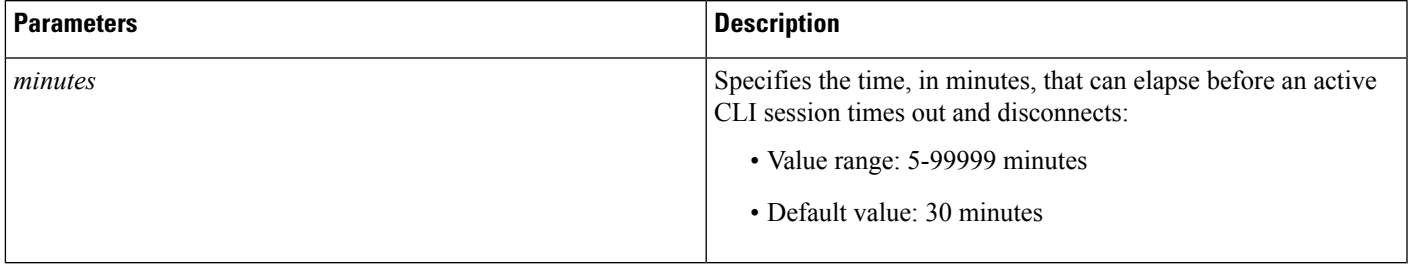

### **Useage Guidelines**

Be aware that the new session timeout value becomes effective immediately for a new CLI session; however, active sessions retain their original timeout value. Also the show cli session timeout command reflects the new value, even if the current session does not use that value.

**Note** This setting gets preserved through a software upgrade and does not get reset to the default value.

### **Command Mode**

Administrator (admin:)

### **Requirements**

Command privilege level: 1

Allowed during upgrade: No

### <span id="page-32-0"></span>**set commandcount**

This command changes the CLI command prompt so that it displays how many CLI commands have executed.

### **Command Syntax**

**set commandcount** {**enable** | **disable**}

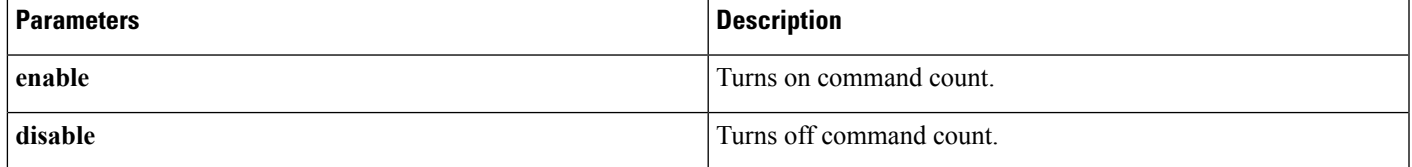

### **Requirements**

Command privilege level: 1

Allowed during upgrade: No

### <span id="page-33-0"></span>**set csr gen**

It regenerates the certificate for the unit name.

### **Command Syntax**

**set csr gen** *name*

### **Syntax Description**

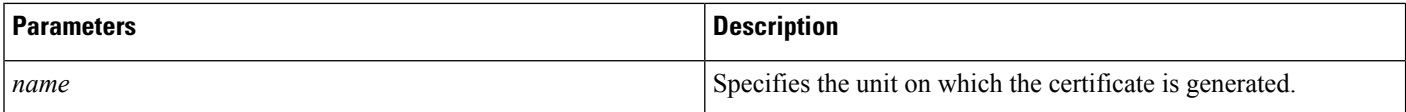

### **Example**

set csr gen tomcat

Successfully regenerated certificate for tomcat.

Please restart services related to tomcat for the new certificate to become active.

#### **Requirements**

Command privilege level: 1

Allowed during upgrade: No

### <span id="page-33-1"></span>**set date**

This command sets the date on the system.

### **Command Syntax**

**set date** *HH:mm:ss:MM/DD/YY*

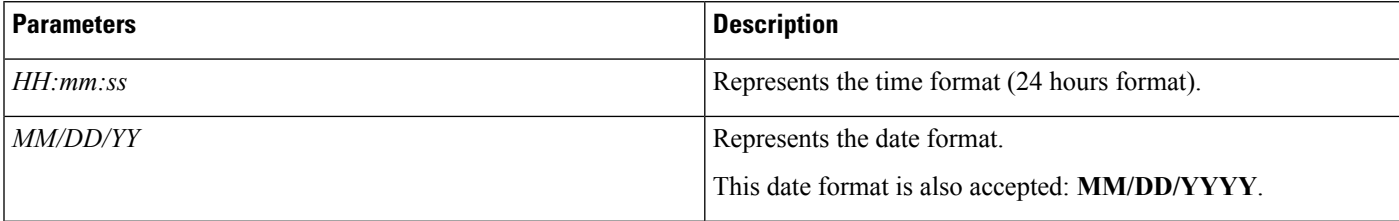

### **Requirements**

Command privilege level: 1

Allowed during upgrade: No

### **Example**

To set date and time to 2:10:33 p.m. February 13, 2008:

```
set date 14:10:33:02/13/08
```
### <span id="page-34-0"></span>**set dscp**

This command enables or disables DSCP marking on outgoing TCP or UDP packets. You can enable or disable DSCP on a single port tag, or on all port tags at once.

### **Command Syntax**

**set dscp** {**enable | disable**} {**all**| *port\_tag*}

### **Syntax Description**

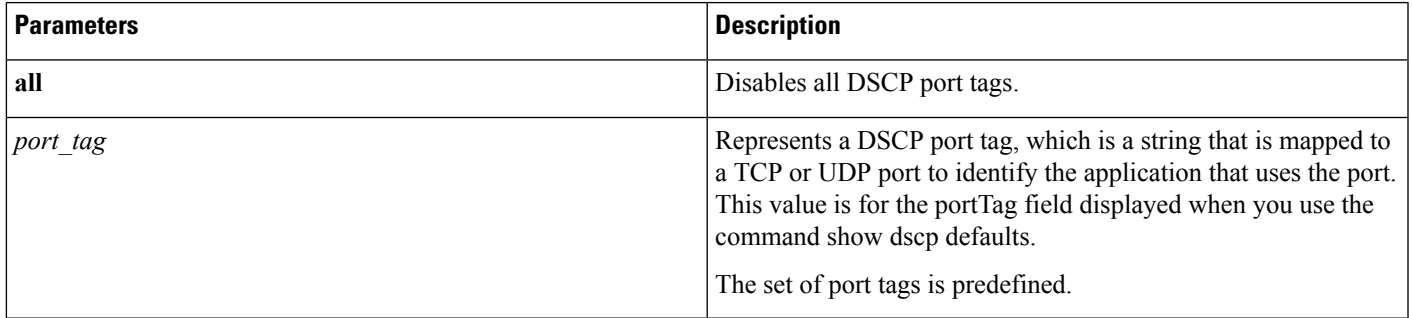

### **Command Mode**

Administrator (admin:)

### **Requirements**

Command privilege level: 1

Allowed during upgrade: No

### <span id="page-34-1"></span>**set dscp defaults**

This command sets the factory default DSCP settings for all of the port tags.

#### **Command Syntax**

**set dscp defaults**

### **Command Mode**

Administrator (admin:)

#### **Useage Guidelines**

This command removes all non-default DSCP settings. The command **show dscp defaults** displays the factory default DSCP settings.

### **Requirements**

Command privilege level: 1

Allowed during upgrade: No

### <span id="page-35-0"></span>**set dscp marking**

This command sets DSCP markings on port tags by using well-known DSCP classes and numeric values.

### **Command Syntax**

**set dscp marking** *port\_tag value*

#### **Syntax Description**

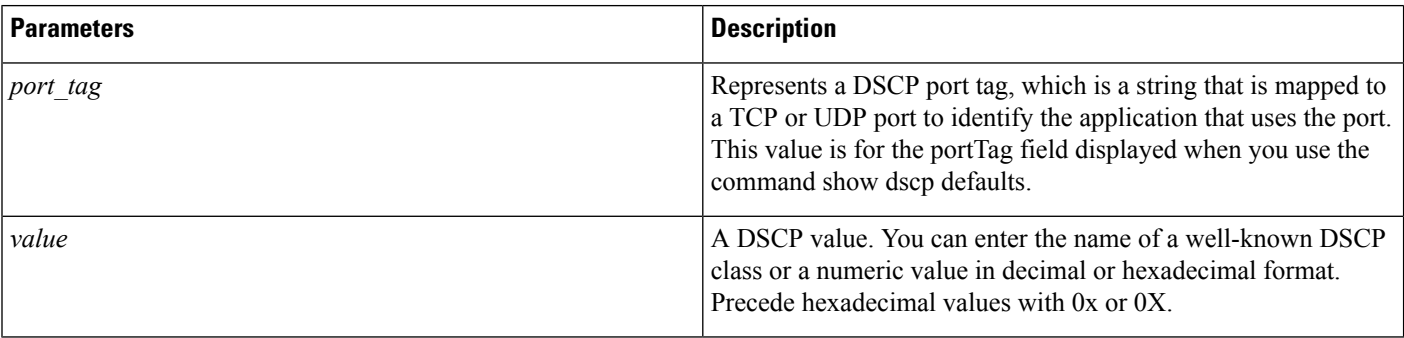

### **Command Mode**

Administrator (admin:)

#### **Requirements**

Command privilege level: 1

Allowed during upgrade: No

#### **Useage Guidelines**

The valid class names as defined by DSCP are:

• Class Selector: values CS0, CS1, CS2, CS3, CS5, CS6, CS7 The class selector (CS) values correspond to IP Precedence values and are fully compatible with IP Precedence.
Ш

- Expedited Forwarding: value EF EF PHB is ideally suited for applications such as VoIP that require low bandwidth, guaranteed bandwidth, low delay, and low jitter.
- Best Effort: value BE Also called default PHB, this value essentially specifies that a packet be marked with 0x00, which gets the traditional best-effort service from the network router.
- Assured Forwarding: values AF11, AF12, AF13, AF21, AF22, AF23, AF41, AF42, AF43 There are four types of Assured Forwarding classes, each of which has three drop precedence values. These precedence values define the order in which a packet is dropped (if needed) due to network congestion.For example, packets in AF13 class are dropped before packets in the AF12 class.

### **set ipsec**

This command allows you to set IPSec policies and associations.

#### **Command Syntax**

**set ipsec**

**policy** {**ALL** | *policy-name*} **association** *policy-name* {**ALL** | *association-name*}

#### **Syntax Description**

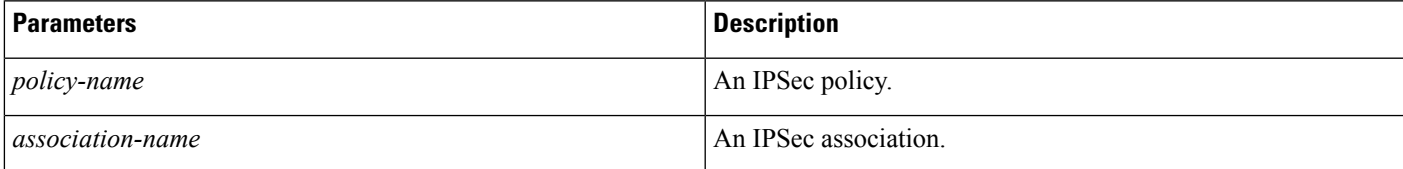

#### **Requirements**

Command privilege level: 1 Allowed during upgrade: No

# **set logging**

This command allows you to enable or disable logging.

#### **Command Syntax**

**set logging** {**enable** | **disable**}

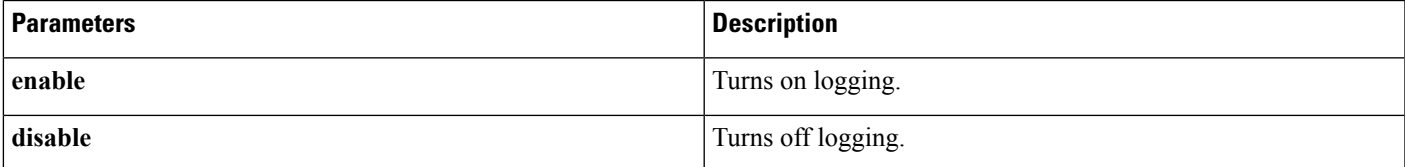

Command privilege level: 0

Allowed during upgrade: No

### **set network cluster publisher hostname**

This command configures the cluster publisher hostname. Changing the hostname is possible only from the subscriber in a server group. This is supported when migrating from MCS to VMware platforms, but not in any other scenarios.

A temporary loss of network connectivity occurs while the network is being restarted with the new configuration.

#### **Command Syntax**

**set network cluster publisher hostname** *name*

#### **Syntax Description**

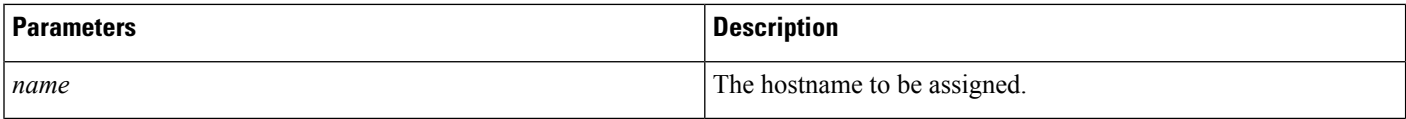

### **set network cluster publisher ip**

This command configures the cluster publisher IP address.

A temporary loss of network connectivity occurs while the network is being restarted with the new configuration.

#### **Command Syntax**

**set network cluster publisher** *ip addr*

#### **Syntax Description**

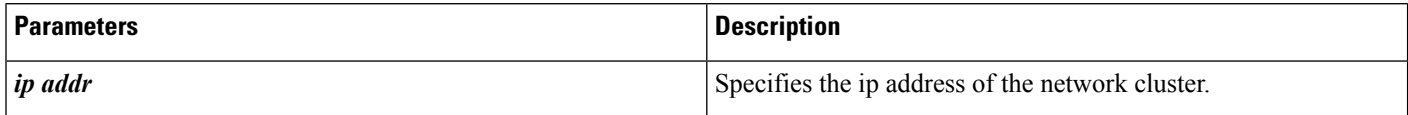

### **set network dhcp**

This command enables or disables DHCP for Ethernet interface 0. You cannot configure Ethernet interface 1.

#### **Command Syntax**

**set network dhcp eth0**{**enable**| **disable**}{*node\_ip*| *net\_mask*| *gateway\_ip*}

Ш

#### **Syntax Description**

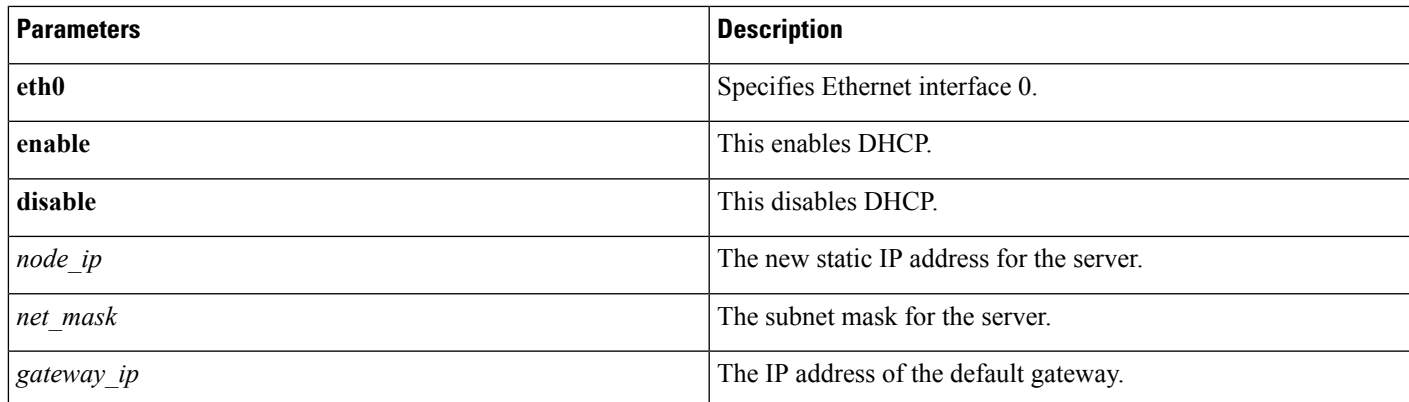

**Usage Guidelines** The system asks whether you want to continue to execute this command.

 $\sqrt{N}$ 

If you continue, this command causes the system to restart. We recommend that you restart all nodes whenever any IP address gets changed. **Caution**

#### **Requirements**

Command privilege level: 1

Allowed during upgrade: No

# **set network dns**

This command sets the IP address for the primary or secondary DNS server.

#### **Command Syntax**

**set network dns** {**primary** | **secondary**} *ip-address*

#### **Syntax Description**

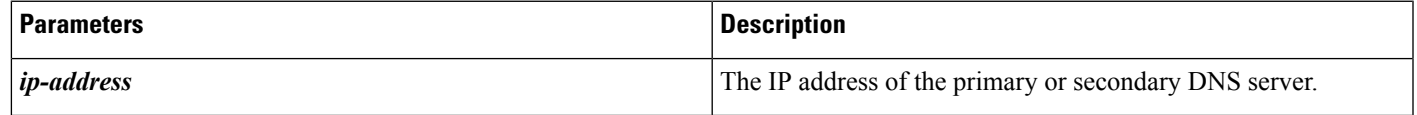

**Usage Guidelines** The system asks whether you want to continue to execute this command.

 $\sqrt{N}$ 

If you continue, this command causes a temporary loss of network connectivity. If you change the IP address of the DNS server, you must restart Cisco Tomcat. For more information, see utils [service,](#page-127-0) on page 116. **Caution**

Command privilege level: 1

Allowed during upgrade: No

# **set network dns options**

This command sets DNS options.

#### **Command Syntax**

**set network dns options** [**timeout** *seconds*] [**attempts** *number*] [**rotate**]

#### **Syntax Description**

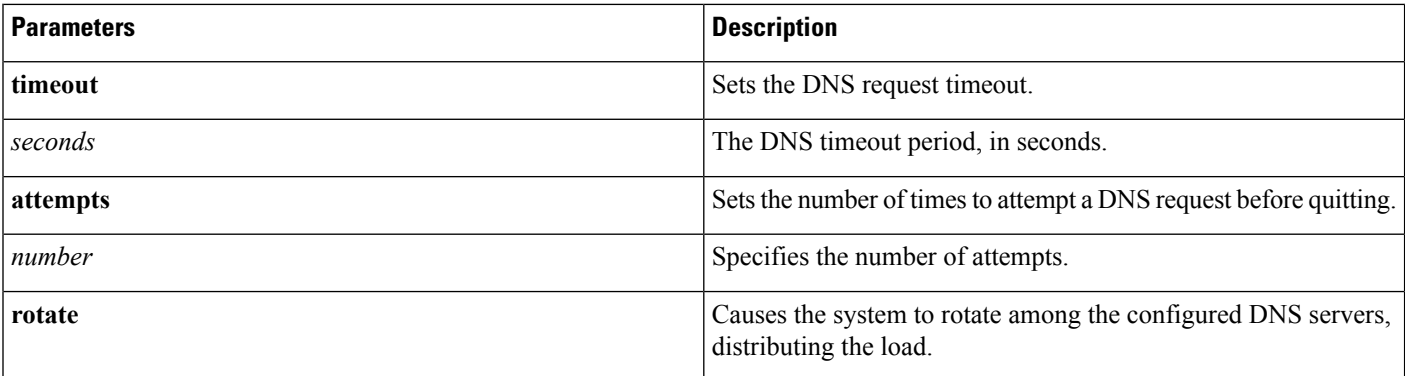

#### **Requirements**

Command privilege level: 0

Allowed during upgrade: Yes

## **set network domain**

This command sets the domain name for the system.

#### **Command Syntax**

**set network domain** *domain-name*

#### **Syntax Description**

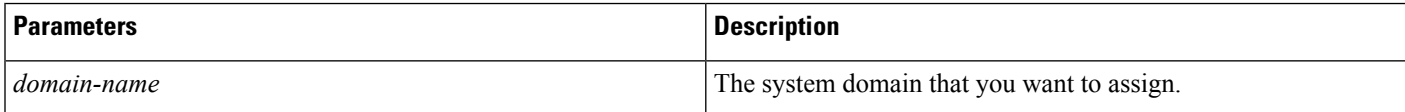

**Usage Guidelines** The system asks whether you want to continue to execute this command.

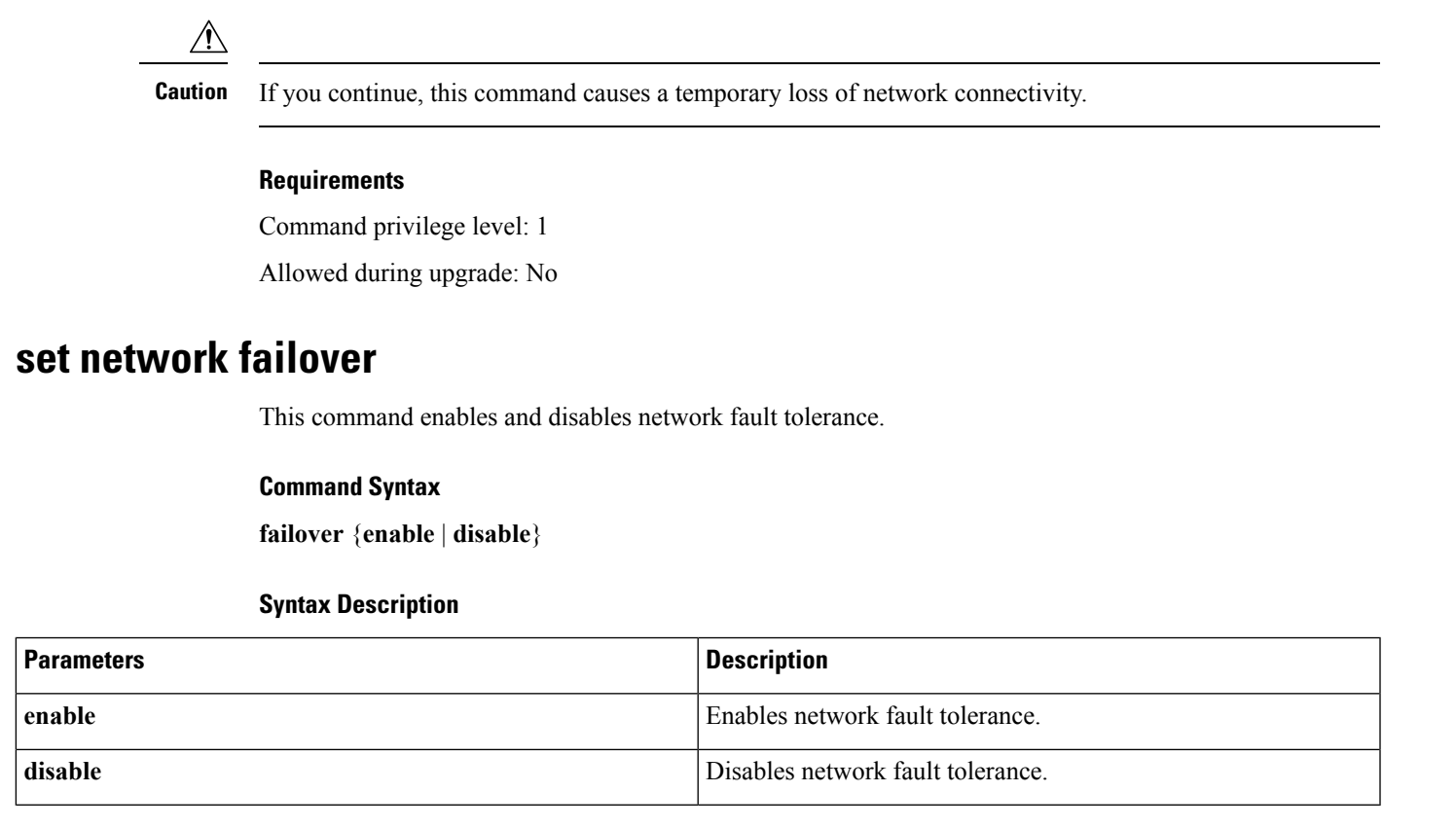

Command privilege level: 1

Allowed during upgrade: No

### **set network gateway**

This command enables you to configure the IP address of the network gateway.

#### **Command Syntax**

**set network gateway** *ip-address*

#### **Syntax Description**

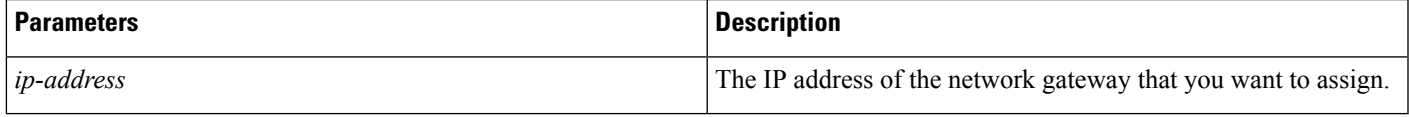

**Usage Guidelines** The system asks whether you want to continue to execute this command.

## $\bigwedge$

**Caution** If you continue, this command causes the system to restart.

#### **Requirements**

Command privilege level: 1

Allowed during upgrade: No

### **set network hostname**

This command allows an administrator to set the network host name, change the IP address of the node, and restart the system.

Before attempting this command, the administrator should have a valid DRF backup.

#### **Command Syntax**

**set network hostname** *hostname*

#### **Syntax Description**

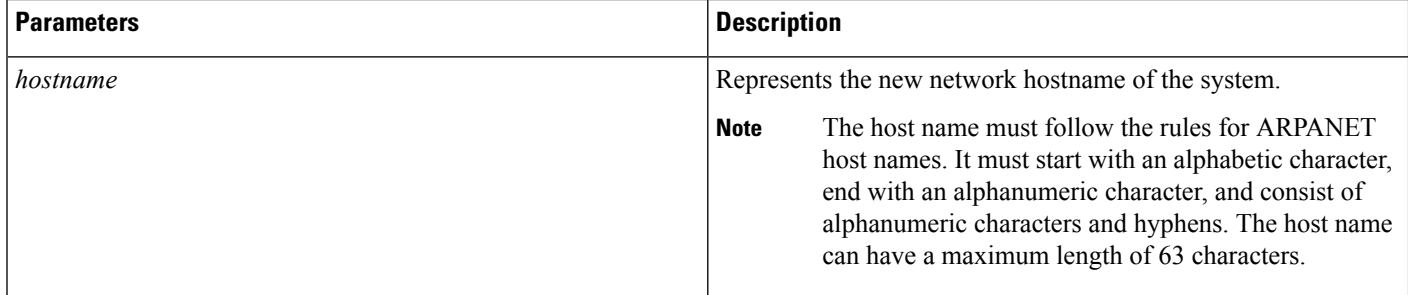

#### **Command Mode**

Administrator (admin:)

#### **Requirements**

Command privilege level: 1

Allowed during upgrade: No

#### **Useage Guidelines**

The system asks whether you want to continue to execute this command.

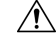

**Caution** If you continue, this command causes the system to restart.

#### **Example**

```
admin:set network hostname
WARNING: Changing this setting will invalidate software license on this server. The license
 will have to be re-hosted.
Continue(y/n):
Continue (y/n)?y
ctrl-c: To quit the input.
*** W A R N I N G ***
Do not close this window without first canceling the command.
This command will automatically restart system services.
The command should not be issued during normal operating
hours.
=======================================================
Note: Please verify that the new hostname is a unique
name across the cluster and, if DNS services are
utilized, any DNS configuration is completed
before proceeding.
      =======================================================
Security Warning : This operation will regenerate
all CUCM Certificates including any third party
signed Certificates that have been uploaded.
Enter the hostname:: app-lfwelty5
Would you like to change the network ip address at this time [yes]::
Warning: Do not close this window until command finishes.
ctrl-c: To quit the input.
*** W A R N I N G ***
=======================================================
Note: Please verify that the new ip address is unique
across the cluster.
        =======================================================
Enter the ip address:: 106.1.34.154
Enter the ip subnet mask:: 255.0.0.0
Enter the ip address of the gateway:: 106.1.1.1
Hostname: app-lfwelty5
IP Address: 106.1.34.154
IP Subnet Mask: 255.0.0.0
Gateway: 106.1.1.1
Do you want to continue [yes/no]? yes
...
```

```
Note
```
The administrator can change both the hostname and IPaddress by responding **yes**. To change just the hostname, respond **no**.

### **set network ip**

This command sets the IP address for Ethernet interface 0. You cannot configure Ethernet interface 1.

#### **Command Syntax**

**set network ip eth0** *ip-address ip-mask*

#### **Syntax Description**

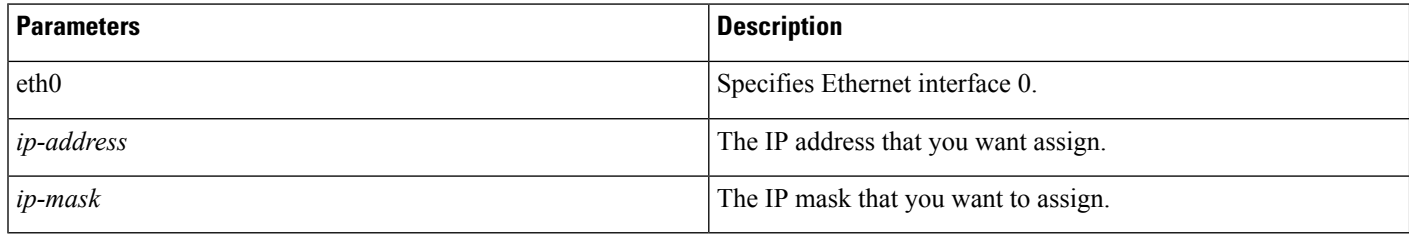

#### **Usage Guidelines** The system asks whether you want to continue to execute this command.

 $\triangle$ 

**Caution** If you continue, this command causes the system to restart.

#### **Requirements**

Command privilege level: 1

Allowed during upgrade: No

### **set network max\_ip\_contrack**

This command sets the ip\_conntrack\_max value.

#### **Command Syntax**

**set network max\_ip\_conntrack** *ip\_conntrack\_max*

#### **Syntax Description**

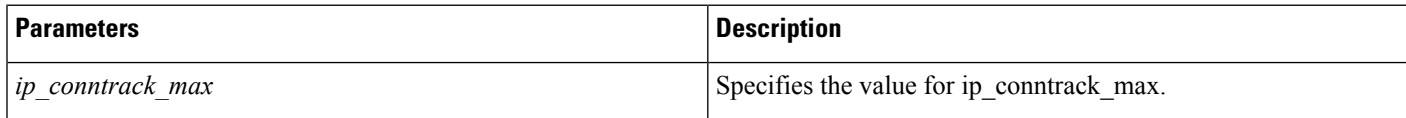

## **set network mtu**

This command sets the maximum MTU value.

#### **Command Syntax**

**set network mtu** *mtu\_max*

#### **Syntax Description**

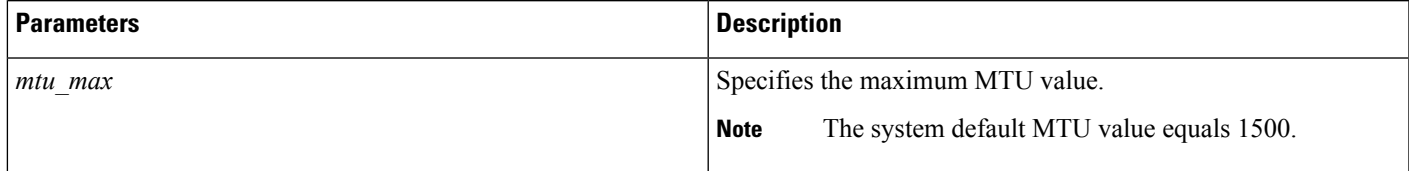

**Usage Guidelines** The system asks whether you want to continue to execute this command.

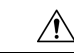

**Caution** If you continue, the system temporarily loses network connectivity.

#### **Requirements**

Level privilege: 1

Command privilege: 1

Allowed during upgrade: No

#### **Example**

admin:set network mtu 576 \*\*\* WARNING \*\*\* This will cause the system to temporarily lose network connectivity Do you want to continue? Enter "yes" to continue or any other key to abort yes executing...

### **set network nic**

This command sets the properties of the Ethernet interface 0. You cannot configure Ethernet interface 1.

#### **Command Syntax**

**set network nic eth0**{**auto**{ **en** | **dis**}} {**speed |** {**10** | **100**} } {**duplex**| {**half** | **full**}}

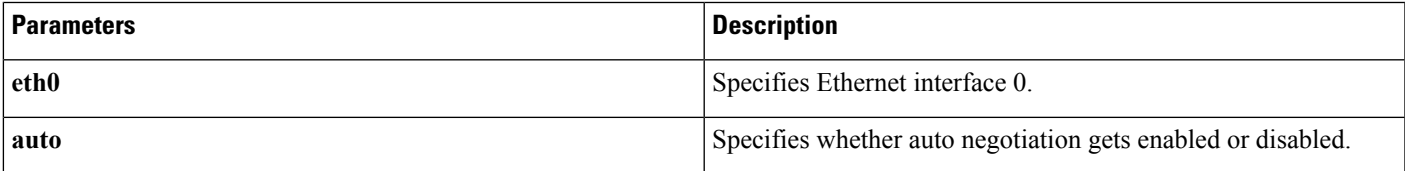

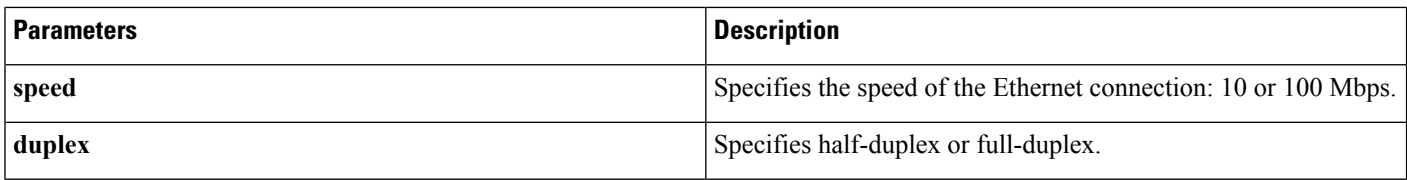

**Usage Guidelines** The system asks whether you want to continue to execute this command.

 $\bigwedge$ 

**Caution** If you continue, this command causes a temporary loss of network connections while the NIC gets reset.

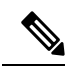

**Note** You can enable only one active NIC at a time.

#### **Requirements**

Command privilege level: 1

Allowed during upgrade: No

### **set network ntp option**

This command adds a noquery option to /etc/config file.

#### **Command Syntax**

**set network ntp option noquery**

### **set network pmtud**

This command enables and disables path MTU discovery.

#### **Command Syntax**

**set network pmtud**{**enable** | **disable**}

#### **Syntax Description**

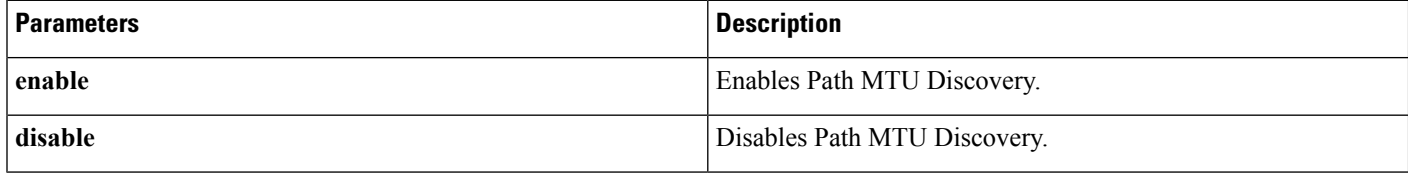

**Usage Guidelines** The system asks whether you want to continue to execute this command.

Ш

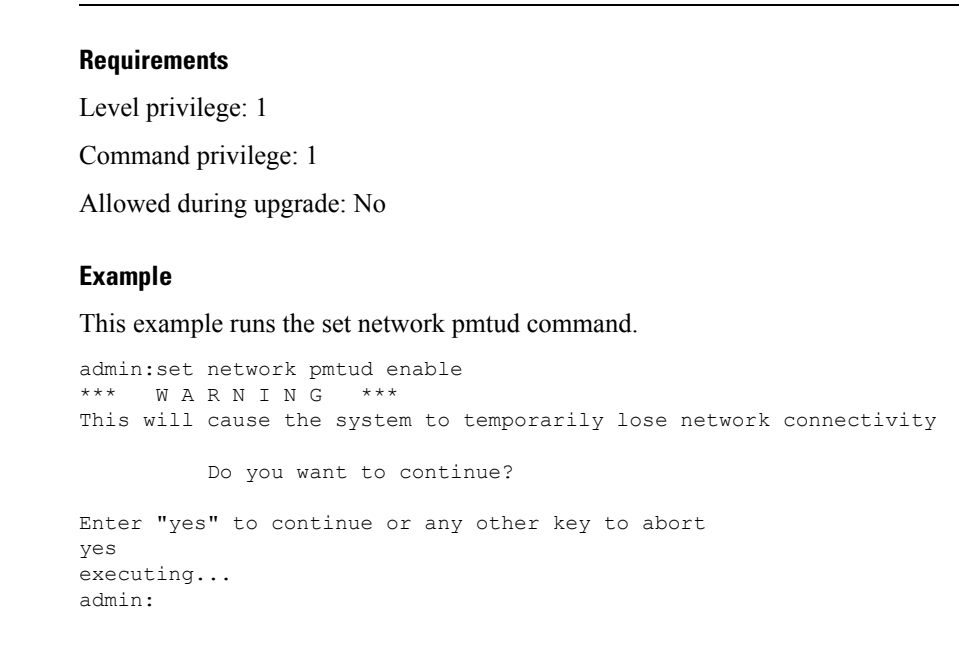

**Caution** If you continue, the system temporarily loses network connectivity.

### **set network restore**

This command configures the specified Ethernet port to use a specified static IP address.

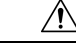

**Caution**

Only use this command option if you cannot restore network connectivity using any other **set network** commands. This command deletes all previous network settings for the specified network interface, including network fault tolerance. After running this command, you must restore your previous network configuration manually.

∕∖∖

**Caution** The server temporarily loses network connectivity when you use this command.

#### **Command Syntax**

**set network restore eth0** *ip-address network-mask gateway*

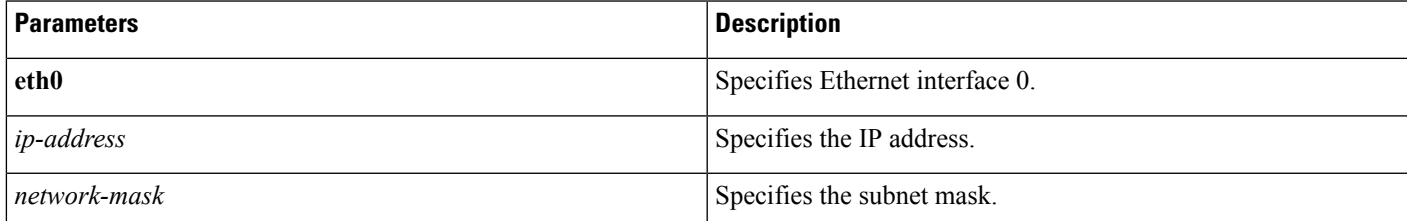

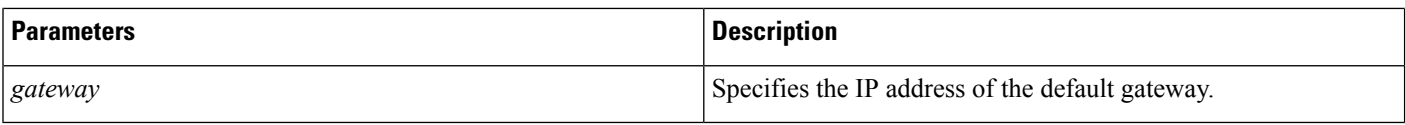

Command privilege level: 0

Allowed during upgrade: Yes

### **set network status**

This command sets the status of Ethernet 0 to up or down. You cannot configure Ethernet interface 1.

#### **Command Syntax**

**set network status eth0** {**up** | **down**}

#### **Syntax Description**

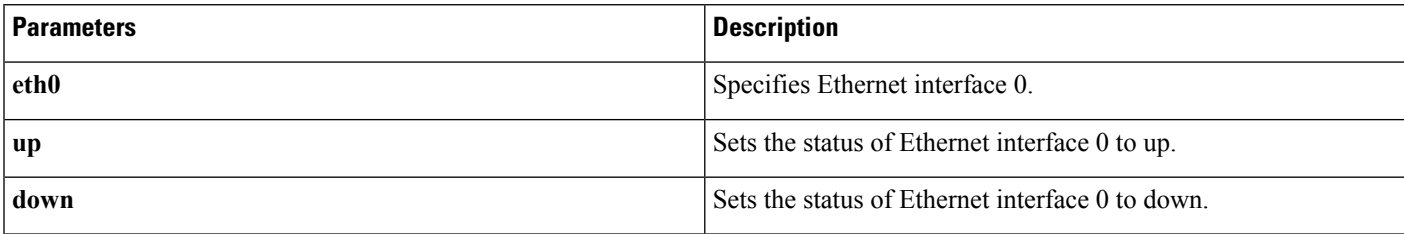

**Usage Guidelines** The system asks whether you want to continue to execute this command.

 $\sqrt{1}$ 

**Caution** If you continue, the system temporarily loses network connectivity.

#### **Requirements**

Command privilege level: 1

Allowed during upgrade: No

### **set password**

This command allows you to change the administrator password.

#### **Command Syntax**

**set password** {**admin** | **security**}

#### **Syntax Description**

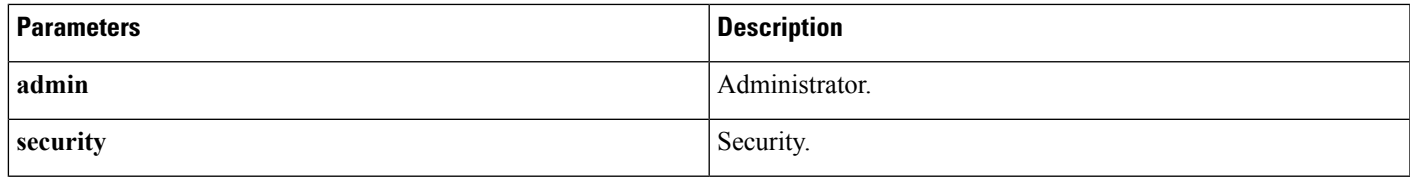

**Usage Guidelines** The system prompts you for the old and new passwords.

The password must contain at least six characters, and the system checks it for strength.

Servers in a cluster use the security password to authenticate communication between servers. You must reset the cluster after you change the security password.

To change a password:

- **1.** Change the security password on the publisher server and then reboot the server.
- **2.** Change the security password on all the subscriber servers to the same password that you created on the publisher server and restart the subscriber server to propagate the password change.

**Note** We recommend that you restart each server after the password is changed on that server.

 $\sqrt{N}$ 

Failure to reboot the servers causes system service problems and problems with the Emergency Responder Administration on the subscriber servers. **Caution**

#### **Requirements**

Command privilege level: 1

Allowed during upgrade: No

### **set password age minimum**

This command modifies the value of minimum password age for OS admin accounts in days.

**Usage Guidelines** Acceptable values should be equal to or greater than 0 days but less or equal to 10 days.

#### **Command Syntax**

**set password age minimum** *days*

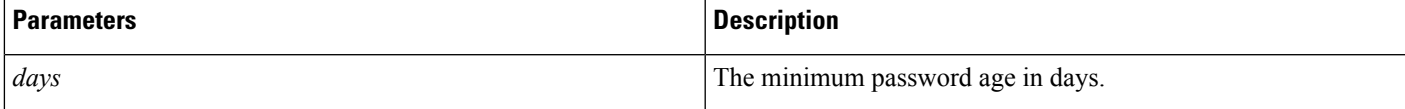

Command privilege level: 1

Allowed during upgrade: Yes

### **set password age maximum**

This command modifies the value of maximum password age for Emergency Responder OS administration accounts in days.

#### **Command Syntax**

**set password age maximum** *days*

**Usage Guidelines** Acceptable values should be equal to or greater than 10 days but less than 3650 days (10 years).

#### **Syntax Description**

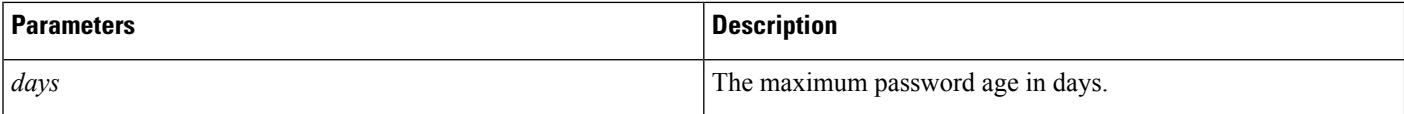

#### **Requirements**

Command privilege level: 1

Allowed during upgrade: No

### **set password complexity character disable**

This command disables password complexity. Changes take effect only at the next password change.

When disabled, the password created or changed after executing the command is no longer strong. The password does not need uppercase, lowercase, digit and special characters.

#### **Command Syntax**

**set password complexity character disable**

#### **Requirements**

Command privilege level: 1

Allowed during upgrade: Yes

### **set password complexity character enable**

This command enables password complexity rules for the type of characters in a password.

When enabled, the passwords need to follow these guidelines:

• It must have at least one lowercase character.

Ш

- It must have at least one uppercase, one digit, and one special character.
- All of the adjacent characters on the keyboard are not accepted.
- Any of the previous ten passwords cannot be reused.
- The admin user password can only be changed once in 24 hours.
- A violation of any of the preceding rules results in a failure.

#### **Command Syntax**

**set password complexity character enable**

#### **Requirements**

Command privilege level: 1

Allowed during upgrade: No

### **set password complexity minimum-length**

This command modifies the value of minimum password length for Unified CM OS accounts.

#### **Command Syntax**

**set password complexity minimum-length** *length*

#### **Syntax Description**

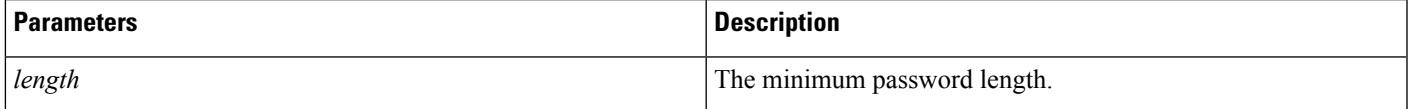

#### **Useage Guidelines**

Acceptable values should be equal to or greater than 6. Use this command only after enabling the character complexity of passwords.

#### **Requirements**

Command privilege level: 1

Allowed during upgrade: No

### **set password expiry maximum-age**

This command enables or disables the password expiry maximum age settings for Cisco Unified Operating System Administrator accounts.

#### **Command Syntax**

**set password expiry maximum-age** {**enable**| **disable**}

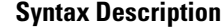

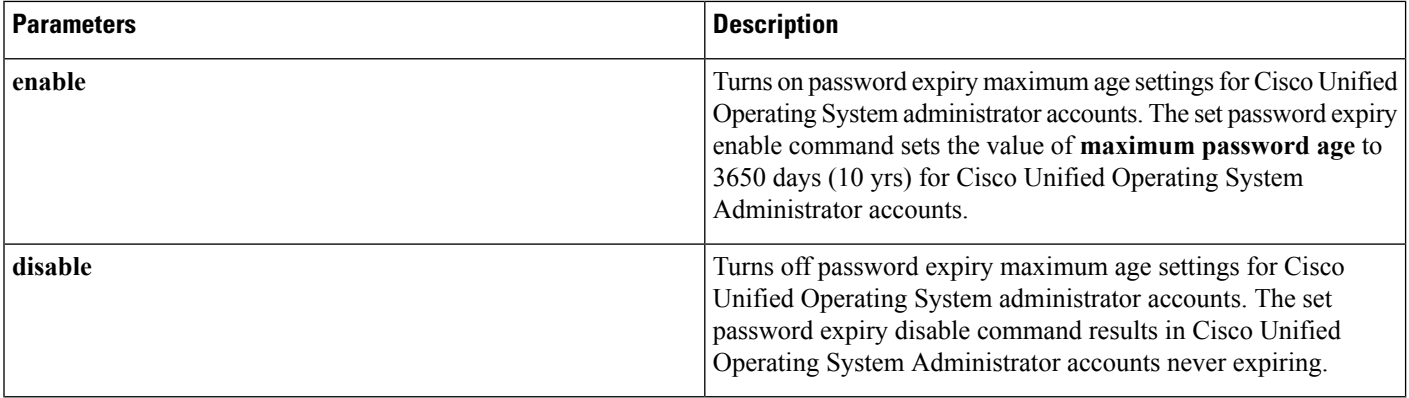

# **set password expiry minimum-age enable**

This command enables minimum password expiry for OS accounts.

**Usage Guidelines** This command sets the value of minimum password age to 1 day (24 hrs) for OS administration accounts.

#### **Command Syntax**

**set password expiry minimum-age enable**.

## **set password expiry minimum-age disable**

This command is used to disable minimum password aging for OS accounts.

This means passwords for OS admin accounts can be changed at any interval.

#### **Command Syntax**

**set password expiry minimum-age disable**

### **set password expiry user maximum-age disable**

This command disables password expiry for a particular OS account.

#### **Command Syntax**

**set password expiry user maximum-age disable** *userid*

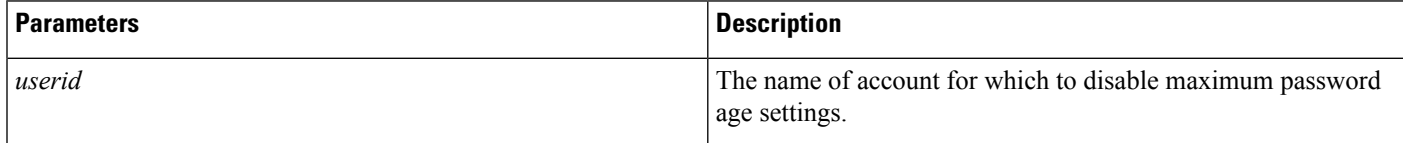

## **set password expiry user maximum-age enable**

This command enables maximum password expiry for a particular OS account.

#### **Command Syntax**

**set password expiry user maximum-age enable** *userid*

#### **Syntax Description**

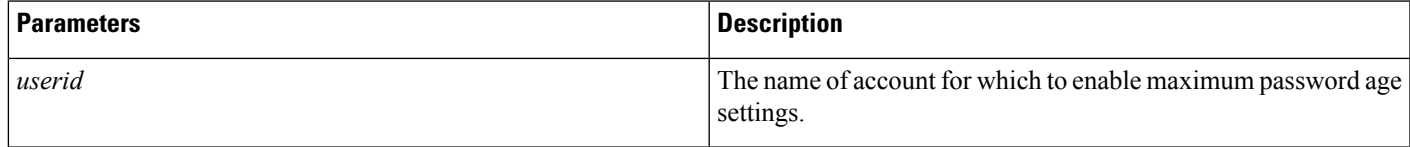

# **set password expiry user minimum-age disable**

This command disables minimum password age settings for a particular OS account.

#### **Command Syntax**

**set password expiry user minimum-age disable** *userid*

#### **Syntax Description**

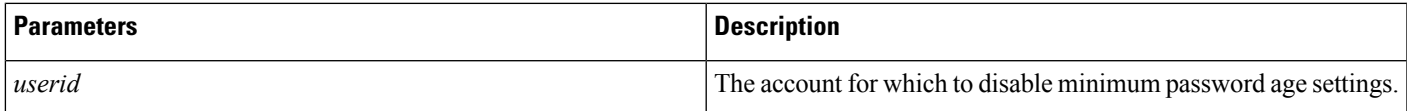

### **set password expiry minimum-age enable**

This command enables minimum password age for a particular OS account.

#### **Command Syntax**

**set password expiry user minimum-age enable** *userid*

#### **Syntax Description**

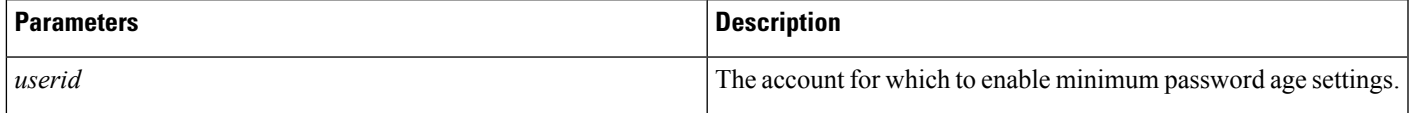

#### **Requirements**

Command privilege level: 1

Allowed during upgrade: Yes

### **set password history**

This command sets the number of passwords to maintain in history.

#### **Command Syntax**

**set password history** *number*

#### **Syntax Description**

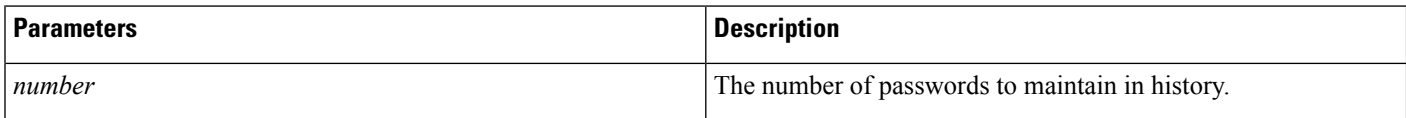

#### **Requirements**

Command privilege level: 1

Allowed during upgrade: Yes

### **set password inactivity disable**

This command disables the password inactivity for the OS accounts.

#### **Command Syntax**

**set password inactivity disable**

### **set password inactivity enable**

This command enables the password inactivity for the OS accounts with the default value set as 10 days.

#### **Command Syntax**

**set password inactivity enable**

### **set password inactivity period**

This command sets the password inactivity for the OS accounts with the configured value.

#### **Command Syntax**

**set password inactivity period** *days*

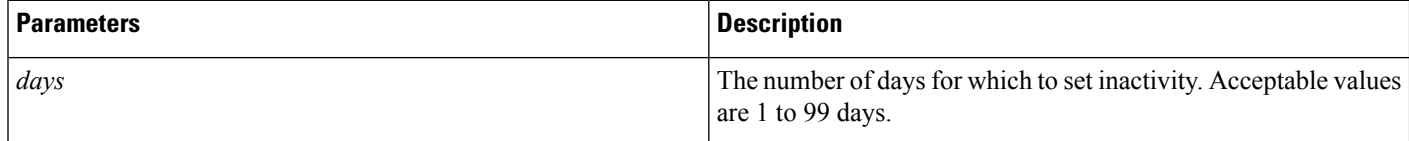

Command privilege level: 1

Allowed during upgrade: Yes

# **set password user admin**

This commands sets a new administration password.

#### **Command Syntax**

**set password user admin**

#### **Example**

This example runs the set password user admin command:

```
set password user admin
Please enter the old password :********
Please enter the new password: ********
re-enter new password to confirm:********
```
#### **Requirements**

Command privilege level: 1

Allowed during upgrade: No

# **set password user security**

This command sets a new platform security password.

#### **Command Syntax**

**set password user security**

#### **Example**

This example runs the set password user security command:

```
set password user security
Please enter the password: ********
re-enter the password to confirm: ********
```
#### **Requirements**

Command privilege level: 1

Allowed during upgrade: No

# **set session maxlimit**

This command sets the upper limit for concurrent sessions.

#### **Command Syntax**

**set session maxlimit** *[value]*

#### **Syntax Description**

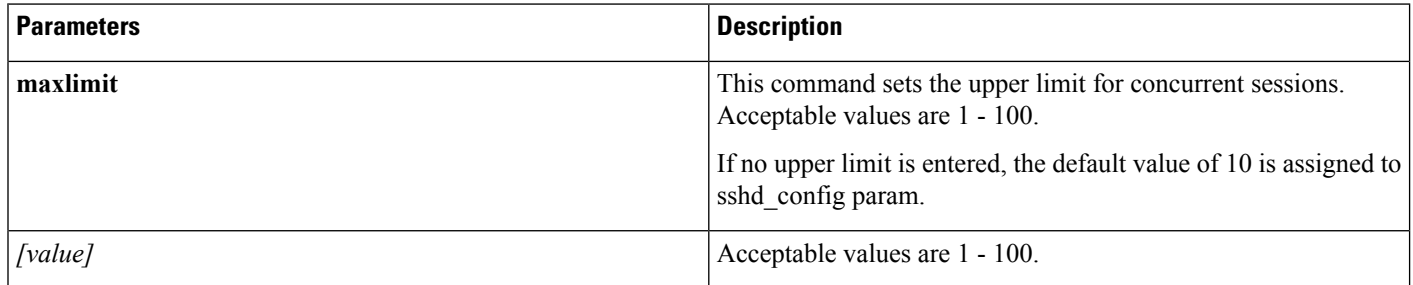

#### **Command Mode**

Administrator (admin:)

#### **Requirements**

Command privilege level: 1

Allowed during upgrade: Yes

### **set smtp**

This command sets the SMTP server hostname.

#### **Command Syntax**

**set smtp** *hostname*

#### **Syntax Description**

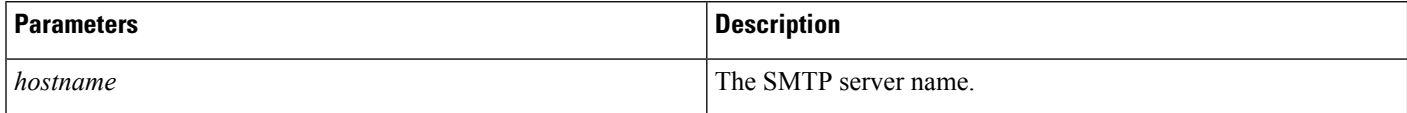

#### **Requirements**

Command privilege level: 0

Allowed during upgrade: No

# **set timezone**

This command changes the system time zone.

#### **Command Syntax**

case-sensitive.

**set timezone** *timezone*

**Usage Guidelines** Enter enough characters to uniquely identify the new time zone. Be aware that the time zone name is

**Note** You must restart the system after you change the time zone.

#### **Syntax Description**

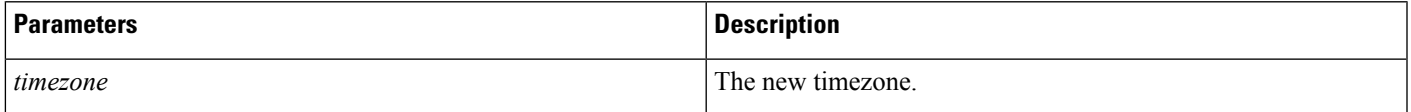

#### **Requirements**

Command privilege level: 0

Allowed during upgrade: No

#### **Example**

This example sets the time zone to Pacific time:

set timezone Pac

# **set tls min-version**

This command sets the minimum version of Transport Layer Security (TLS) protocol.

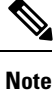

• The system automatically restarts after you set the minimum TLS version.

• You need to configure the minimum TLS version for each node.

#### **Command Syntax**

**set tls min-version** *tls minVersion*

#### **Syntax Description**

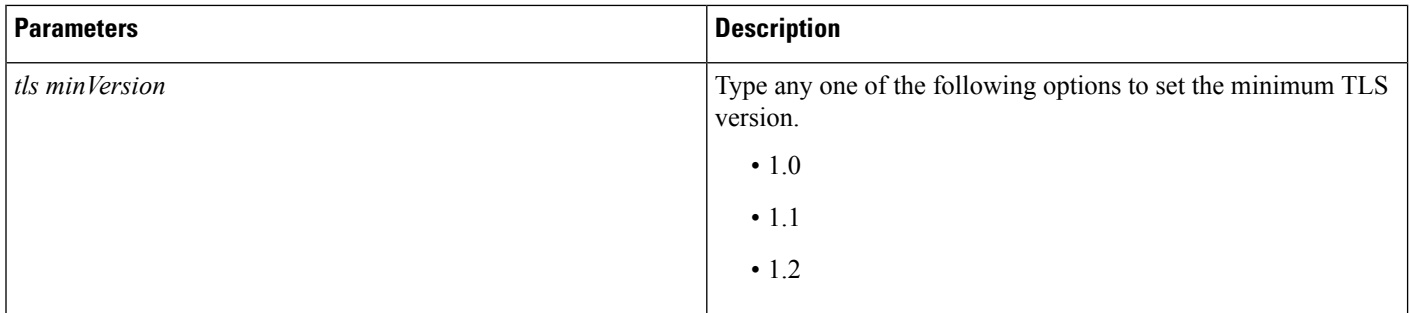

**Command Modes** Administrator (admin:)

#### **Usage Guidelines Requirements**

Command privilege level: 1

Allowed during upgrade: Yes

Applies to: Cisco Emergency Responder

#### **Example**

admin: set tls min-version 1.1

This command results in setting the minimum TLSversion to 1.1 to all secured interfaces. If you have custom applications that make secure connection to the system, then make sure the applications support the TLS version that you have selected to configure. See *Cisco Unified Reporting Administration Guide* to make sure the endpoints in your deployment support this feature.

 $\blacktriangle$ 

**Warning** This will set the minimum TLS to 1.1 and the server will reboot.

Do you want to continue (Yes or No)? Yes

The minimum TLS version is set to 1.1 successfully.

The system restarts in few minutes.

### **set tls resumption-timeout**

This command sets the number of seconds after which the TLS resumption will not work and the sessions will be invalid.

#### **Command Syntax**

**set tls resumption-timeout** *set tls resumption-timeout*

#### **Syntax Description**

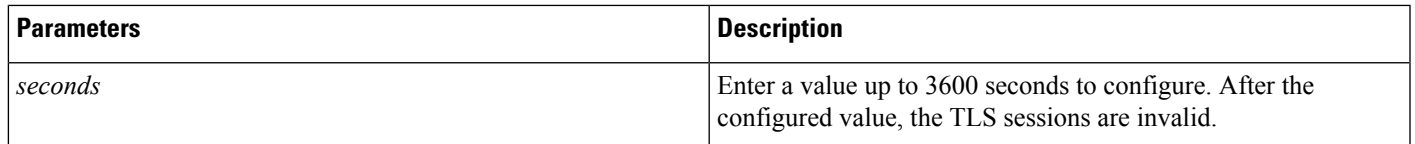

#### **Command Modes** Administrator (admin:)

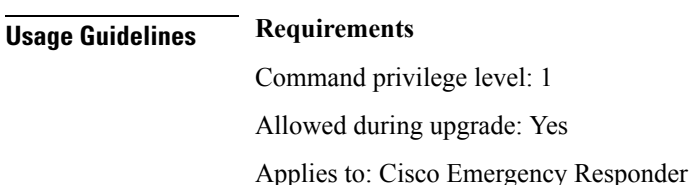

### **set tls trace**

From the release 12.0 onwards, you can enable or disable the TLS tracing for services. Currently, Tomcat is the only supported device. You can use the CLI commands to view the reasons of connection failure of TLS connections to Cisco Emergency Responder.

### **set tls trace disable**

This CLI command disables the TLS tracing for a service.

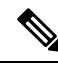

After you disable the TLS trace for a service, the service automatically gets restarted. During the restart process, any functionality related to the service will be not reachable. **Note**

#### **Command Syntax**

**set tls trace disable** *service*

#### **Syntax Description**

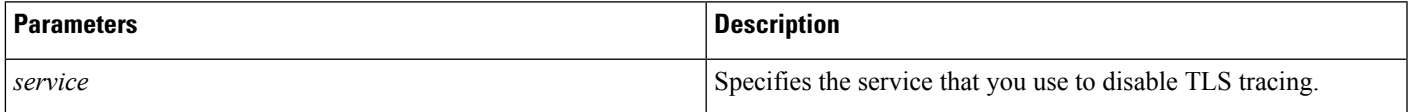

### **Command Modes** Administrator (admin:)

### **Usage Guidelines Requirements**

Command privilege level: 1

Allowed during upgrade: No

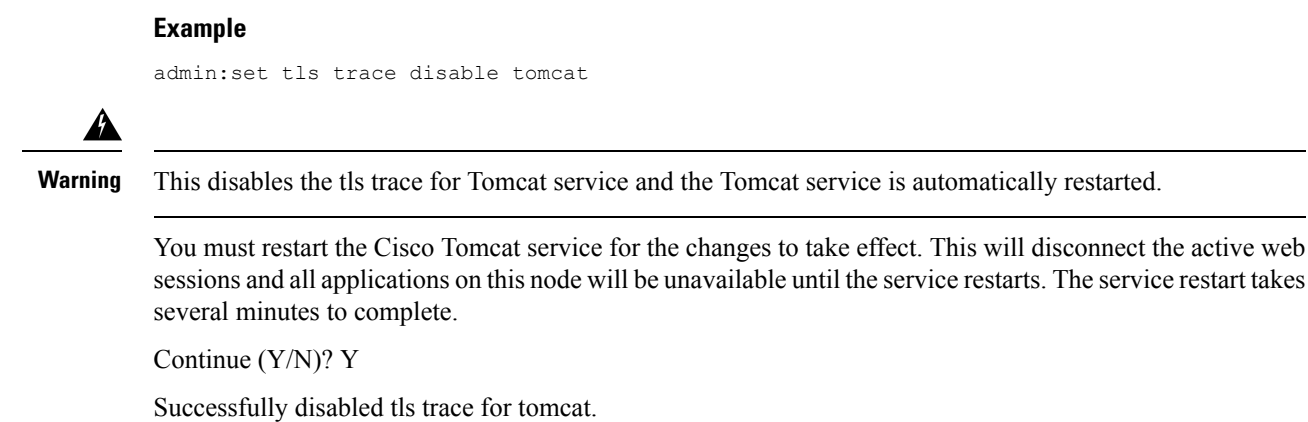

The Tomcat service will restart.

### **set tls trace enable**

This CLI command enables the TLS tracing for a service.

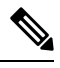

**Note**

After you enable the TLS trace for a service, the service automatically gets restarted. During the restart process, any functionality related to the service will be not reachable.

#### **Command Syntax**

**set tls trace enable** *service*

#### **Syntax Description**

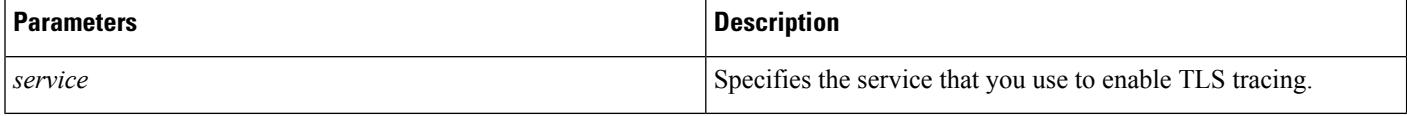

**Command Modes** Administrator (admin:)

### **Usage Guidelines Requirements**

Command privilege level: 1

Allowed during upgrade: No

#### **Example**

admin:set tls trace enable tomcat

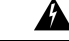

**Warning** This enables the tls trace for Tomcat service and the Tomcat service is automatically restarted.

You must restart the Cisco Tomcat service for the changes to take effect. This will disconnect the active web sessions and all applications on this node will be unavailable until the service restarts. The service restart takes several minutes to complete.

Continue (Y/N)? Y

Successfully enabled tls trace for tomcat.

The Tomcat service will restart.

### **set trace**

This command sets trace activity for the specified task.

#### **Command Syntax**

**set trace**{**enable Error**| **enable Special**| **enable State\_Transition**| **enable Significant**| **enable Entry\_exit**| **enable Arbitrary**| **enable Detailed**| **disable**} *tname*

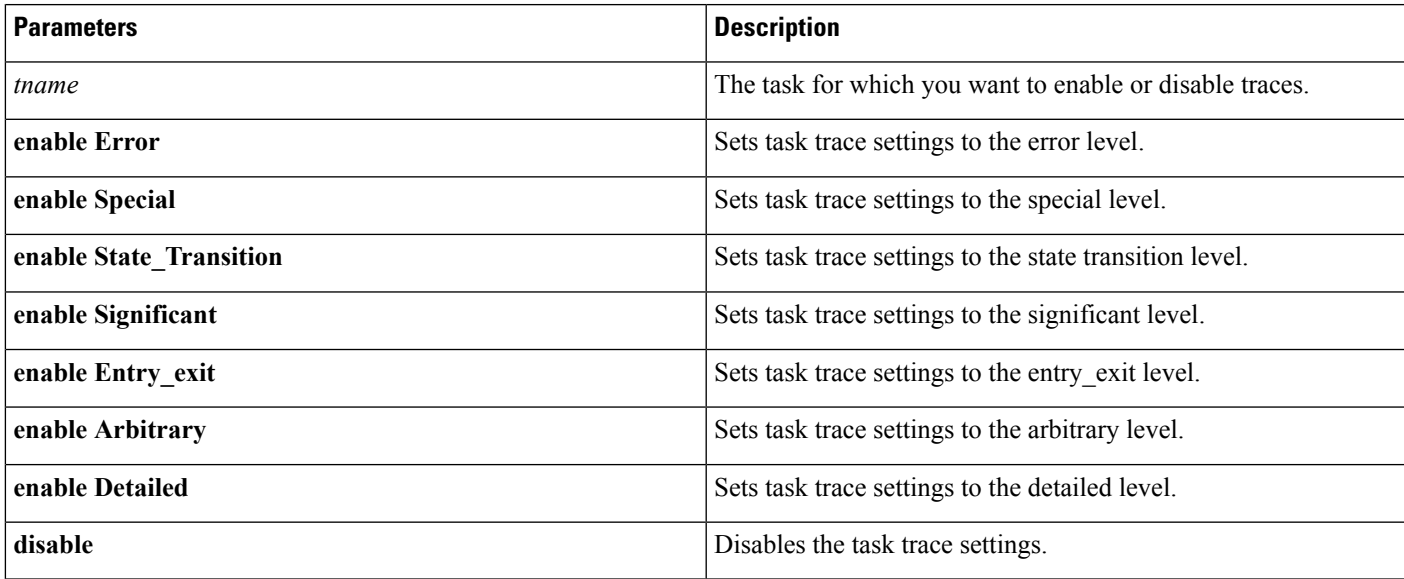

#### **Syntax Description**

#### **Requirements**

Command privilege level: 1

Allowed during upgrade: No

# **set web-security**

This command sets the web security certificate information for the operating system.

#### **Command Syntax**

**set web-security** *orgunit orgname locality state* [*country*] [*alternate-host-name*]

**Usage Guidelines** When you set an *alternate-host-name* parameter with the **set web-security** command, self-signed certificates for Tomcat contains the Subject Alternate Name extension with the alternate host name specified. CSR for Emergency Responder contains Subject Alternate Name Extension with the alternate host name included in the CSR.

#### **Syntax Description**

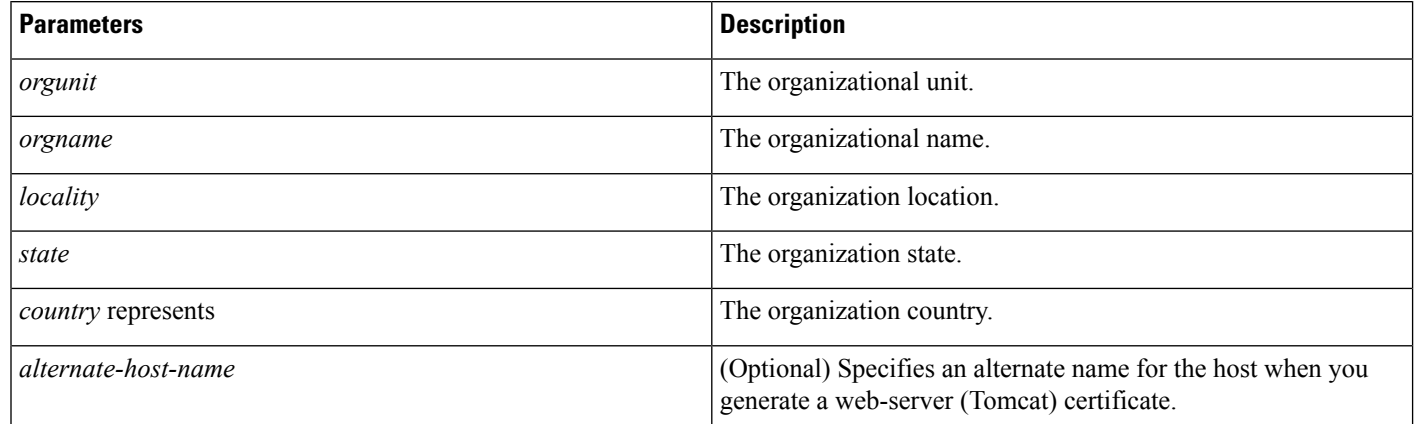

#### **Requirements**

Command privilege level: 0

Allowed during upgrade: No

### **set webapp session timeout**

This command sets a timeout period for the web application session of Cisco Emergency Responder and logs off the user on expiry.

For the new webapp session timeout setting to become effective, you must restart the Cisco Tomcat service. Until you restart the Cisco Tomcat service, the show webapp session timeout command reflects the new values, but system continues to use and reflect the old values. This command prompts you to restart the service.

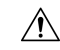

**Caution**

Restarting the Cisco Tomcat service ends all active sessions and can affect system performance. Cisco recommends that you only execute this command during off-peak traffic hours.

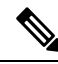

**Note** This setting gets preserved through a software upgrade and does not get reset to the default value.

#### **Command Syntax**

**set webapp session timeout** *minutes*

#### **Syntax Description**

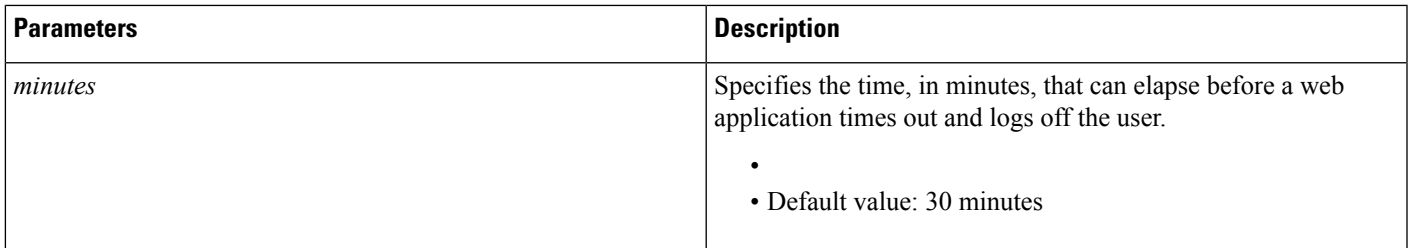

#### **Command Mode**

Administrator (admin:)

#### **Requirements**

Command privilege level: 1

Allowed during upgrade: No

# **set workingdir**

This command sets the working directory for active, inactive, and installation logs.

#### **Command Syntax**

**set workingdir** {**activelog**| **inactivelog**| **install**} *directory*

#### **Syntax Description**

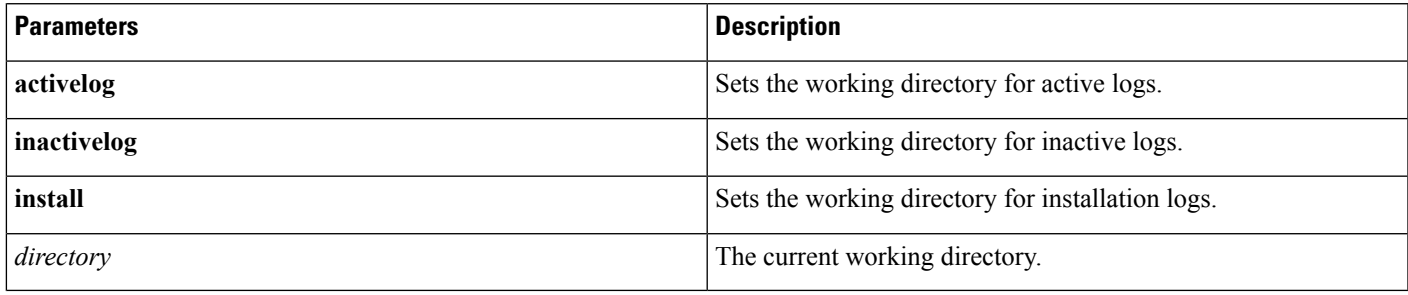

#### **Requirements**

Command privilege level: 0 for logs

Allowed during upgrade: Yes

# **Show Commands**

### **show account**

This command lists current administrator accounts, except the master administrator account.

**Command Syntax**

**show account**

#### **Requirements**

Command privilege level: 4

Allowed during upgrade: Yes

## **show cert**

This command displays certificate contents and certificate trust lists.

#### **Command Syntax**

#### **Table 1: Available Commands**

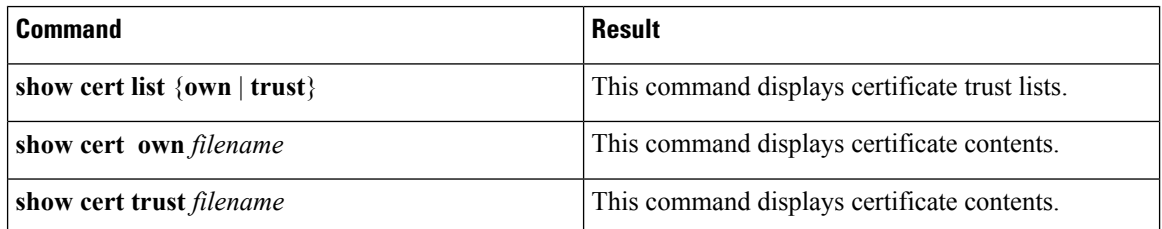

#### **Syntax Description**

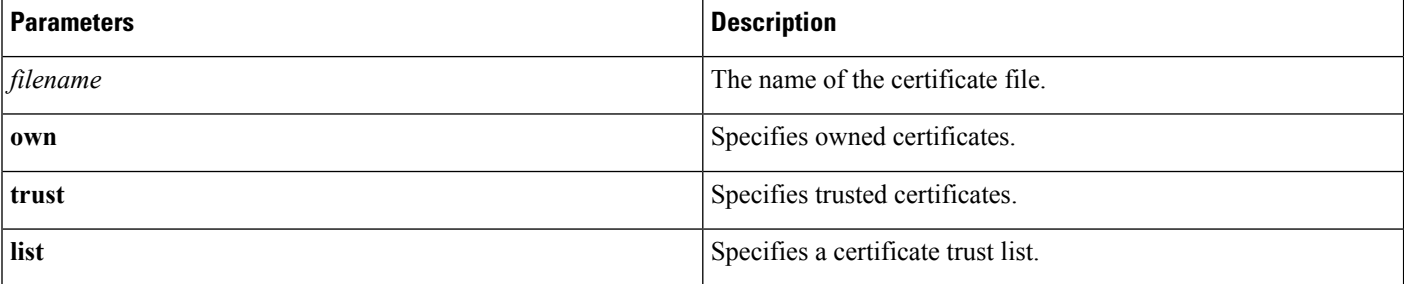

#### **Requirements**

Command privilege level: 1

Allowed during upgrade: Yes

#### **Example**

This command displays own certificate trust lists:

show cert list own

# **show cli pagination**

This command displays the status of the automatic CLI pagination.

#### **Command Syntax**

**show cli pagination**

#### **Requirements**

Level privilege: 0

Command privilege: 0

Allowed during upgrade: Yes

#### **Example**

The following example runs the show cli pagination command: admin: show cli paginationAutomatic Pagination: Off.

# **show cli session timeout**

This command displays the CLI session timeout value, which is the amount of time, in minutes, that can elapse before a CLI session times out and disconnects.

#### **Command Syntax**

**show cli session timeout**

#### **Command Mode**

Administrator (admin:)

#### **Requirements**

Command privilege level: 1

Allowed during upgrade: Yes

# **show csr list**

This command displays the selected CSR file.

#### **Command Syntax**

**show csr list** *type*

#### **Example**

This example runs a show csr list command:

show csr list own

tomcat/tomcat.csr

Vipr-QuetzalCoatl/Vipr-QuetzalCoatl.csr

### **show ctl**

This command displays the contents of the Certificate Trust List (CTL) file on the server, and it notifies you if the CTL is not valid.

**Command Syntax**

**show ctl**

# **show date**

This command shows the system date.

**Command Syntax**

**show date**

#### **Requirements**

Command privilege level: 1 Allowed during upgrade: Yes

# **show diskusage**

This command displays information about disk usage on the server.

#### **Command Syntax**

**show diskusage activelog** {**activelog**| **common**| **inactivelog**| **install**| **tmp**} **filename** *filename* {**directory** | **sort**}

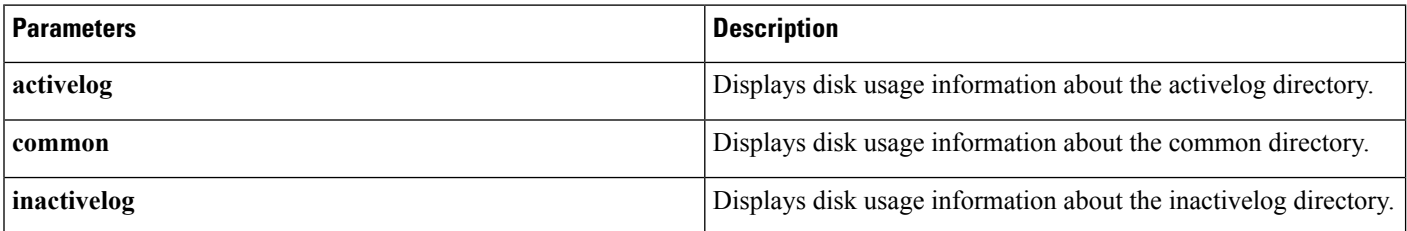

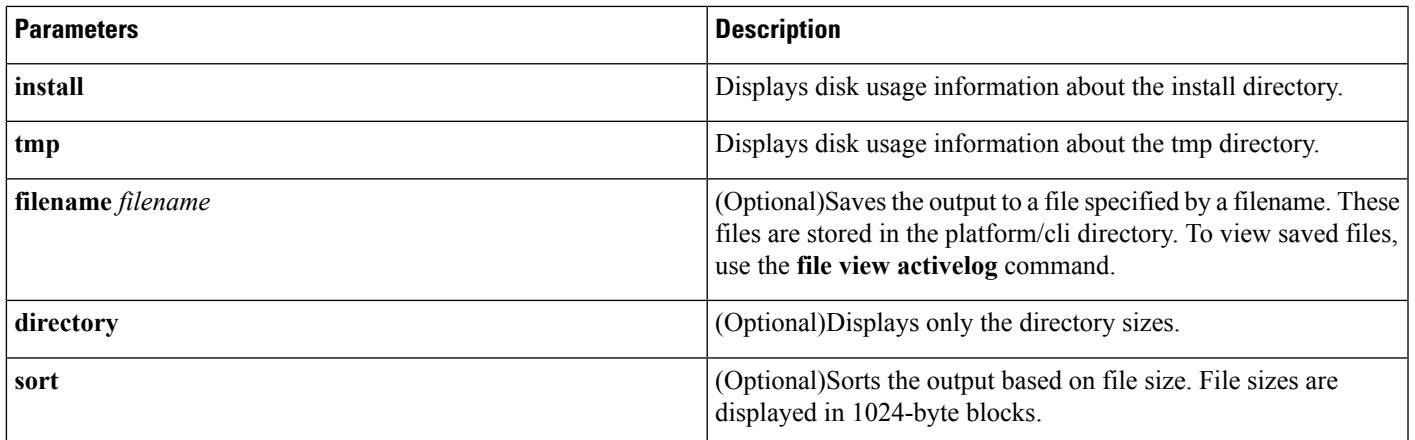

Command privilege level: 0

Allowed during upgrade: Yes

### **show dscp all**

This command displays the current DSCP traffic markings on all the ports. It displays the DSCP markings in decimal and hexidecimal. If the value corresponds to a class then it displays the correct class. If the value does not correspond to a class, then it displays N/A.

#### **Command Syntax**

**show dscp all**

#### **Command Mode**

Administrator (admin:)

#### **Requirements**

Command privilege level: 0

Allowed during upgrade: No

### **show dscp defaults**

This command displays the default factory DSCP settings. These values take effect if the **set dscp defaults** command is executed.

#### **Command Syntax**

**show dscp defaults**

#### **Command Mode**

Administrator (admin:)

#### **Requirements**

Command privilege level: 0

Allowed during upgrade: No

### **show dscp marking**

This command displays the current DSCP traffic markings for a particular DSCP value.

#### **Command Syntax**

**show dscp marking** *value*

#### **Syntax Description**

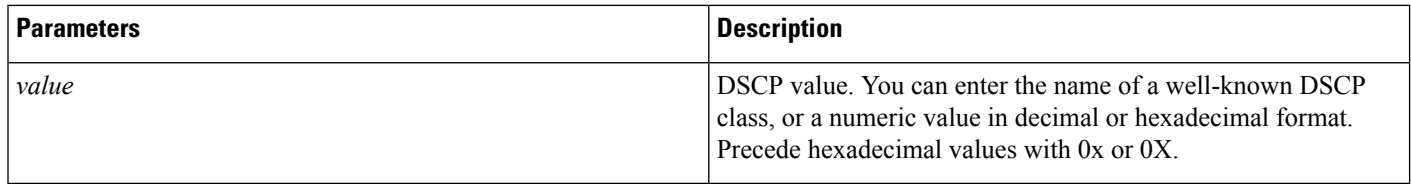

#### **Useage Guidelines**

The valid class names as defined by DSCP are:

- Class Selector: values CSO, CS1, CS2, CS3, CS5, CS6 CS7 The class selector (CS) values correspond to IP Precedence values and are fully compatible with IP Precedence.
- Expedited Forwarding: value EF EF PHB is ideally suited for applications such as VoIP that require low bandwidth, guaranteed bandwidth, low delay, and low jitter.
- Best Effort: value BE Also called default PHB, this value essentially specifies that a packet be marked with 0x00, which gets the traditional best-effort service from the network router.
- Assured Forwarding: values AF11, AF12, AF13, AF21, AF22, AF23, AF41, AF42, AF43 There are four types of Assured Forwarding classes, each of which has three drop precedence values. These precedence values define the order in which a packet is dropped (if needed) due to network congestion.For example, packets in AF13 class are dropped before packets in the AF12 class.

#### **Command Mode**

Administrator (admin:)

#### **Requirements**

Command privilege level: 1

Allowed during upgrade: Yes

# **show dscp status**

This command displays the current DSCP traffic markings.

#### **Command Syntax**

**show dscp status** {**enabled**|**disabled**}

#### **Syntax Description**

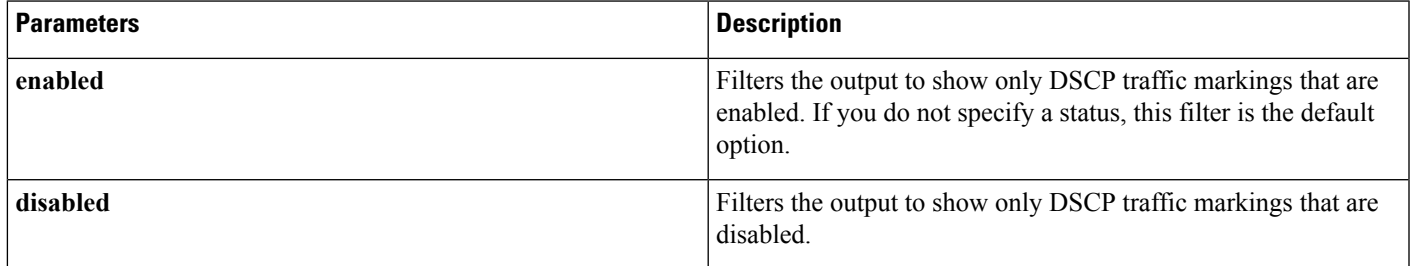

#### **Command Mode**

Administrator (admin:)

#### **Requirements**

Command privilege level: 0

Allowed during upgrade: No

# **show environment**

This command displays information about the server hardware.

#### **Command Syntax**

**show environment** {**fans** |**power-supply** |**temperatures**}

#### **Syntax Description**

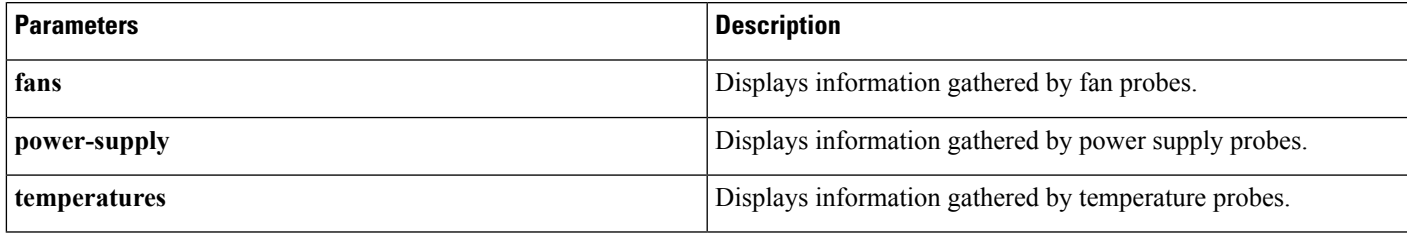

# **show hardware**

This command displays the following information about the platform hardware.

#### **Command Syntax**

#### **show hardware**

**Usage Guidelines** This command displays the following information about the platform hardware:

- Platform
- Serial number
- BIOS build level
- BIOS manufacturer
- Active processors
- RAID controller status

#### **Requirements**

Command privilege level: 0

Allowed during upgrade: Yes

# **show ipsec**

This command displays information about IPsec policies and associations.

#### **Command Syntax**

#### **Table 2: Available Commands**

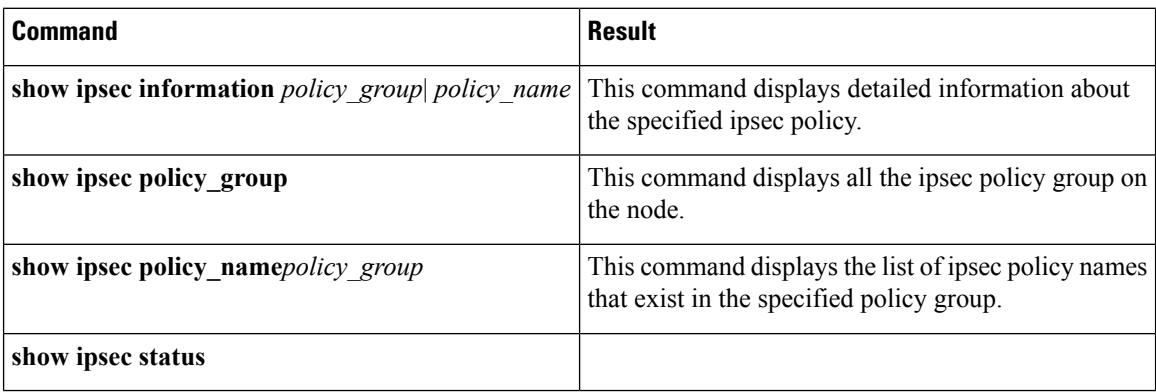

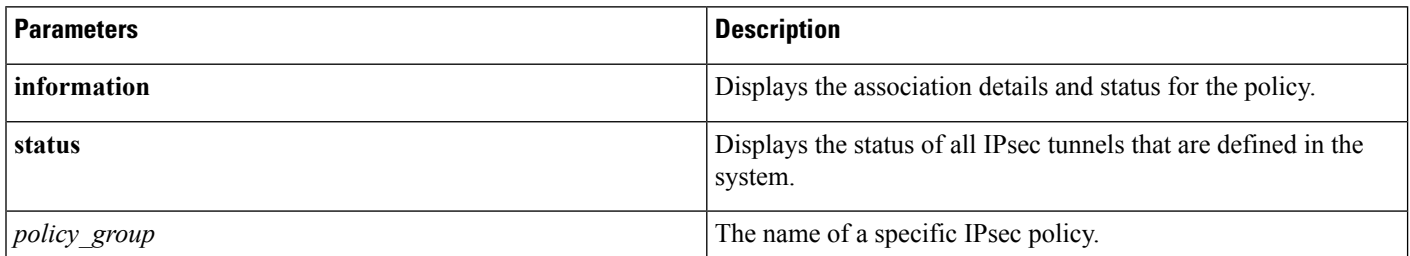

Command privilege level: 1

Allowed during upgrade: yes

#### **Example**

This example displays IPsec policies:

```
show ipsec policy
```
# **show logins**

This command displays recent logins to the server.

#### **Command Syntax**

**show logins** *number*

#### **Syntax Description**

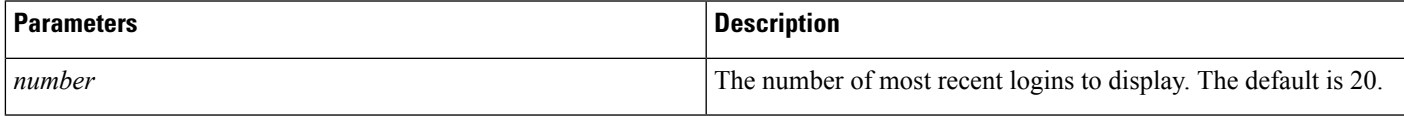

# **show memory**

This command displays information about the server memory.

#### **Command Syntax**

**show memory**{**count**| **module**[**ALL** | *module\_number*]| **size**}

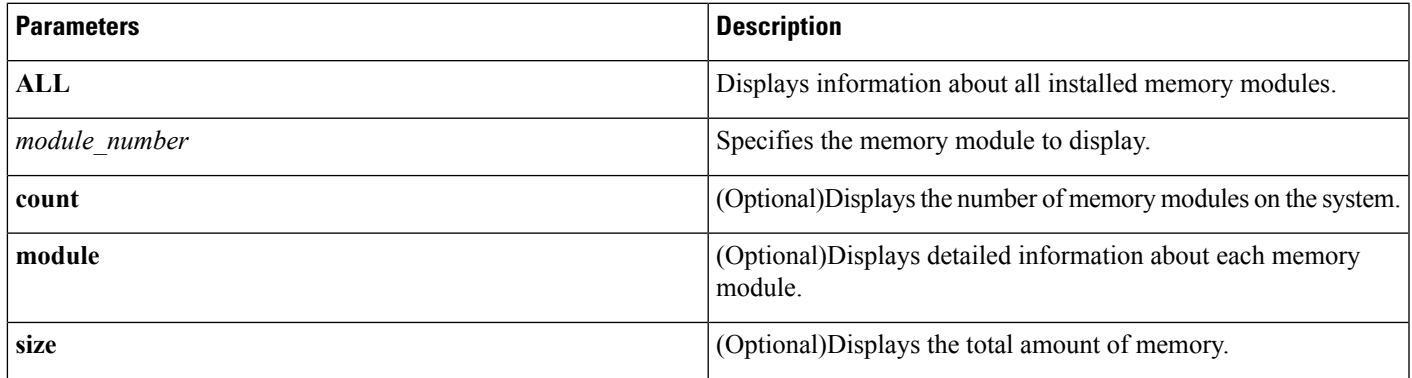

# **show myself**

This command displays information about the current account.

#### **Command Syntax**

### **show myself**

#### **Requirements**

Command privilege level: 0

Allowed during upgrade: Yes

### **show network**

This command displays network information.

#### **Command Syntax**

#### **Table 3: Available Commands**

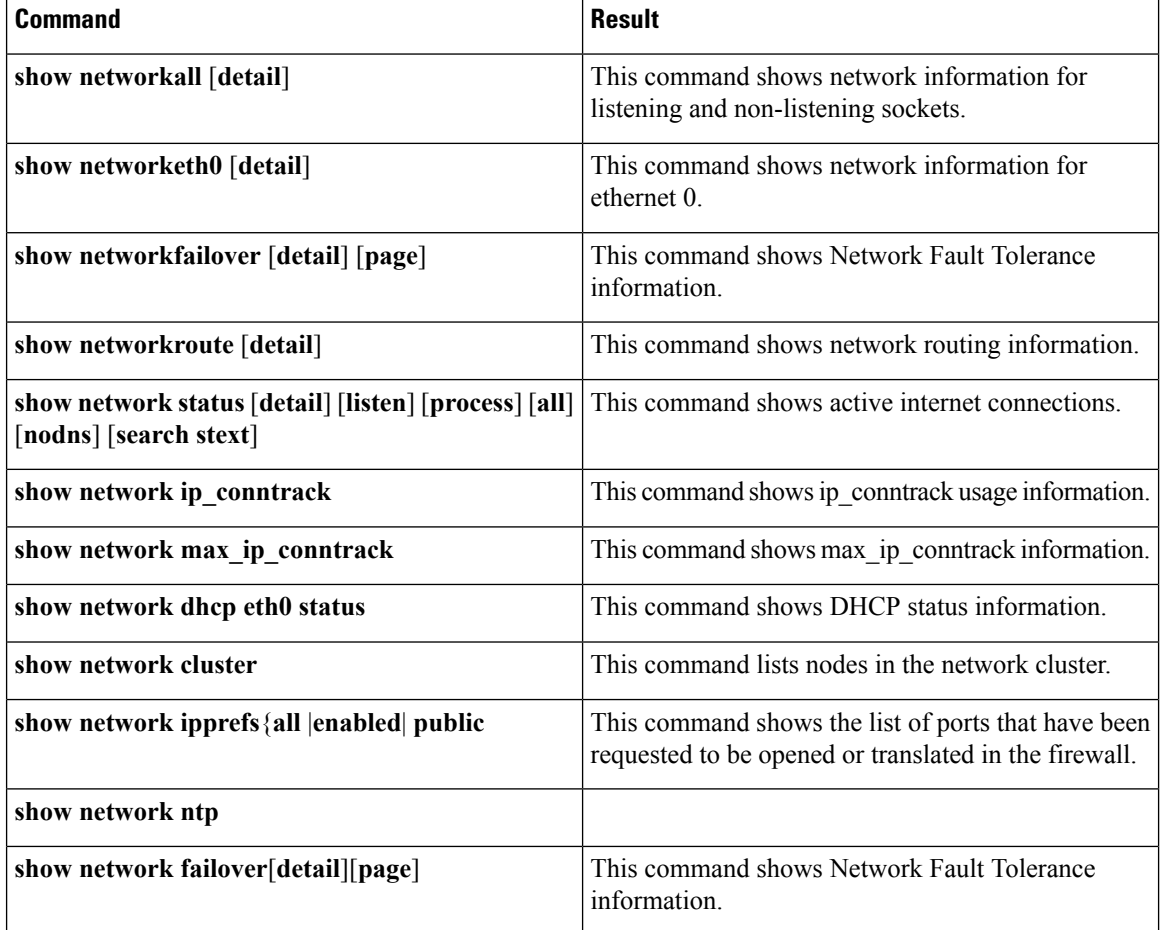
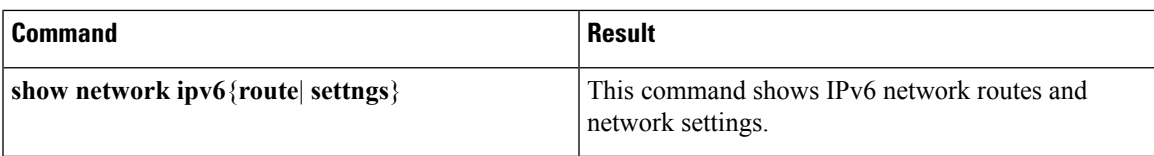

### **Syntax Description**

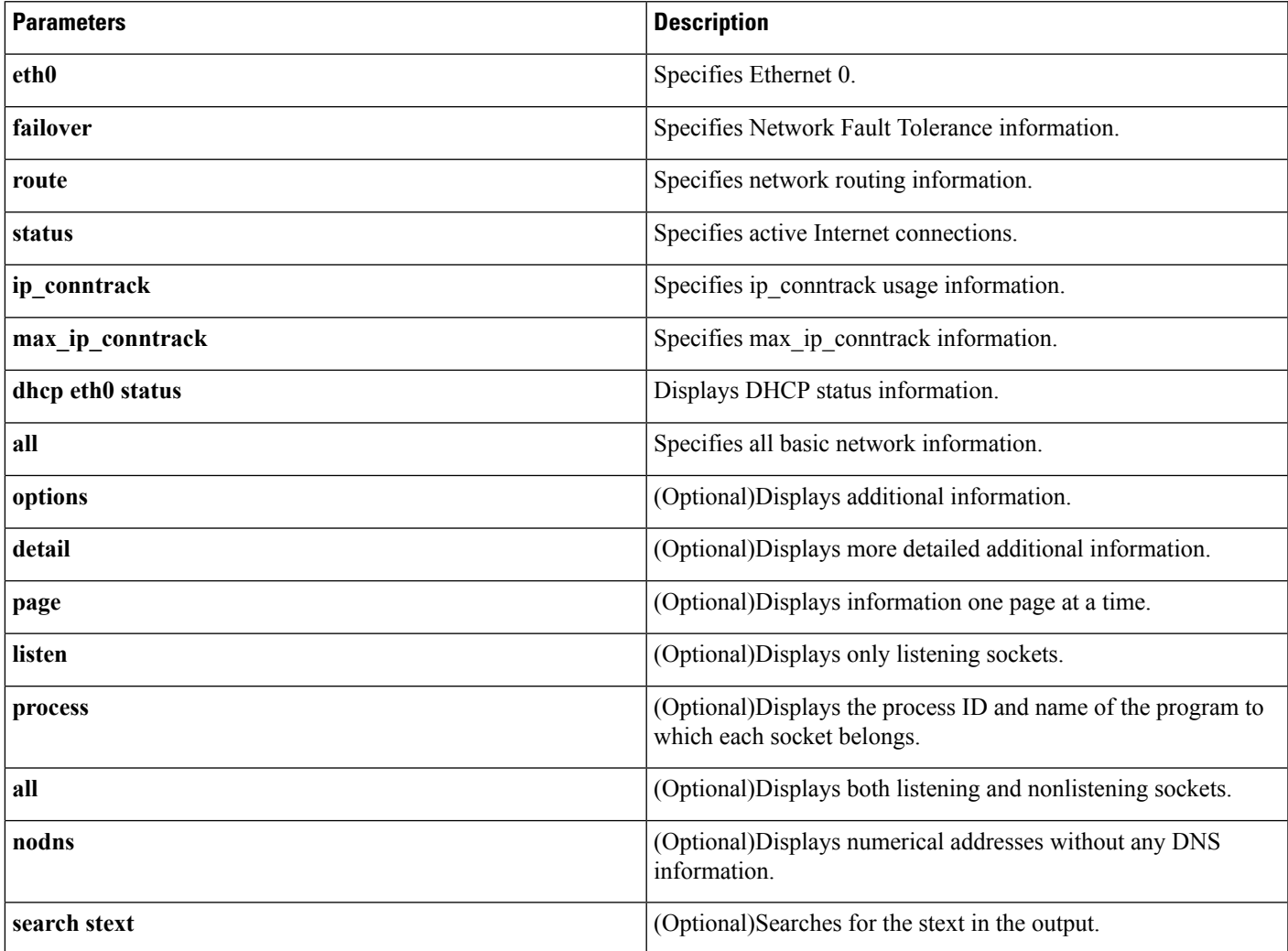

**Usage Guidelines** The **eth0** parameter displays Ethernet port 0 settings, including DHCP and DNS configurations and options.

#### **Requirements**

Command privilege level: 0

Allowed during upgrade: Yes

#### **Example**

This example displays active Internet connections:

show network status

# **show network cluster**

This command lists nodes in the network cluster.

#### **Command Syntax**

**show network cluster**

#### **Command Mode**

Administrator (admin:)

#### **Requirements**

Command privilege level: 0 Allowed during upgrade: Yes

### **show network ipprefs**

This command displays the list of ports that have been requested to be opened or translated in the firewall.

#### **Command Syntax**

**ipprefs {all| enabled| public}**

#### **Syntax Description**

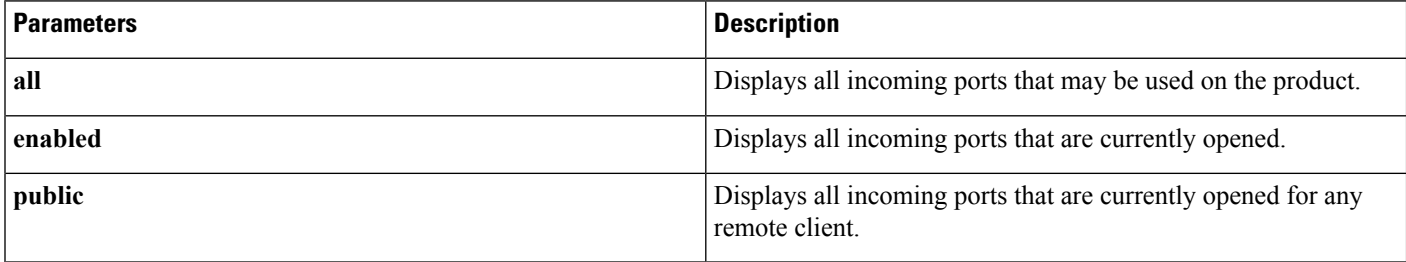

#### **Requirements**

Level privilege: 0

Command privilege: 0

Allowed during upgrade: Yes

#### **Example**

The following example shows show the network ipprefs command:

admin:show network ipprefs public Application IPProtocol PortValue Type XlatedPort Status Description ----------- ---------- ---------- ---------- ---------- -------- ------------

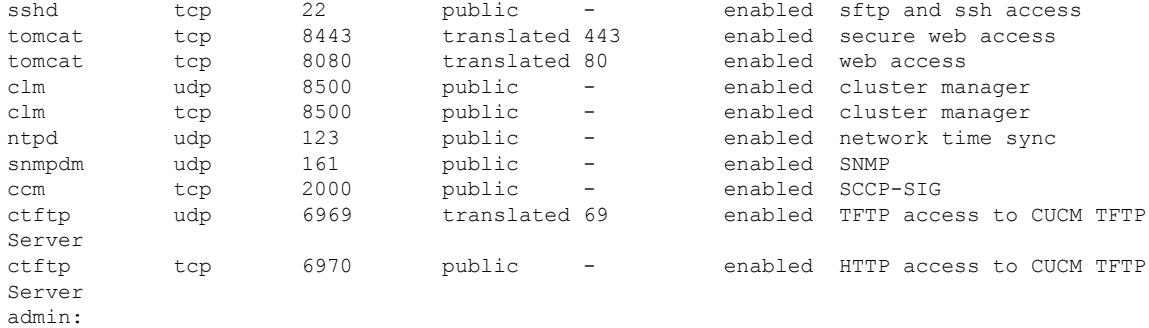

# **set network ntp option**

This command adds a noquery option to /etc/config file.

#### **Command Syntax**

**set network ntp option noquery**

# **show open**

This command displays open files and ports on the system.

#### **Syntax Description**

#### **Table 4: Available Commands**

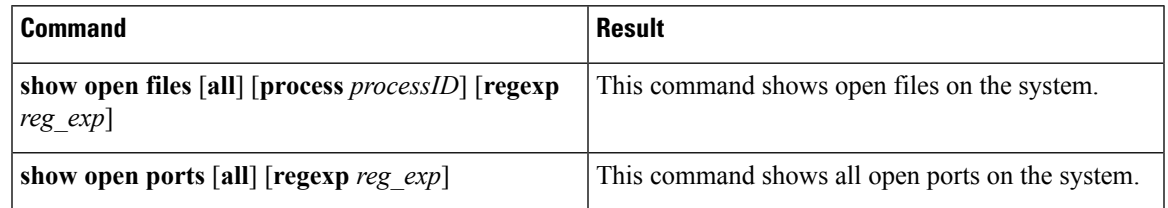

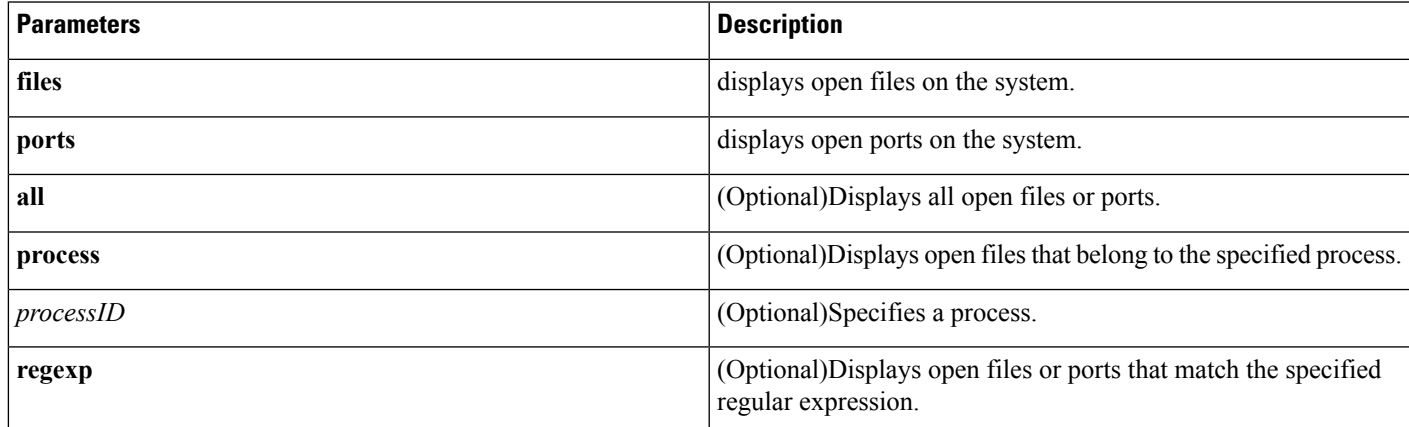

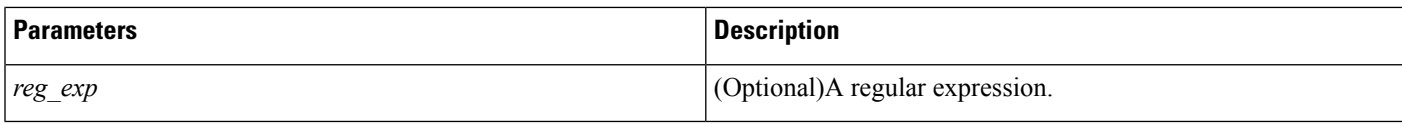

# **show packages**

This command displays the name and version for installed packages.

#### **Command Syntax**

**show packages**{**active**| **inactive**} *name* [**page**]

#### **Syntax Description**

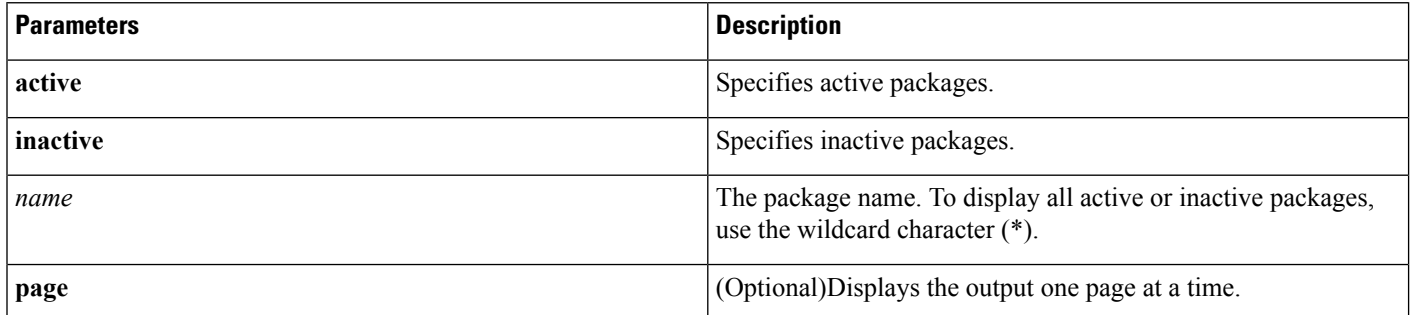

#### **Requirements**

Command privilege level: 0

Allowed during upgrade: Yes

### **show password expiry maximum-age**

This command displays the configured password expiration parameters.

#### **Command Syntax**

**show password expiry maximum-age**

# **show password expiry minimum-age**

This command displays the configured password expiration parameters.

#### **Command Syntax**

**show password expiry minimum-age**

## **show password expiry user maximum-age**

This command displays the configured password expiration parameters for a particular OS user.

#### **Command Syntax**

**show password expiry user maximum-age userid**

### **show password expiry user minimum-age**

This command displays the configured password expiration parameters for a particular OS user.

#### **Command Syntax**

s**how password expiry user minimum-age userid**

# **show password history**

This command displays the number of passwords that are maintained in the history for OS admin accounts.

#### **Command Syntax**

**show password history**

#### **Requirements**

Command privilege level: 0

Allowed during upgrade: Yes

# **show password inactivity**

This command displays the status of the password inactivity for OS accounts.

Password inactivity is the number of days of inactivity after a password has expired before the account is disabled.

#### **Command Syntax**

**show password inactivity**

#### **Example**

```
show password inactivity
Password Inactivity: Enabled and is currently set to 10
   days
```
#### **Requirements**

Command privilege level: 0

Allowed during upgrade: Yes

I

# **show process**

This command displays information about processes running on the system.

#### **Syntax**

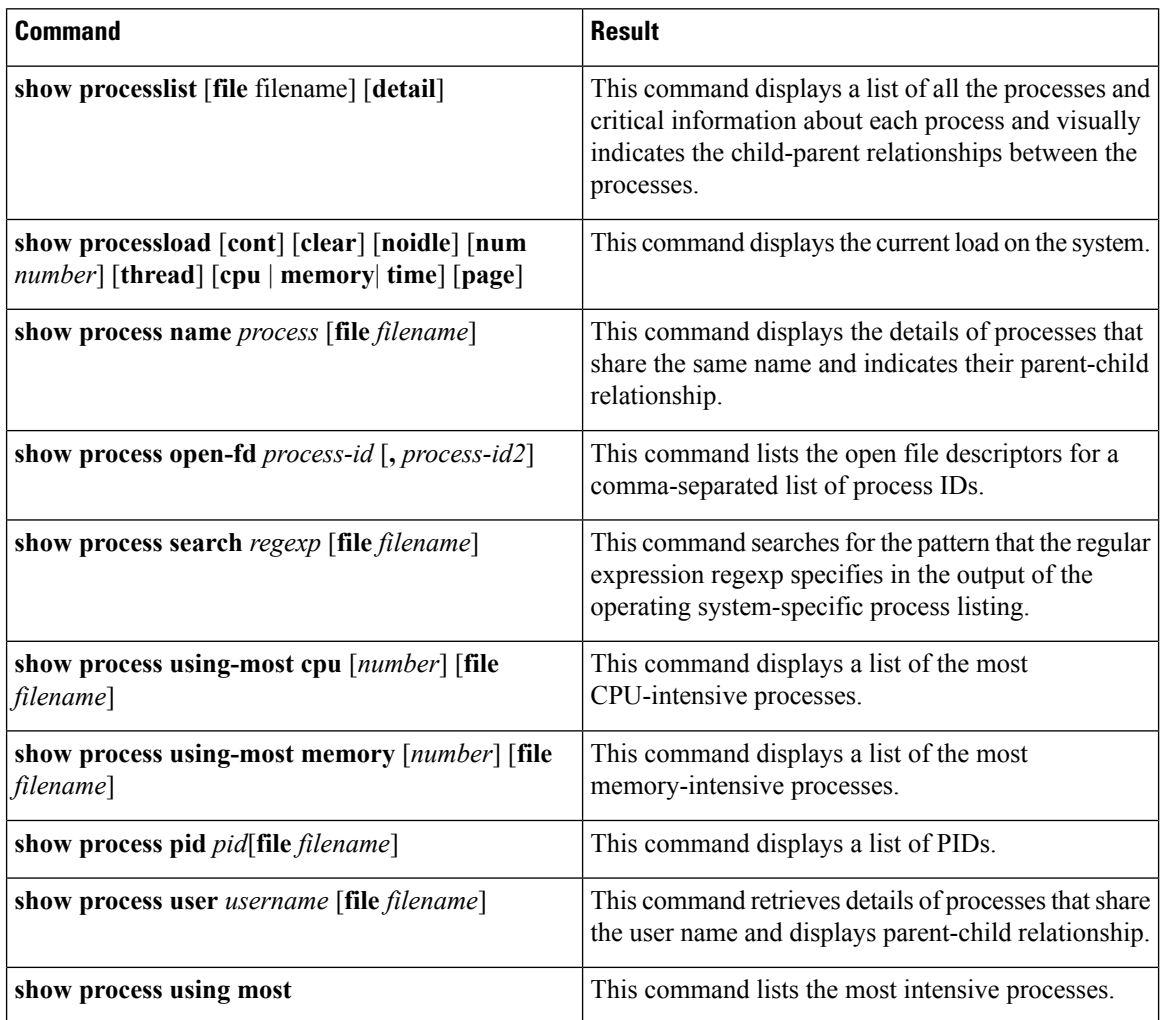

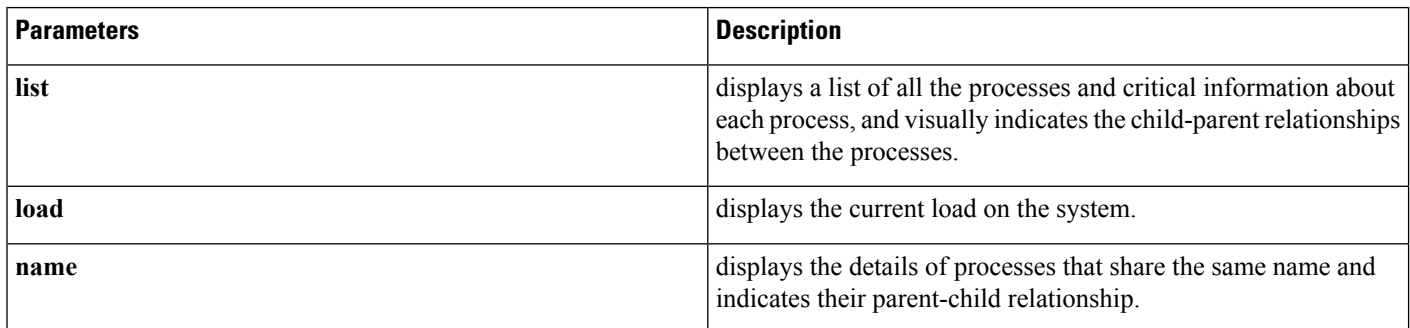

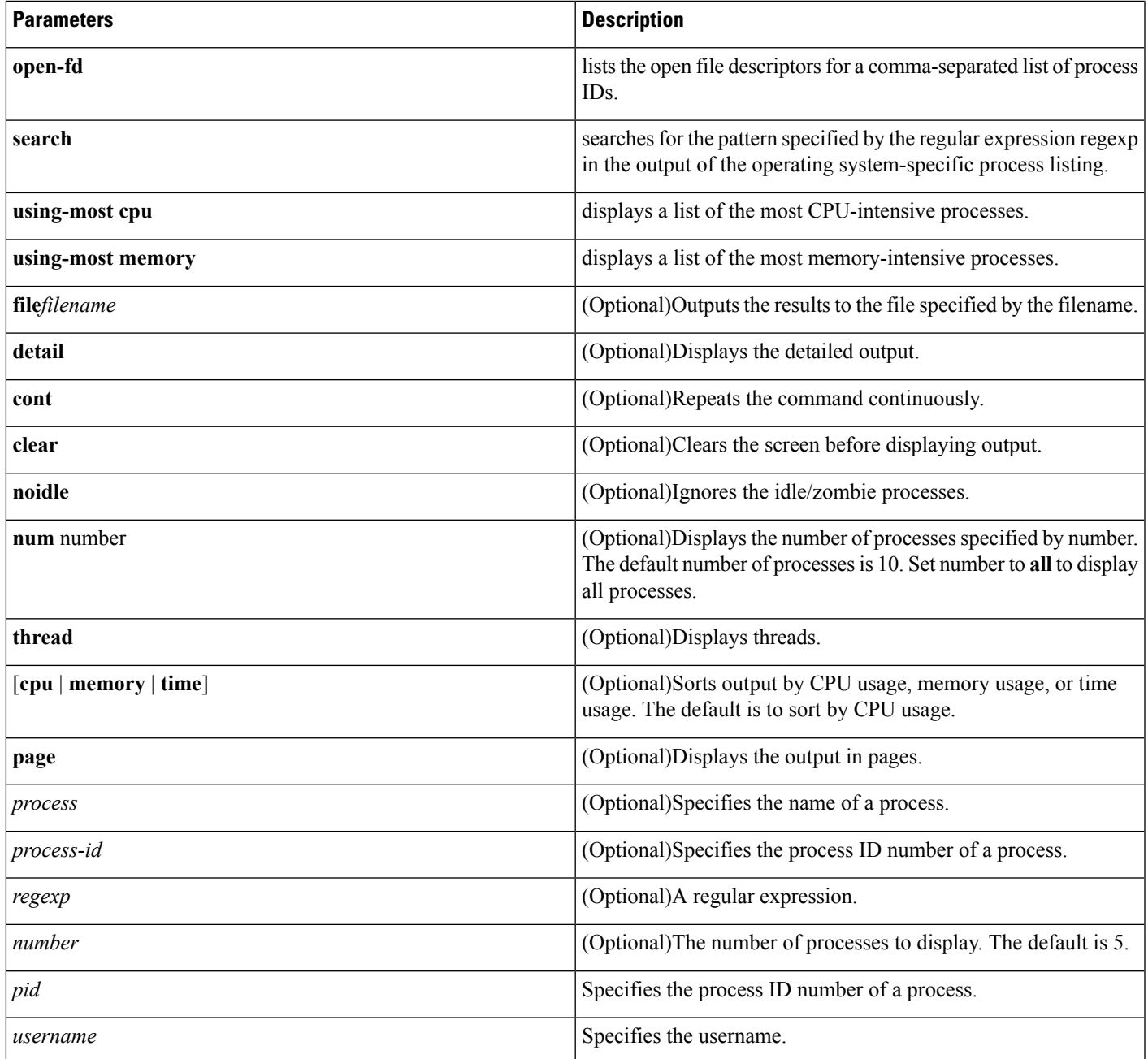

# **show session maxlimit**

This command shows the upper limit for concurrent SSH sessions.

#### **Command Syntax**

**show session maxlimit**

#### **Command Mode**

Administrator (admin:)

#### **Requirements**

Command privilege level: 1

Allowed during upgrade: Yes

# **show smtp**

This command displays the name of the SMTP host.

#### **Command Syntax**

**show snmp**

#### **Requirements**

Command privilege level: 0

Allowed during upgrade: Yes

# **show stats io**

This command displays system I/O statistics.

#### **Command Syntax**

**show stats io** [**kilo**] [**detail**] [**page**] [**file** *filename*]

#### **Syntax Description**

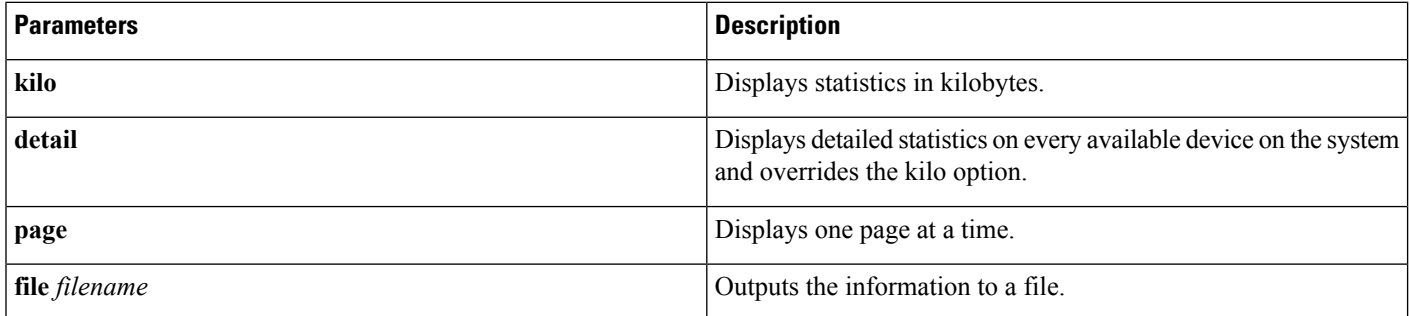

#### **Useage Guidelines**

The file option saves the information to

platform/cli/filename.txt.

The filename cannot contain the "." character.

#### **Requirements**

Command privilege level: 1

Allowed during upgrade: Yes

# **show status**

This command displays basic platform status.

#### **Command Syntax**

**show status**

**Usage Guidelines** This command displays the following basic platform status:

- Host name
- Date
- Time zone
- Locale
- Product version
- Platform version
- CPU usage
- Memory and disk usage

#### **Requirements**

Command privilege level: 0

# **show tech all**

This command displays the combined output of all **show tech** commands.

#### **Command Syntax**

**show tech all** [**page**] [**file** *filename*]

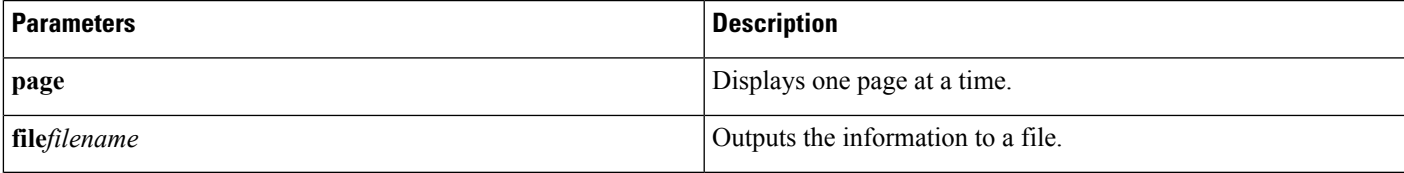

#### **Useage Guidelines**

The file option saves the information to platform/cli/filename.txt.

The file name cannot contain the "." character.

#### **Requirements**

Command privilege level: 1

Allowed during upgrade: Yes

# **show tech database**

This command creates a CSV file of the entire database.

#### **Command Syntax**

**show tech database** {**dump**| **sessions**}

#### **Syntax Description**

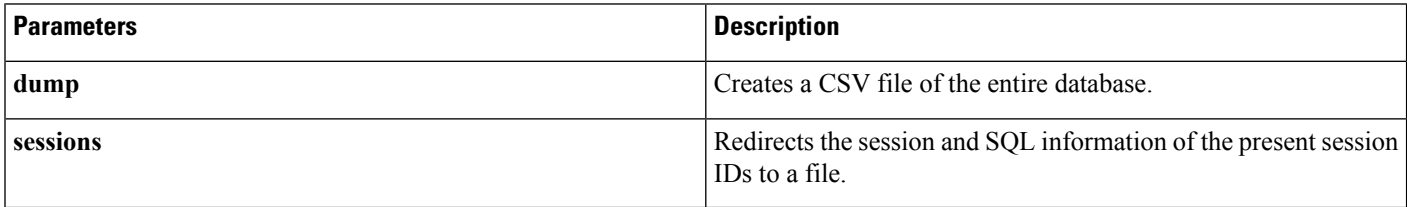

#### **Requirements**

Command privilege level: 1

Allowed during upgrade: Yes

### **show tech database dump**

This command creates a CSV file of the entire database.

#### **Command Syntax**

**show tech database dump**

### **show tech dbintegrity**

This command displays the database integrity.

#### **Command Syntax**

**show tech dbintegrity**

# **show tech dbinuse**

This command displays the database in use.

#### **Command Syntax**

**show tech dbinuse**

#### **Requirements**

Command privilege level: 1

Allowed during upgrade: Yes

# **show tech dbschema**

This command displays the database schema in a CSV file.

#### **Command Syntax**

**show tech dbschema**

#### **Requirements**

Command privilege level: 1

Allowed during upgrade: Yes

# **show tech dbstateinfo**

This command displays the state of the database.

#### **Command Syntax**

**show tech dbstateinfo**

### **show tech network**

This command displays network aspects of the server.

#### **Command Syntax**

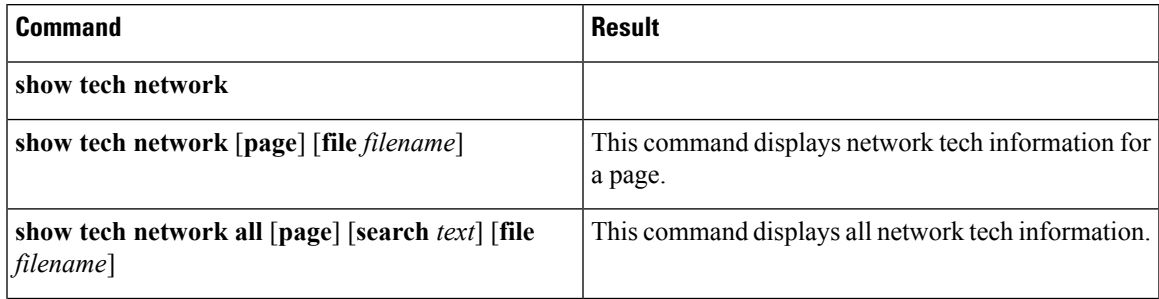

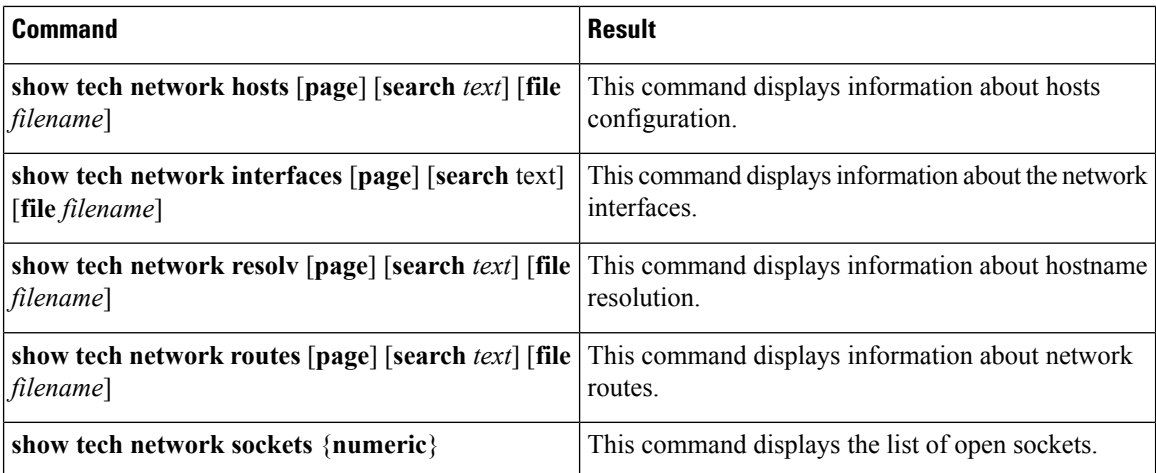

#### **Syntax Description**

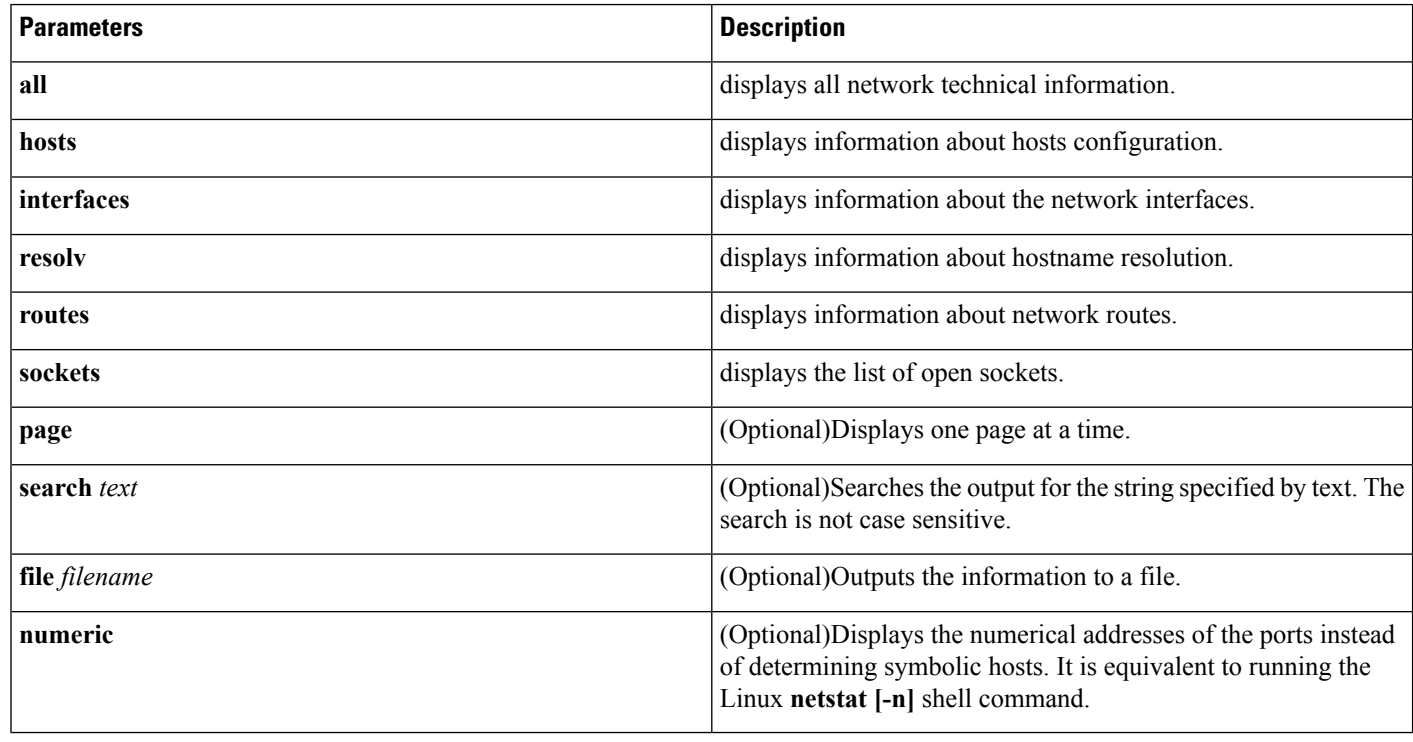

**Usage Guidelines** The file option saves the information to platform/cli/filename.txt. The file name cannot contain the "." character.

#### **Requirements**

Command privilege level: 1

Allowed during upgrade: Yes

# **show tech prefs**

This command displays all preferences files for Emergency Responder and its database.

**Usage Guidelines** This information is written to a file, which can be viewed subsequently using the **file view** CLI.

#### **Command Syntax**

**show tech prefs**

# **show tech runtime**

This command displays server runtime.

#### **Command Syntax**

**show tech runtime** {**all** | **cpu**| **disk**| **env**| **memory**} [**page**] [**file** *filename*]

#### **Syntax Description**

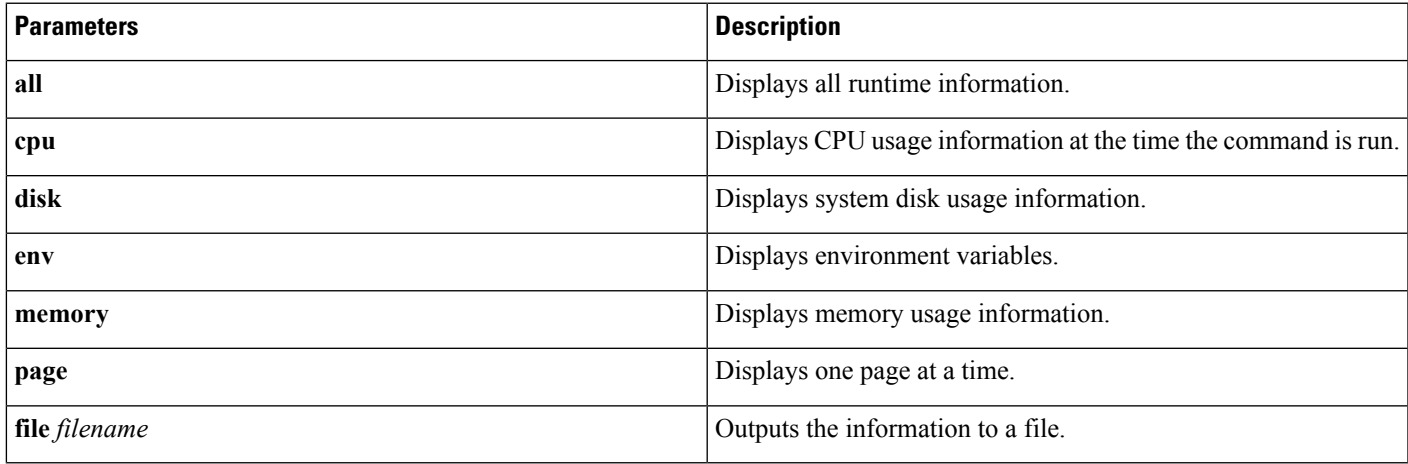

**Usage Guidelines** The **file** option saves the information to

platform/cli/filename.txt.

The file name cannot contain the "." character.

#### **Requirements**

Command privilege level: 1

Allowed during upgrade: Yes

# **show tech systables**

This command displays the name of all tables in the sysmaster database.

#### **Command Syntax**

**show tech systables**

#### **Requirements**

Command privilege level: 1

Allowed during upgrade: Yes

# **show tech system**

This command displays the system aspects of the server.

#### **Command Syntax**

**show tech system** {**all**| **bus**| **hardware**| **host**| **kernel**| **software**| **tools**} [**page**] [**file** *filename*]

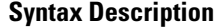

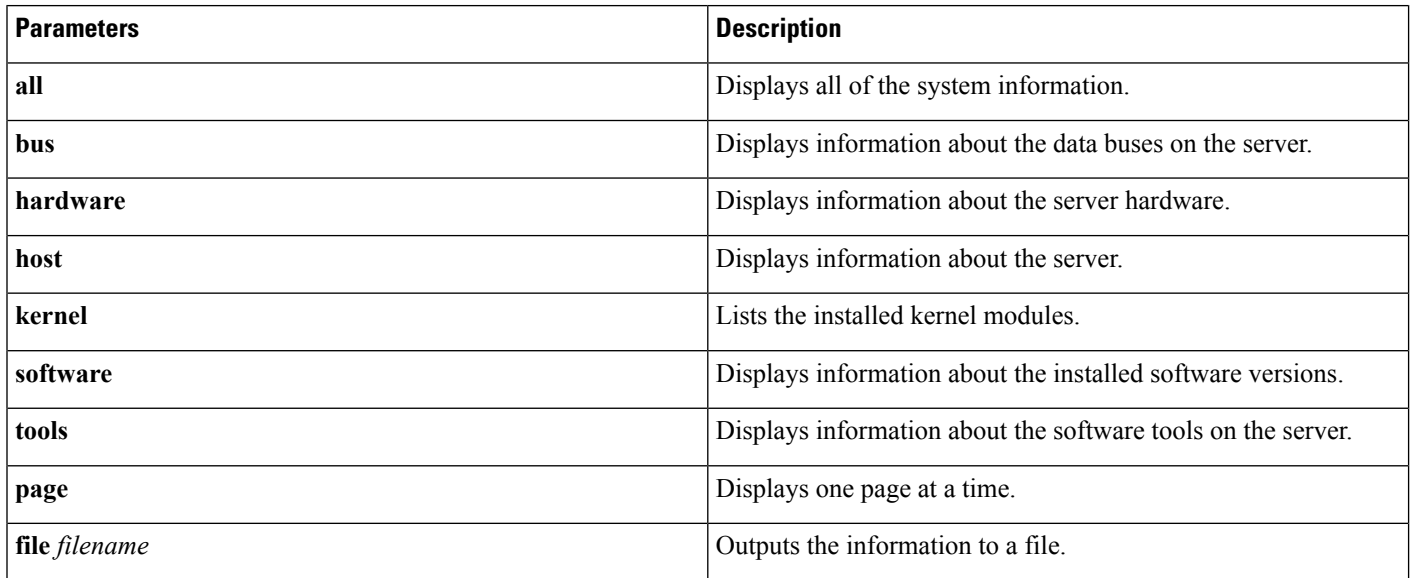

**Usage Guidelines** The **file** option saves the information to

platform/cli/filename.txt

. The file name cannot contain the "." character.

#### **Requirements**

Command privilege level: 1

Allowed during upgrade: Yes

# **show tech table**

This command displays the contents of the specified database table.

#### **Command Syntax**

**show tech table** *table\_name* [**page**] [**csv**]

#### **Syntax Description**

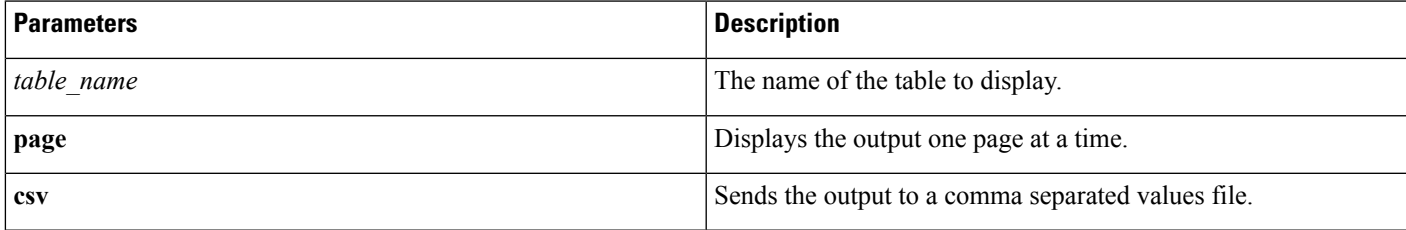

#### **Requirements**

Command privilege level: 1

Allowed during upgrade: Yes

# **show tech version**

This command displays the version of the installed components.

#### **Command Syntax**

**show tech version** [**page**]

#### **Syntax Description**

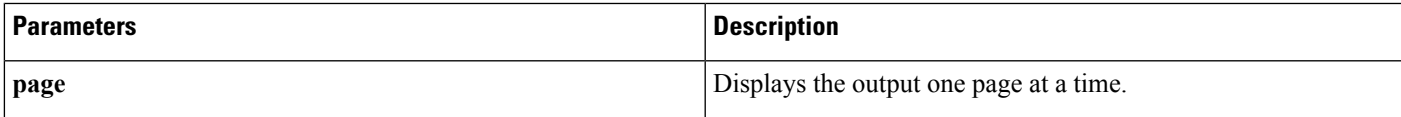

#### **Requirements**

Command privilege level: 1

Allowed during upgrade: Yes

# **show timezone**

This command displays time zone information.

#### **Command Syntax**

**show timezone**{**config**| **list** [**page**] }

#### **Syntax Description**

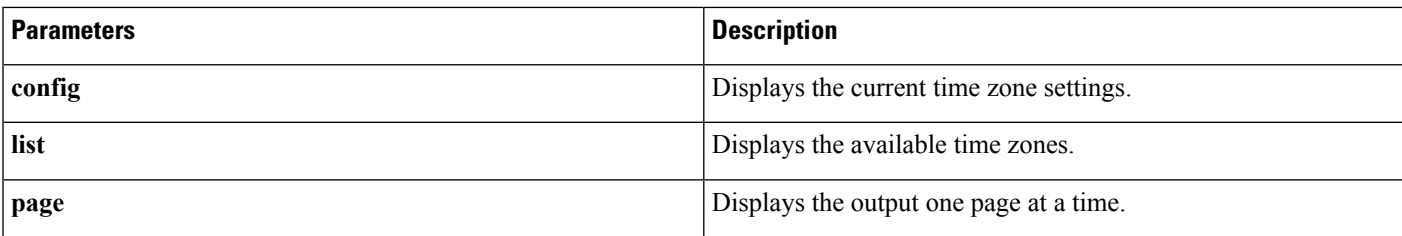

#### **Requirements**

Command privilege level: 0 Allowed during upgrade: Yes

# **show tls trace**

This command shows the status of TLS trace for a service.

#### **Command Syntax**

**show tls trace** *service*

#### **Syntax Description**

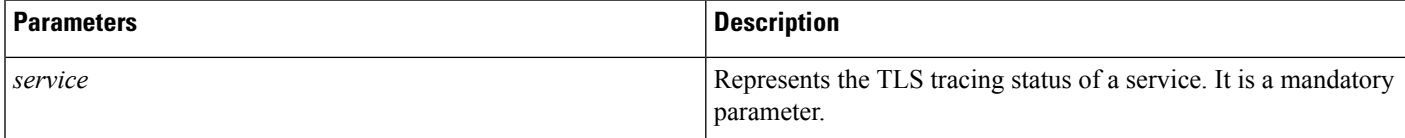

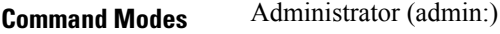

### **Usage Guidelines Requirements**

Command privilege level: 1 Allowed during upgrade: Yes Applies to: Cisco Emergency Responder

# **show tls min-version**

This command shows the minimum configured version of Transport Layer Security (TLS) protocol.

**Command Syntax show tls min-version Command Modes** Administrator (admin:) **Usage Guidelines Requirements**

Command privilege level: 1

Allowed during upgrade: Yes

Applies to: Cisco Emergency Responder

#### **Example**

admin:show tls min-version

The configured TLS minimum version is 1.0.

# **show tls resumption-timeout**

This command shows the TLS session resumption timeout.

#### **Command Syntax**

**show tls resumption-timeout**

**Command Modes** Administrator (admin:)

### **Usage Guidelines Requirements** Command privilege level: 1

Allowed during upgrade: Yes Applies to: Cisco Emergency Responder

### **show trace**

This command displays trace information for a particular task.

#### **Command Syntax**

**show trace** [*task\_name*]

#### **Syntax Description**

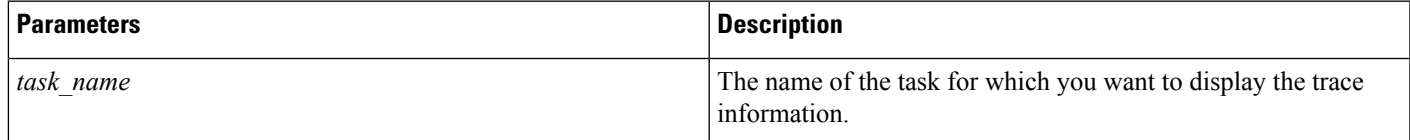

#### **Useage Guidelines**

If you do not enter any parameters, the command returns a list of available tasks.

#### **Requirements**

Command privilege level: 0

Allowed during upgrade: Yes

#### **Example**

This example displays trace information for CDP.

show trace cdps

### **show ups status**

This command shows the current status of the USB-connected APC smart-UPS device and starts the monitoring service if not already started.

#### **Command Syntax**

**show ups status**

**Usage Guidelines** This command only can provide a complete status on 7835-H2 and 7825-H2 servers.

# **show version**

This command displays the software version on the active or inactive partition.

#### **Command Syntax**

**show version** {**active**| **inactive**}

#### **Syntax Description**

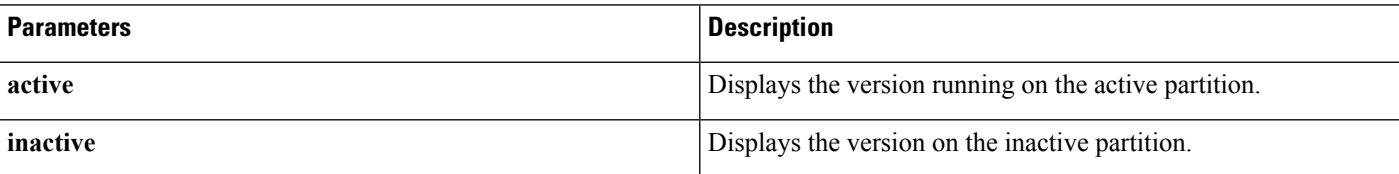

#### **Requirements**

Command privilege level: 0

Allowed during upgrade: Yes

# **show webapp session timeout**

This command displays the webapp session timeout value, which is the amount of time, in minutes, that can elapse before a web application times out and logs off the user.

#### **Command Syntax**

**show webapp session timeout**

#### **Command Mode**

Administrator (admin:)

#### **Requirements**

Command privilege level: 0

Allowed during upgrade: Yes

# **show web-security**

This command displays the contents of the current web-security certificate.

#### **Command Syntax**

**show web-security**

#### **Requirements**

Command privilege level: 0 Allowed during upgrade: Yes

# **show workingdir**

This command retrieves the current working directory for activelog, inactivelog, install, and TFTP.

**Command Syntax**

**show workingdir**

#### **Command Mode**

Administrator (admin:)

#### **Requirements**

Command privilege level: 0

Allowed during upgrade: Yes

# **Unset Commands**

# **unset ipsec**

This command allows you to disable IPsec policies and associations.

#### **Command Syntax**

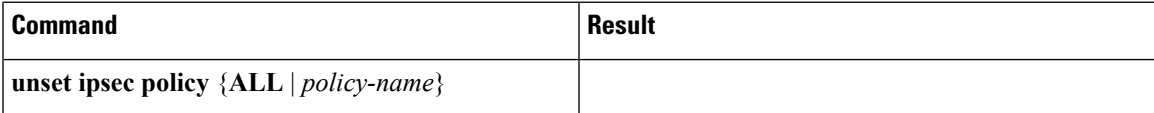

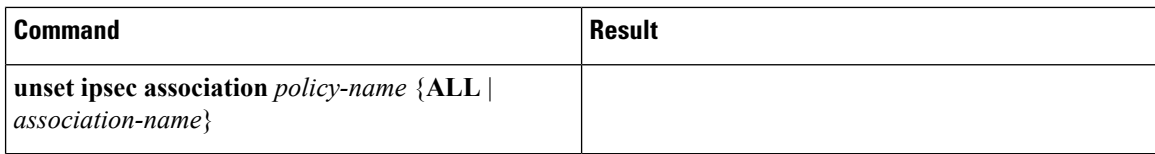

#### **Syntax Description**

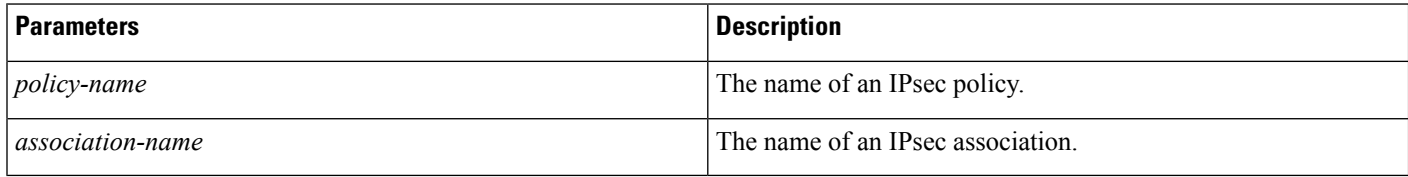

#### **Requirements**

Command privilege level: 1

Allowed during upgrade: No

# **unset network**

This command unsets DNS options.

#### **Command Syntax**

### **unset network dns options** [**timeout**] [**attempts**] [**rotate**]

#### **Syntax Description**

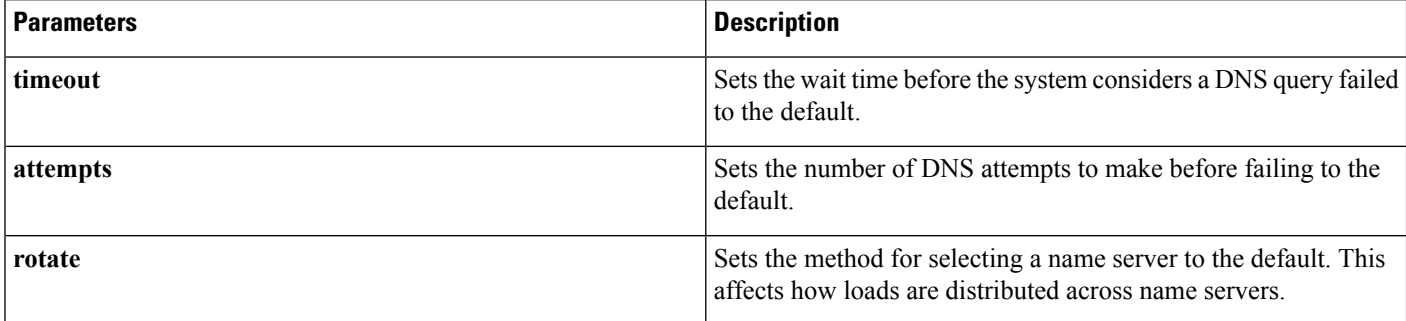

**Usage Guidelines** The system asks whether you want to continue to execute this command.

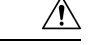

**Caution** If you continue, the system temporarily loses network connectivity.

### **unset network domain**

This command unsets the domain name and restarts the server.

#### **Command Syntax**

**unset network domain**

#### **Requirements**

Command privilege level: 1

Allowed during upgrade: Yes

# **Utils Commands**

# **utils auditd**

This command starts, stops, and provides the status of the system auditing service.

#### **Command Syntax**

**utils auditd**{**enable**|**disable**|**status**}

#### **Syntax Description**

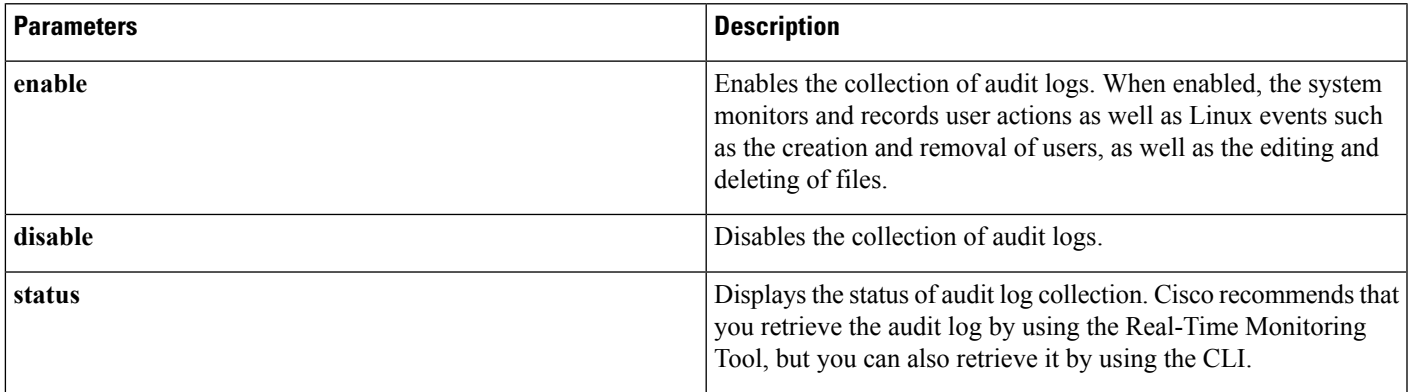

#### **Command Mode**

Administrator (admin:)

#### **Requirements**

Command privilege level: 1

Allowed during upgrade: Yes

#### **Useage Guidelines**

After the service has been enabled, it monitors and logs activity on the system. Be aware that the system auditing service logs a lot of information. Care must be taken not to overfill the disk.

# **utils core list**

This command lists all existing core files.

#### **Command Syntax**

**utils core**{**active**| **inactive**} **list**

# **utils core analyze**

This command generates a backtrace for the specified core file, a thread list, and the current value of all CPU registers.

#### **Command Syntax**

**utils core analyze** *core file name*

#### **Syntax Description**

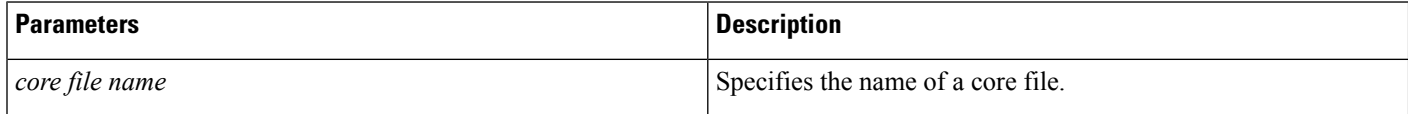

**Usage Guidelines** The command creates a file of the same name as the core file, with a .txt extension, in the same directory as the core file. This command works only on the active partition.

# **utils create report**

This command creates reports about the server in the platform or log directory.

#### **Command Syntax**

**utils create report** {**hardware**| **platform**| **csa**}

#### **Syntax Description**

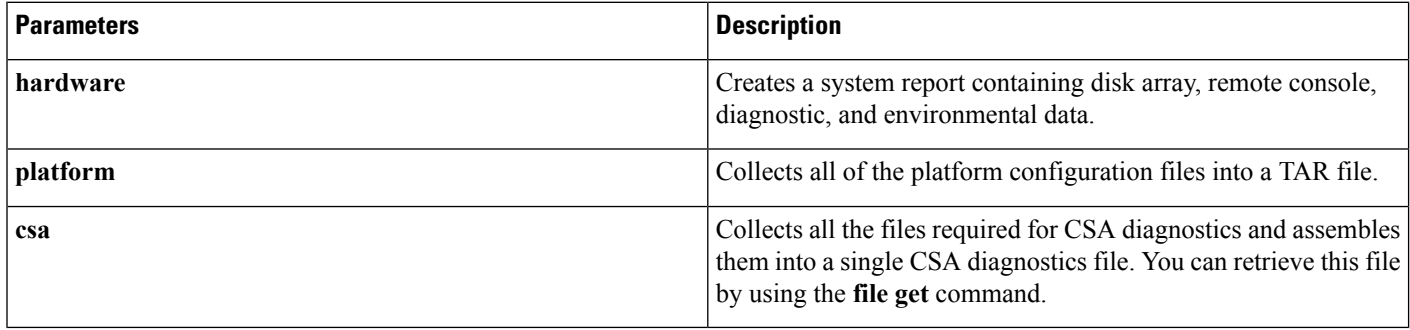

**Usage Guidelines** You are prompted to continue after you enter the command.

Ш

After creating a report, to get the report use the command **file get activelog platform/log/***filename*, where *filename* is the report filename that is displayed after the command completes.

#### **Requirements**

Level privilege: 1

Command privilege level: 0

Allowed during upgrade: Yes

## **utils create report database**

Collects all log files needed for database troubleshooting.

#### **Command Syntax**

**Utils create report database.**

#### **Example**

```
admin:utils create report database
Created /var/log/active/cm/log/informix/[hostname]_db_report_Oct_27_11_13_10 for log
collection...
Collecting database logs, please be patient...
Collecting message logs (ccm.log) and assert failure files (af files)...
Collecting ris and ats files...
Collecting DB Replication logs...
Collecting DB install logs...
Collecting dblrpc and dbmon logs...
Collecting CDR information...
COMPLETED! Database report created successfully...
To retrieve the [hostname]_db_report_Oct_27_11_13_10.tar, use CLI command:
  file get activelog cm/log/informix/[hostname]_db_report_Oct_27_11_13_10.tar
To delete the [hostname] db report Oct 27 11 13 10.tar, use CLI command:
  file delete activelog cm/log/informix/[hostname] db report Oct 27 11 13 10.tar
```
# **utils configapisecurehttp**

This command enables secure http for UCAT service(ConfigAPI).

#### **Command Syntax**

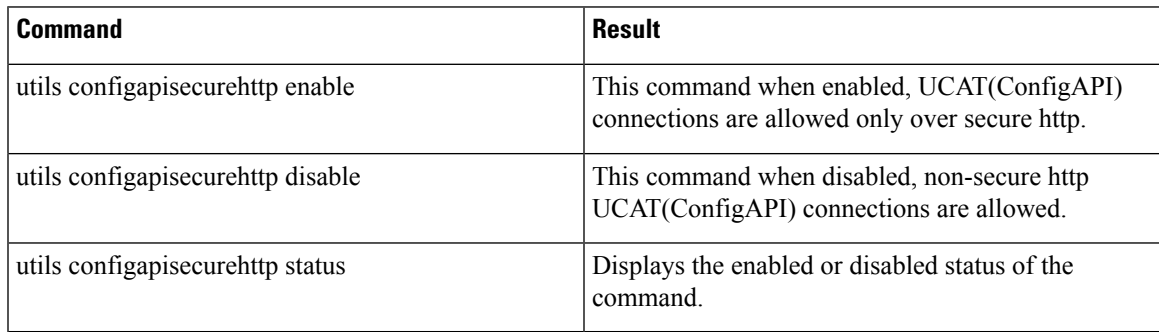

#### Usage Guidelines We recommend that you enable the configapisecurehttp when the FIPS mode or Enhanced Security Mode is enabled on the Cisco Emergency Responder server.

#### **Requirements**

Command privilege level: 1

Allowed during upgrade: Yes

### **utils dbreplication dropadmindb**

This command drops the Informix syscdr database on any server in the cluster.

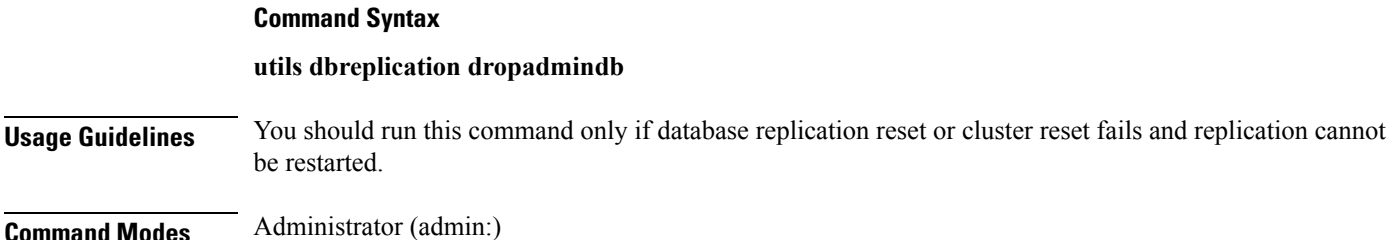

### **Requirements**

Command privilege level: 0

Allowed during upgrade: No

Applies to: Unified Communications Manager, IM and Presence service on Unified Communications Manager, Cisco Unity Connection.

### **utils dbreplication status**

This command displays the status of database replication. Use this command only on the first publisher server of a cluster.

#### **Command Syntax**

**utils dbreplication status**

# **utils dbreplication stop**

This command stops the automatic setup of database replication. Run this command on subscriber and publisher servers before executing the CLI command **utils dbreplication reset** or **utils dbreblication clusterreset**. You can run this command on the subscriber servers simultaneously, before you run it on the publisher server.

#### **Command Syntax**

**utils dbreplication stop** {*nodename*| **all**}

Ш

#### **Syntax Description**

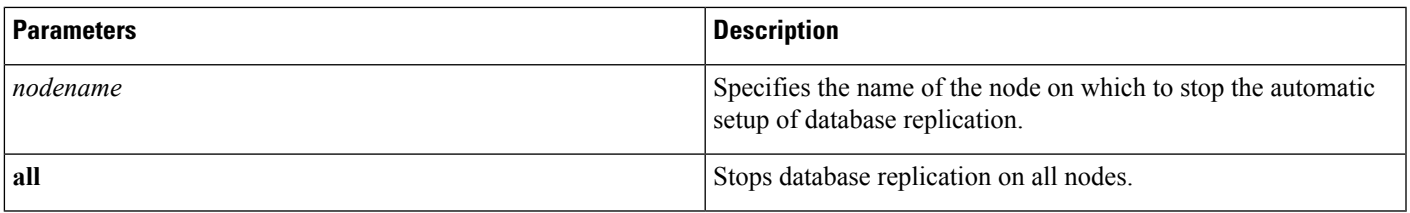

#### **Command Mode**

Administrator (admin:)

#### **Requirements**

Command privilege level: 0

Allowed during upgrade: No

# **utils dbreplication repair**

This command repairs database replication.

#### **Command Syntax**

**utils dbreplication repair**

# **utils dbreplication reset**

This command resets and restarts database replication.

#### **Command Syntax**

**utils dbreplication reset**

**Usage Guidelines** You must restart the Emergency Responder Subscriber node from CUOS Administration or using the CLI command**utilssystem restart** after executing**utilsdbreplicationreset** command.See**helputilsdbreplication reset** CLI command for more details.

# **utils diagnose**

This command enables you to diagnose and attempt to automatically fix system problems.

#### **Command Syntax**

**utils diagnose** {**fix**| **list**| **module**| **test**| **version**} *[module\_name]*

#### **Syntax Description**

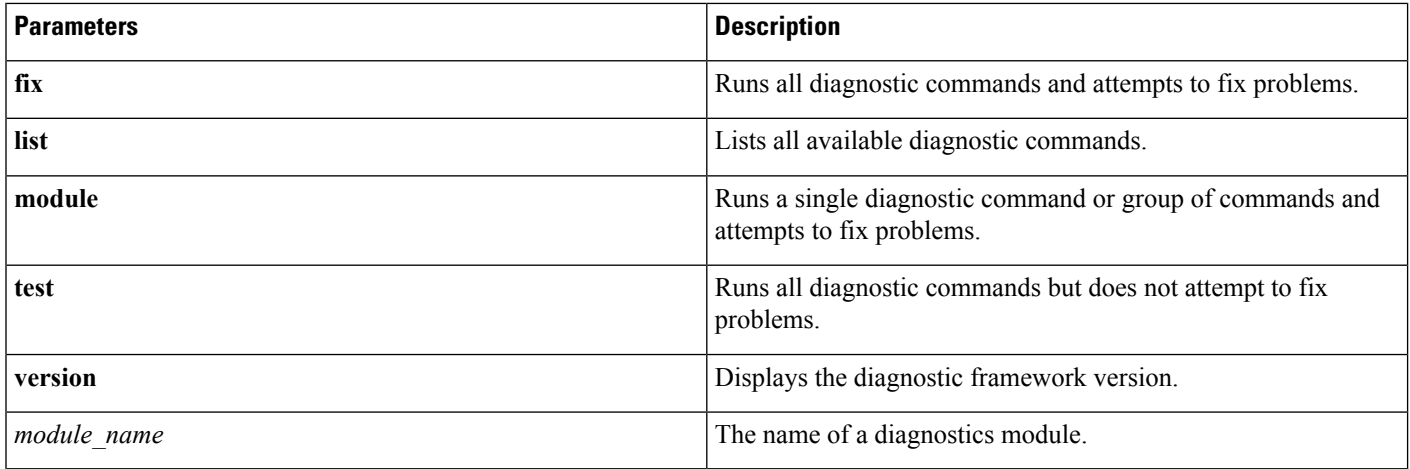

# **utils diagnose test**

This command enables you to run all diagnostic commands but does not attempt to fix any problems.

#### **Command Syntax**

utils diagnose test

# **utils disaster\_recovery backup network**

This command starts a backup job and stores the resulting tar file on a remote server.

#### **Command Syntax**

**utils disaster\_recovery backup network** [*featurelist*] [*path*] [*servername*] [*username*]

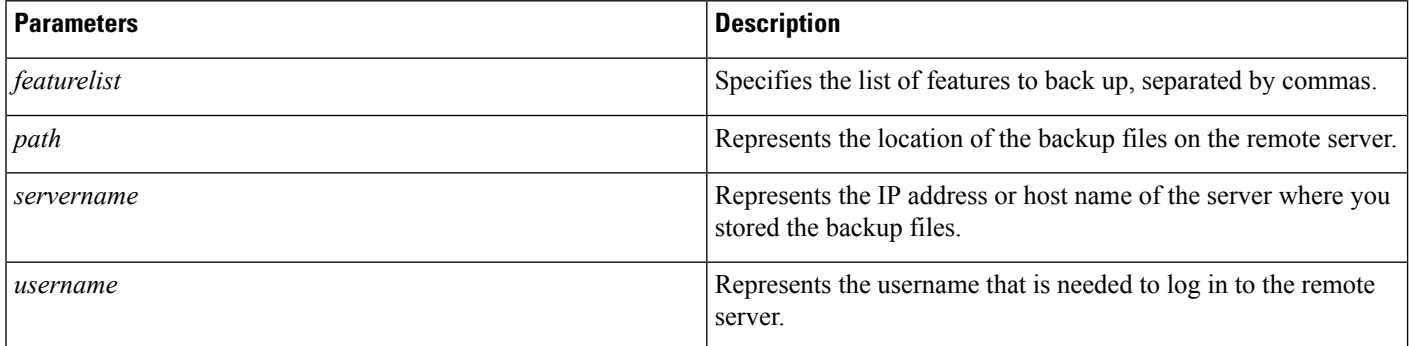

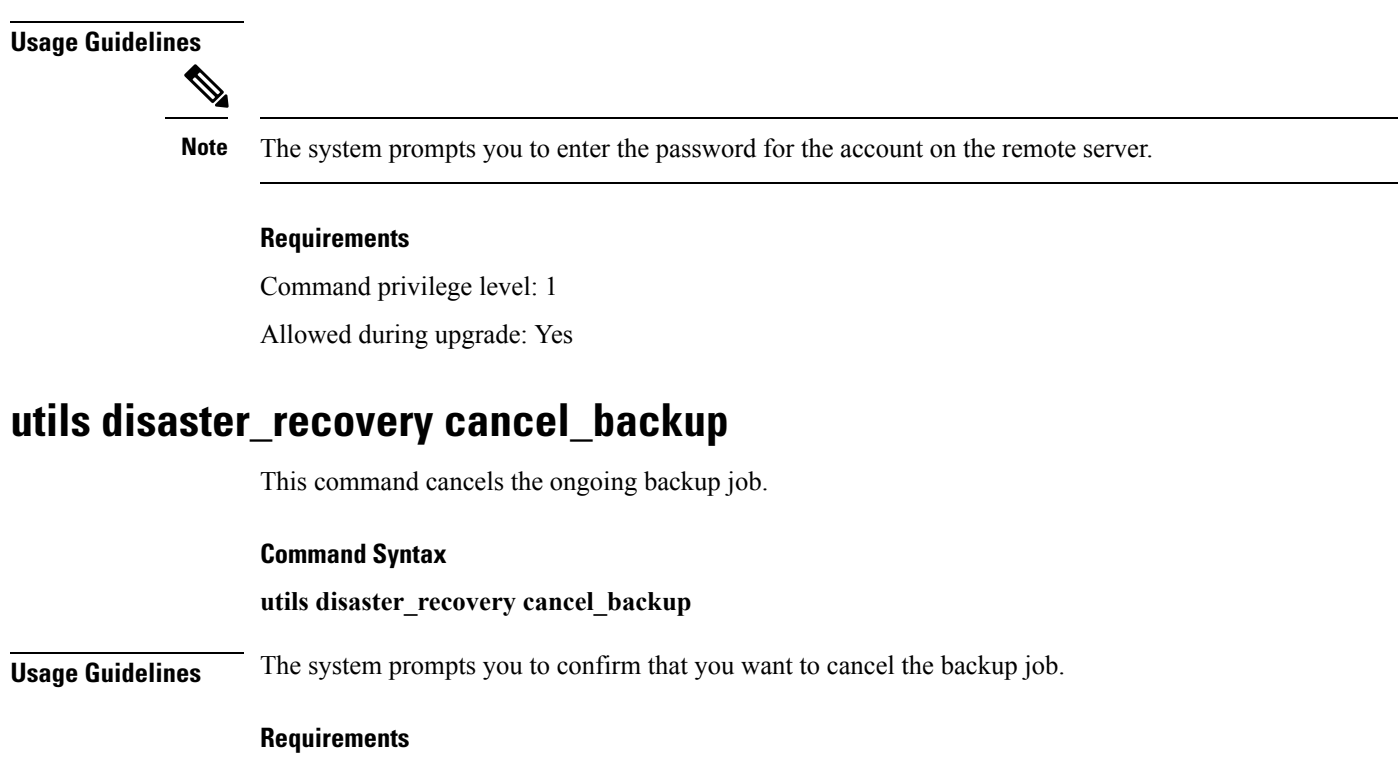

Command privilege level: 1

Allowed during upgrade: Yes

# **utils disaster\_recovery device add network**

This command adds the backup network device.

#### **Command Syntax**

**utils disaster\_recovery device add network** *device\_name path server\_name/ip\_address username* [*Number\_of\_backups*]

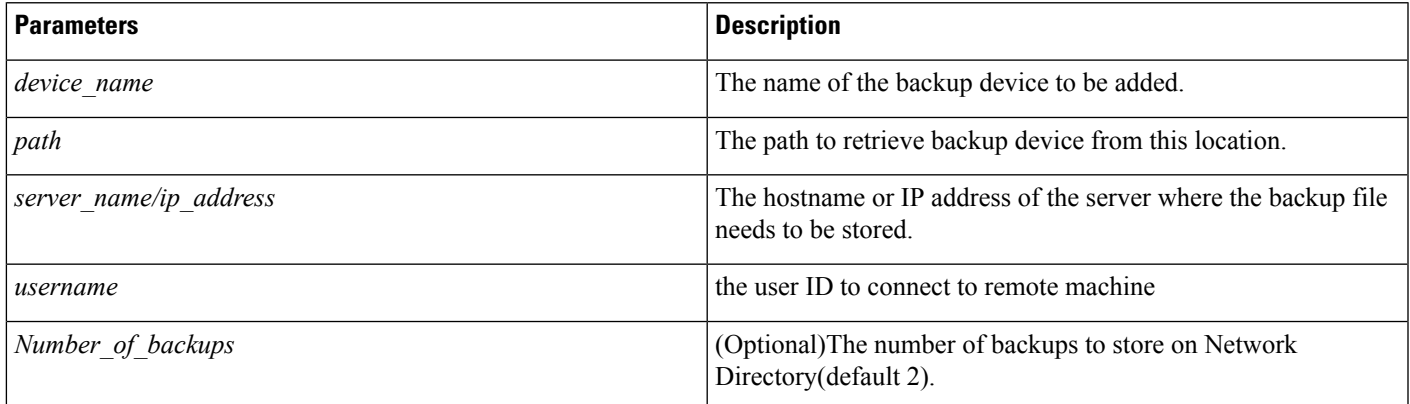

#### **Example**

Use the following example when running the utils disaster\_recovery device add network command:

utils disaster recovery device add network networkDevice /root 10.77.31.116 root 3

#### **Requirements**

Command privilege level: 1

Allowed during upgrade: No

# **utils disaster\_recovery device delete**

This command deletes the device.

#### **Command Syntax**

**utils disaster\_recovery device delete** *device\_name*|\*

#### **Syntax Description**

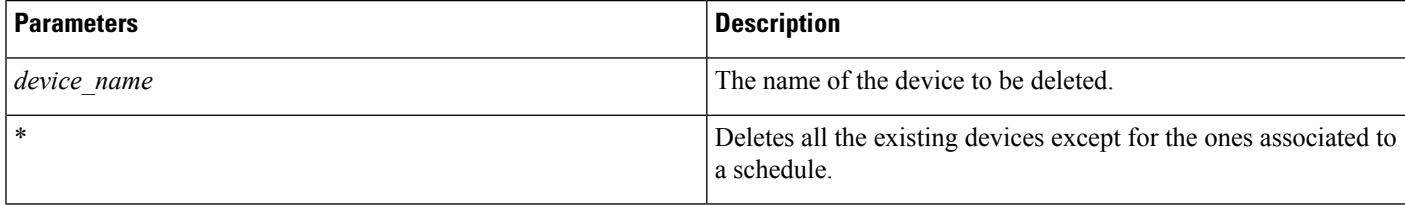

#### **Requirements**

Command privilege level: 1

Allowed during upgrade: No

### **utils disaster\_recovery device list**

This command shows the device name, device type, and device path for all the backup devices.

#### **Command Syntax**

**utils disaster\_recovery device list**

#### **Example**

The following example shows how to run this command:

```
utils disaster_recovery device list
sftpdevice The NETWORK 10.77.31.116 : /root
tapedevice TAPE /dev/nst0
localdevice LOCAL /common/drfbackup
```
Ш

#### **Requirements**

Command privilege level: 1

Allowed during upgrade: Yes

### **utils disaster\_recovery estimate\_tar\_size**

estimate tar size help:

This command provides the estimated size of last successful backup from SFTP/Local device.

#### **Syntax Description**

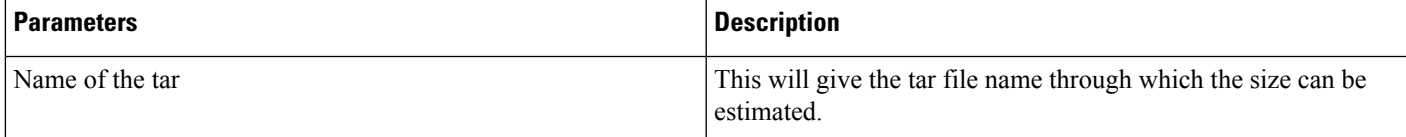

#### **Example**

```
admin:utils disaster recovery estimate tar size CER
Estimated tar size successfully: Estimated size of backup for selected feature(s) is 42.52
MB.
```
# **utils disaster\_recovery history**

This command shows the history of a previous backup or restore

#### **Command Syntax**

**utils disaster\_recovery history** *operation*

#### **Syntax Description**

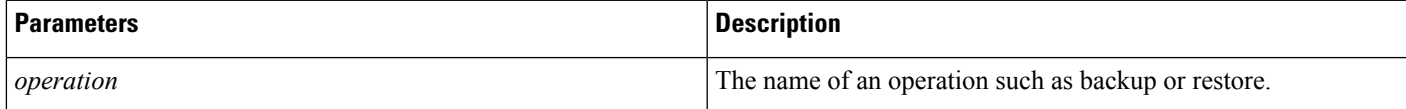

#### **Example**

The following example shows how to run this command:

```
utils disaster recovery history backup
Tar Filename: Backup Device: Completed On: Result: Backup Type: Features Backed Up:
2009-10-30-14-53-32.tar TAPE Fri Oct 30 14:55:31 CDT 2009 ERROR MANUAL
2009-12-10-10-30-17.tar TAPE Thu Dec 10 10:35:22 CST 2009 SUCCESS MANUAL
CDR_CAR,CCM
```
# **utils disaster\_recovery jschLogs**

This command enables and disables detailed JSch logging.

#### **Example**

```
drfCliCommand: JSch detailed logging enabled.
Restart DRS Master and Local Agent in this machine for the changes to take effect.
drfCliCommand: JSch detailed logging disabled.
Restart DRS Master and Local Agent in this machine for the changes to take effect.
JSch logs deleted successfully.
```
# **utils disaster\_recovery schedule add**

This command adds the configured schedules.

#### **Command Syntax**

**utils disaster\_recovery schedule add** *schedulename devicename featurelist datetime frequency*

#### **Syntax Description**

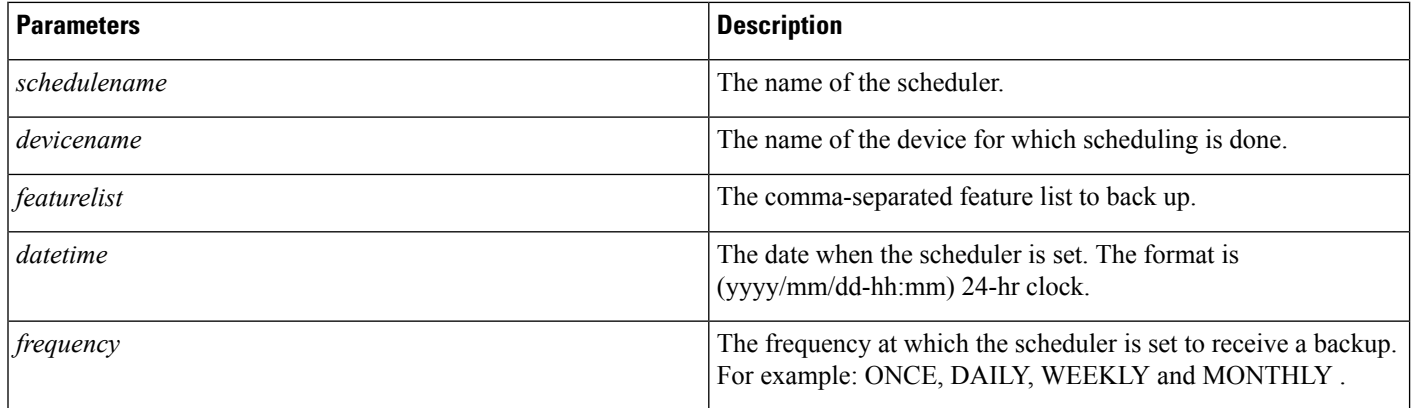

#### **Example**

The following example show how to run this command:

utils disaster recovery schedule add schedulename devicename featurelist datetime frequency Schedule has been saved successfully.

#### **Requirements**

Command privilege level: 1

Allowed during upgrade: Yes

### **utils disaster\_recovery schedule delete**

This command deletes the specified schedule.

#### **Command Syntax**

**utils disaster\_recovery schedule delete** *schedulename*|\*

Ш

#### **Syntax Description**

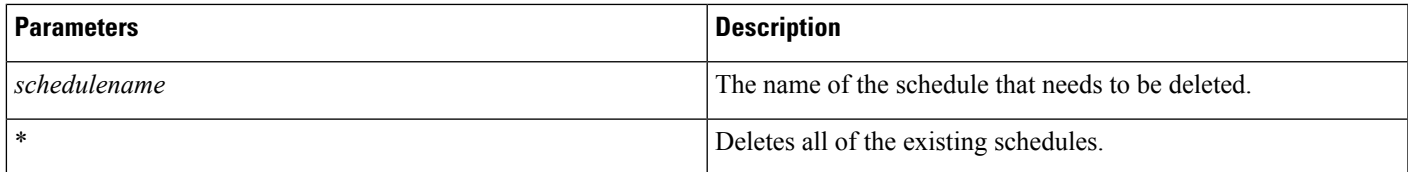

#### **Example**

The following example shows how this command is run:

```
utils disaster_recovery schedule delete schedule1|
Schedules deleted successfully.
```
#### **Requirements**

Command privilege level: 1

Allowed during upgrade: No

# **utils disaster\_recovery schedule disable**

This command disables the specified schedule.

#### **Command Syntax**

**utils disaster\_recovery schedule disable** *schedulename*

#### **Syntax Description**

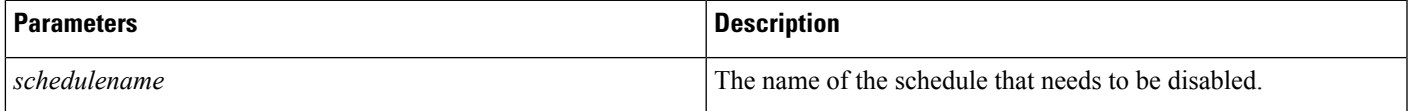

#### **Example**

The following example shows how to run this command:

utils disaster\_recovery schedule disable schedule1 Schedule disabled successfully.

#### **Requirements**

Command privilege level: 1

Allowed during upgrade: No

# **utils disaster\_recovery schedule enable**

This command enables the specified schedule.

#### **Command Syntax**

**utils disaster\_recovery schedule enable** *schedulename*

#### **Syntax Description**

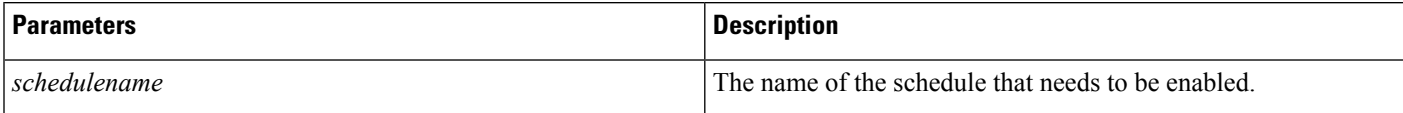

#### **Example**

The following example shows how to run this command:

utils disaster\_recovery schedule enable schedule1 Schedule enabled successfully.

#### **Requirements**

Command privilege level: 1

Allowed during upgrade: No

# **utils disaster\_recovery schedule list**

This command displays all the of configured schedules.

#### **Command Syntax**

**utils disaster\_recovery schedule list**

#### **Requirements**

Command privilege level: 1

Allowed during upgrade: No

# **utils disaster\_recovery restore network**

This command starts a restore job and takes the backup tar file from a remote server.

#### **Command Syntax**

**utils disaster\_recovery restore network** *restore\_server tarfilename path servername username*

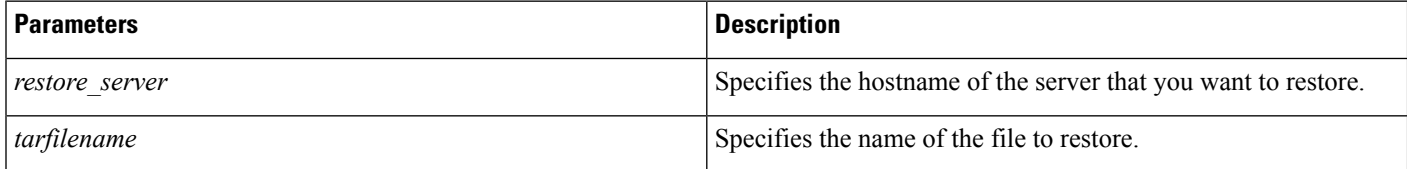

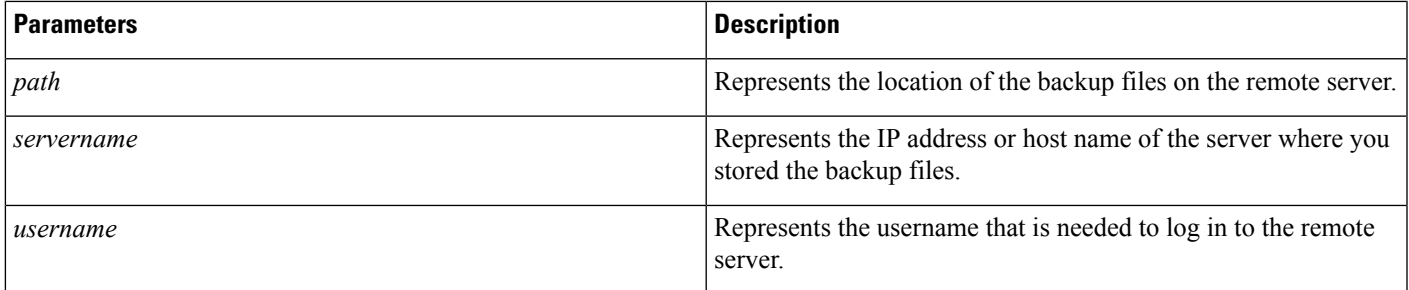

### **Usage Guidelines**

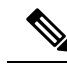

**Note** The system prompts you to enter the password for the account on the remote server.

#### **Requirements**

Command privilege level: 1

Allowed during upgrade: Yes

### **utils disaster\_recovery show\_backupfiles tape**

This command displays information about the backup files that are stored on a tape.

#### **Command Syntax**

**utils disaster\_recovery show\_backupfiles tape** *tapeid*

#### **Syntax Description**

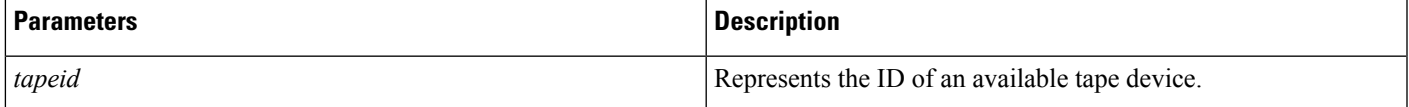

#### **Requirements**

Command privilege level: 1

Allowed during upgrade: No

# **utils disaster\_recovery show\_backupfiles network**

This command displays information about the backup files that are stored on a remote server.

#### **Command Syntax**

**utils disaster\_recovery show\_backupfiles network** *path servername username*

#### **Syntax Description**

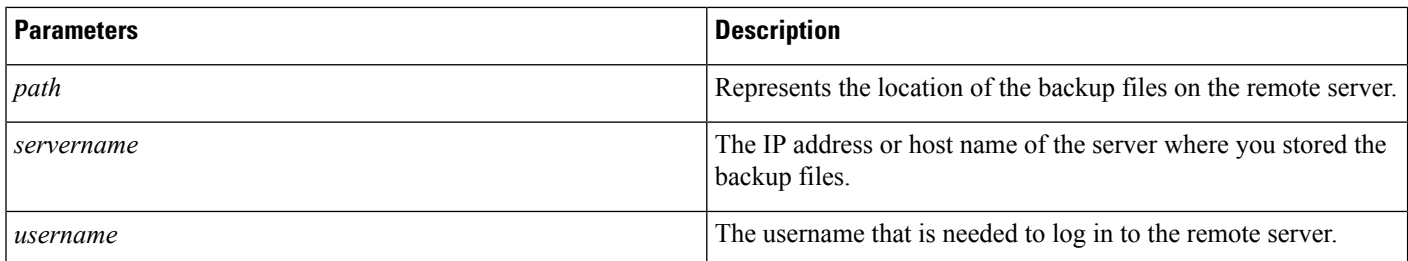

#### **Requirements**

Command privilege level: 1

Allowed during upgrade: No

# **utils disaster\_recovery show\_registration**

This command displays the registered features and components on the specified server.

#### **Command Syntax**

**utils disaster\_recovery show\_registration** *hostname*

#### **Syntax Description**

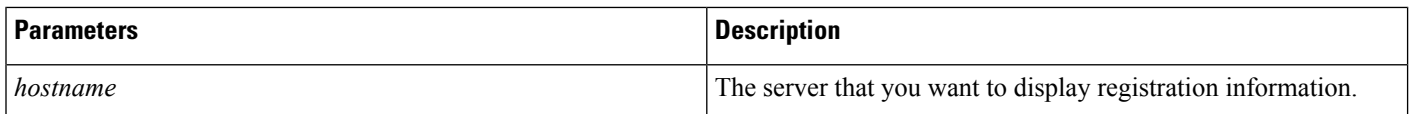

#### **Requirements**

Command privilege level: 1

Allowed during upgrade: No

# **utils disaster\_recovery status**

This command displays the status of the current backup or restore job.

#### **Command Syntax**

**utils disaster\_recovery status** *operation*

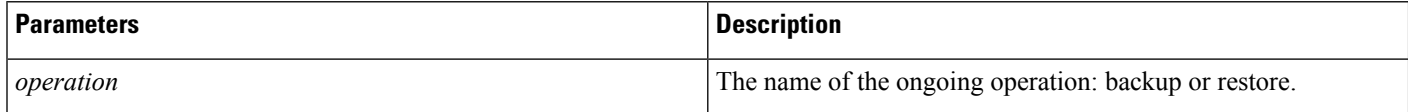

#### **Requirements**

Command privilege level: 1

Allowed during upgrade: No

# **utils EnhancedSecurityMode**

This command allows you to change and check Enhanced Security Mode status on a particular node.

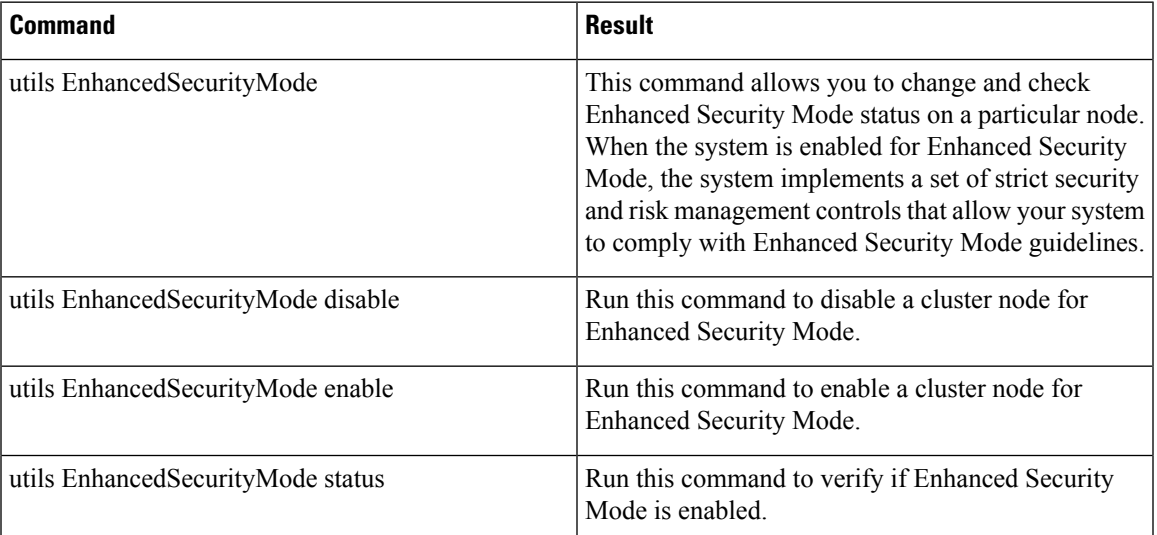

#### **Command Syntax**

#### **Syntax Description**

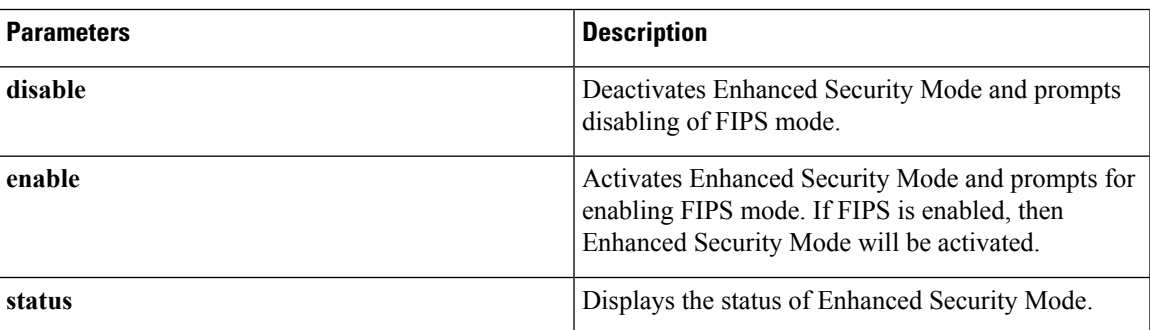

**Usage Guidelines** FIPS mode must be enabled before you enable Enhanced Security Mode. If you haven't already enabled FIPS, you will be prompted to enable it when you attempt to enable Enhanced Security Mode.

> Confirm that your phones support SHA-512. Enhanced Security Mode compliance requires this level of encryption for digital signatures. Legacy phones that do not support SHA-512 encryption will not work after you configure the system to use SHA-512.

Do not run this command on all nodes simultaneously.

#### **Requirements**

Command privilege level: 0

Allowed during upgrade: No

# **utils fior**

This command allows you to monitor the I/O on the server.

**Usage Guidelines** The file I/O reporting service provides a kernel-based daemon for collecting file I/O per process.

#### **Command Syntax**

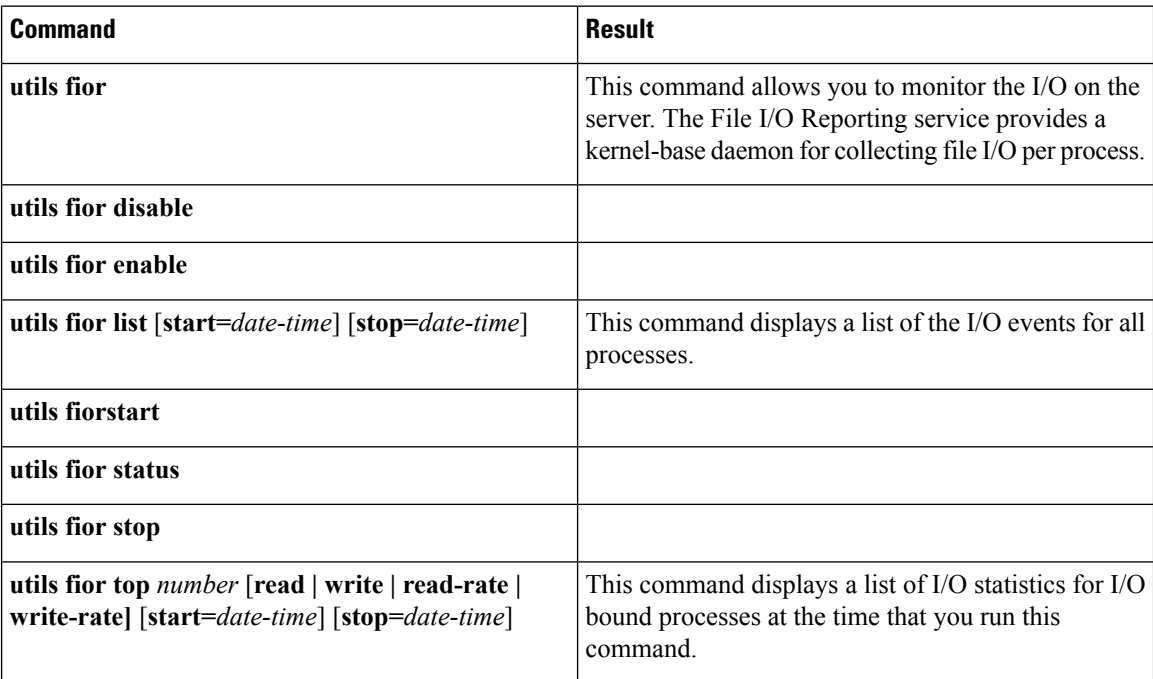

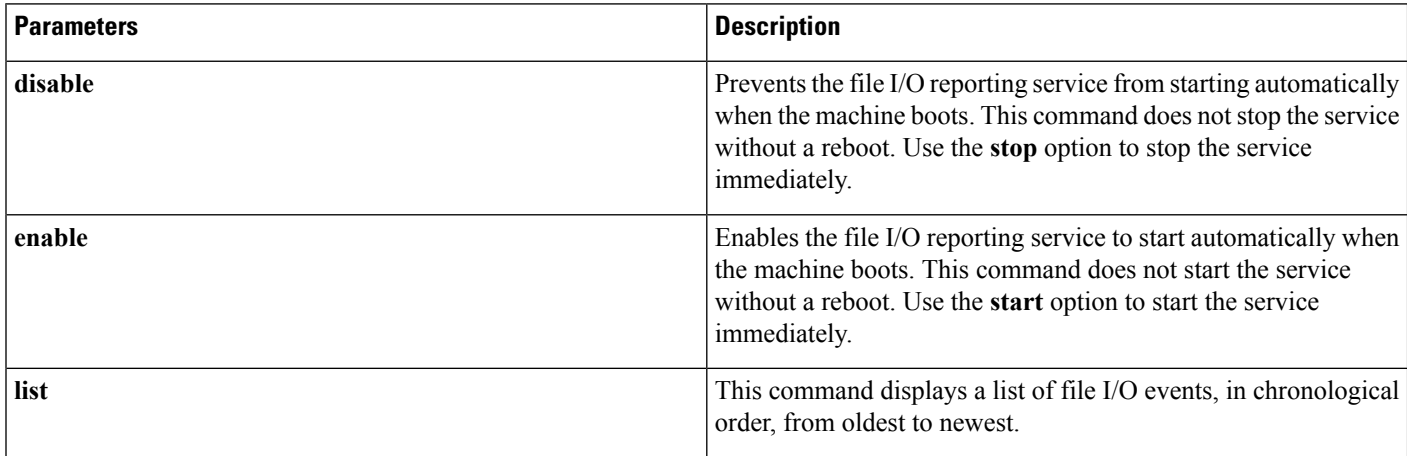
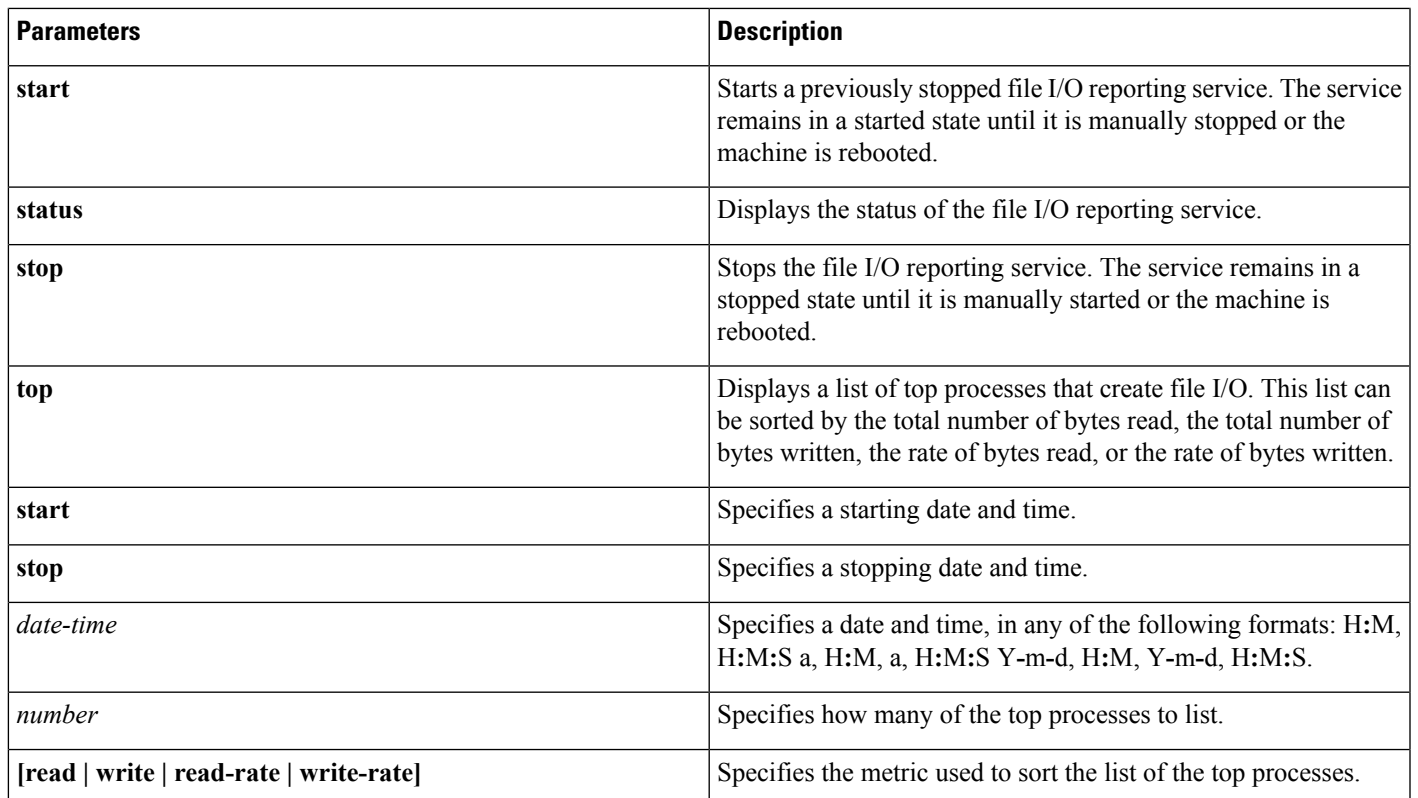

#### **Requirements**

Command privilege level: 1

Allowed during upgrade: Yes

## **utils fips**

## ∕N

FIPS mode is only supported on releases that have been through FIPS compliance. Be warned that FIPS mode should be disabled before you upgrade to a non-FIPS compliance version of Cisco Emergency Responder. **Caution**

For information about which releases are FIPS compliant and to view their certifications, see the *FIPS 140* document at http://www.cisco.com/web/strategy/government/security\_certification/net\_business\_benefit [seccert\\_fips140.html.](http://www.cisco.com/web/strategy/government/security_certification/net_business_benefit_seccert_fips140.html)

This command enables, disables, or displays the status of FIPS 140-2 mode. FIPS 140-2 mode is disabled by default; only an administrator can enable FIPS.

### **Command Syntax**

**utils fips** {**enable|disable|status**}

### **Syntax Description**

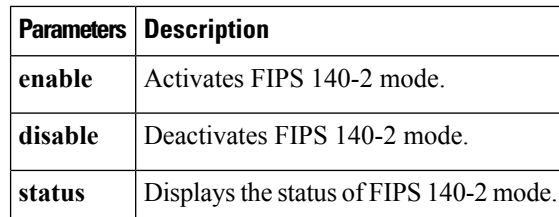

### **Command Modes** Administrator (admin:)

**Usage Guidelines** Before enabling FIPS mode, we recommend that you perform a system backup. If FIPS checks fail at start-up, the system halts and requires a recovery CD to be restored.

Consider the following information before you enable FIPS 140-2 mode:

- After FIPS mode is enabled on a server, please wait until the server reboots before enabling FIPS on the next server.
- In FIPS mode, the Cisco Emergency Responder service uses Red Hat Openswan (FIPS validated) in place of Racoon (non-FIPS validated). If the security policies in Racoon contain functions that are not FIPS approved, the CLI command asks you to redefine the security policies with FIPS approved functions and abort.

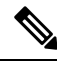

**Note** Certificates and SSH key are regenerated automatically, in accordance with FIPS requirements.

Consider the following information before you disable FIPS 140-2 mode: In multiple server groups, each server must be disabled separately; FIPS mode is not disabled group-wise but on a per server basis.

#### **Requirements**

Command privilege level: 0

Allowed during upgrade: No

## <span id="page-109-0"></span>**utils firewall**

This command manages the firewall on the node.

### **Command Syntax**

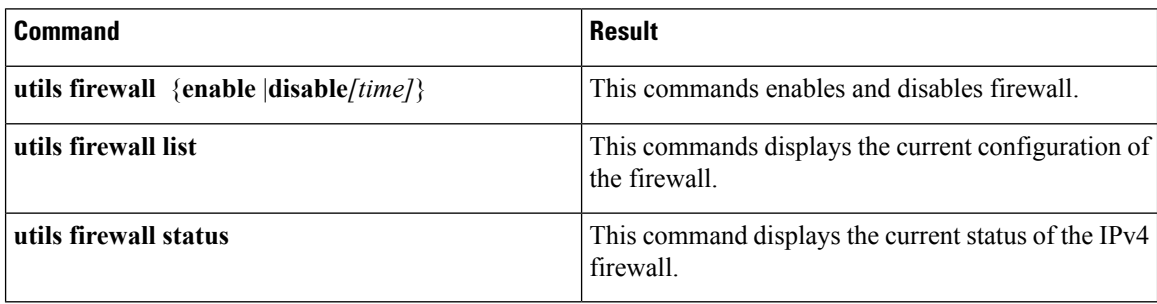

## **Syntax Description**

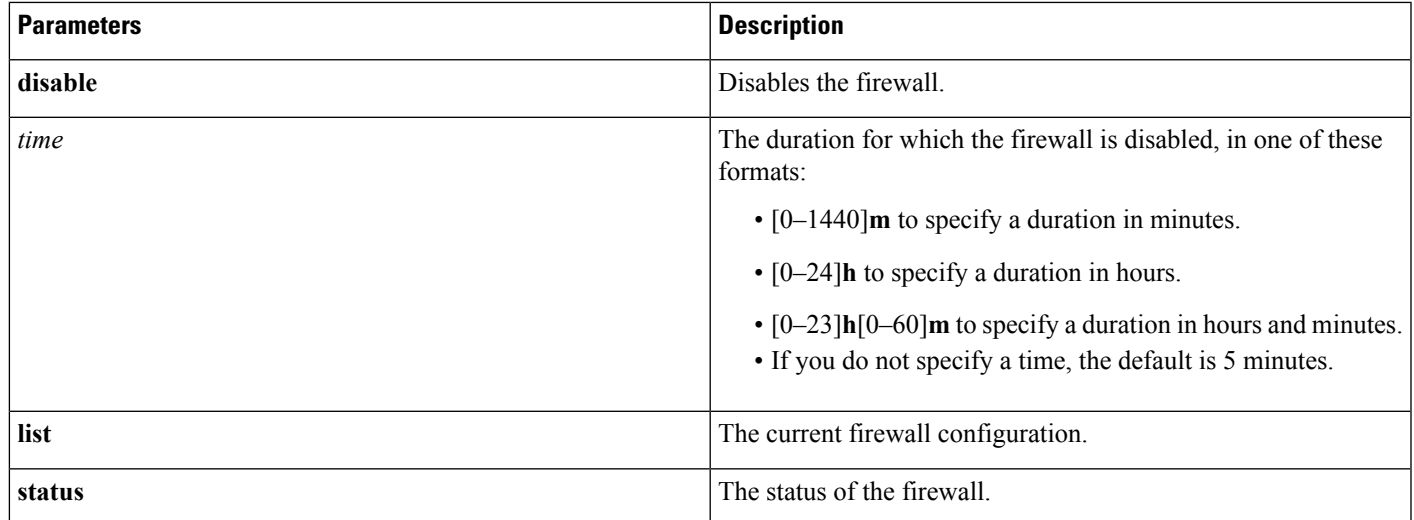

**Usage Guidelines** When the firewall is disabled, you must enter the URL of the Cisco Unified Communications Manager server in the following format to log into the web interface:

### **https://***server***:8443/**

where *server* is the server name or IP address of the server.

Disabling the firewall is not recommended.

#### **Requirements**

Command privilege level: 0

Allowed during upgrade: Yes

## **utils firewall ipv4**

This command enables and disables IPv4 firewall.

#### **Command Syntax**

**utils firewall ipv4** {**enable**|**disable**|*[time]*}

## **Syntax Description**

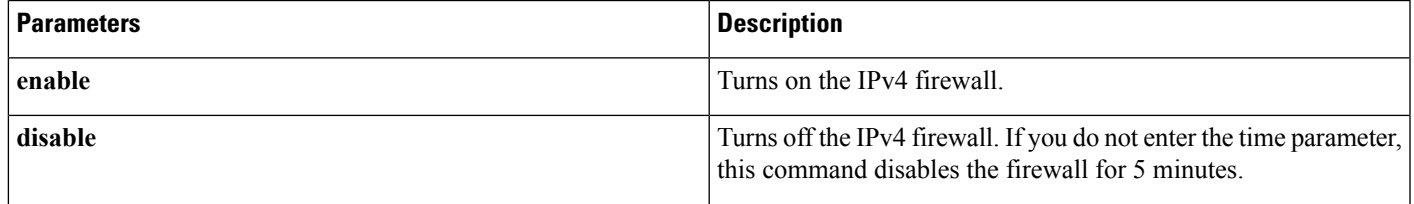

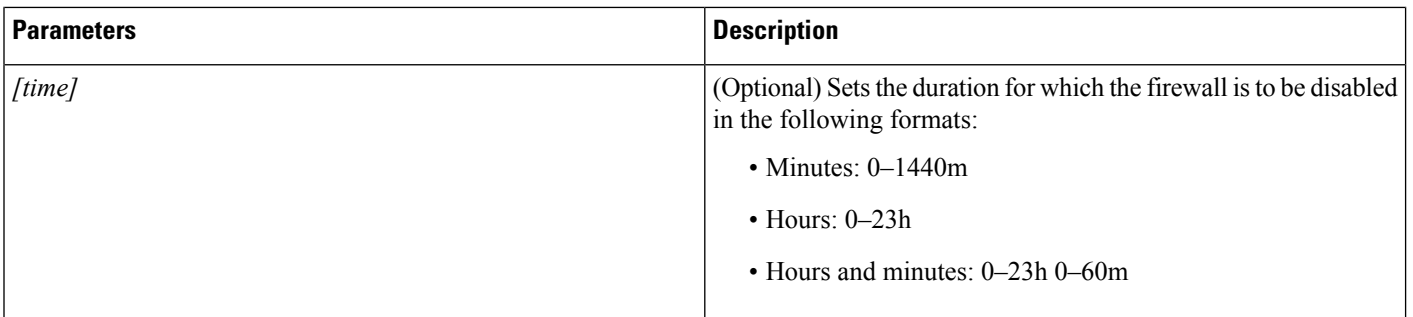

#### **Command Mode**

Administrator (admin:)

### **Requirements**

Command privilege level: 0

Allowed during upgrade: Yes

## **utils firewall ipv4 debug**

This command turns IPv4 firewall debugging on or off. If you do not enter a time parameter, this command turns on debugging for 5 minutes.

## **Command Syntax**

**utils firewall ipv4 debug** {**off**| *[time]*}

### **Syntax Description**

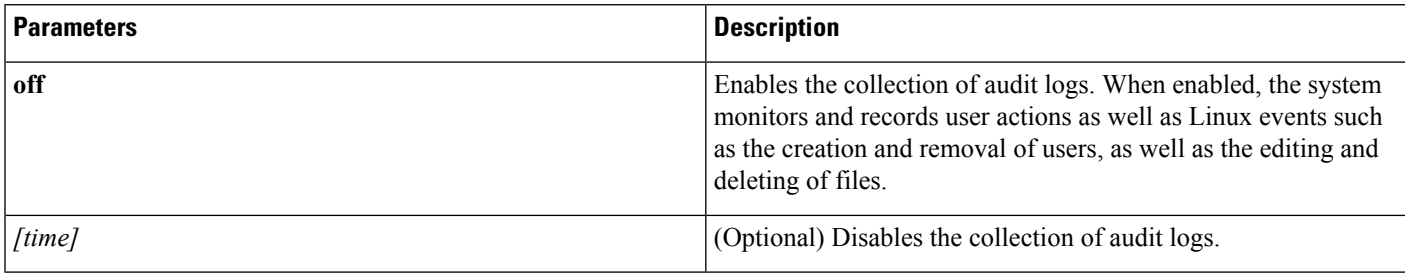

## **Command Mode**

Administrator (admin:)

### **Requirements**

Command privilege level: 0

Allowed during upgrade: Yes

## **utils firewall ipv4 list**

This command displays the current configuration of the IPv4 firewall.

### **Command Syntax**

**utils firewall ipv4 list**

#### **Command Mode**

Administrator (admin:)

#### **Requirements**

Command privilege level: 0

Allowed during upgrade: Yes

## **utils firewall ipv4 status**

This command displays the current status of the IPv4 firewall.

## **Command Syntax**

**utils firewall ipv4 status**

## **Command Mode**

Administrator (admin:)

#### **Requirements**

Command privilege level: 0

Allowed during upgrade: Yes

## **utils filebeat**

This command uses the filebeat client to upload logs from the Cisco Emergency Responder server to the external logstash server.

### **Command Syntax**

**utils filebeat** {**config** |**enable**|**disable**|**status**}

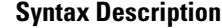

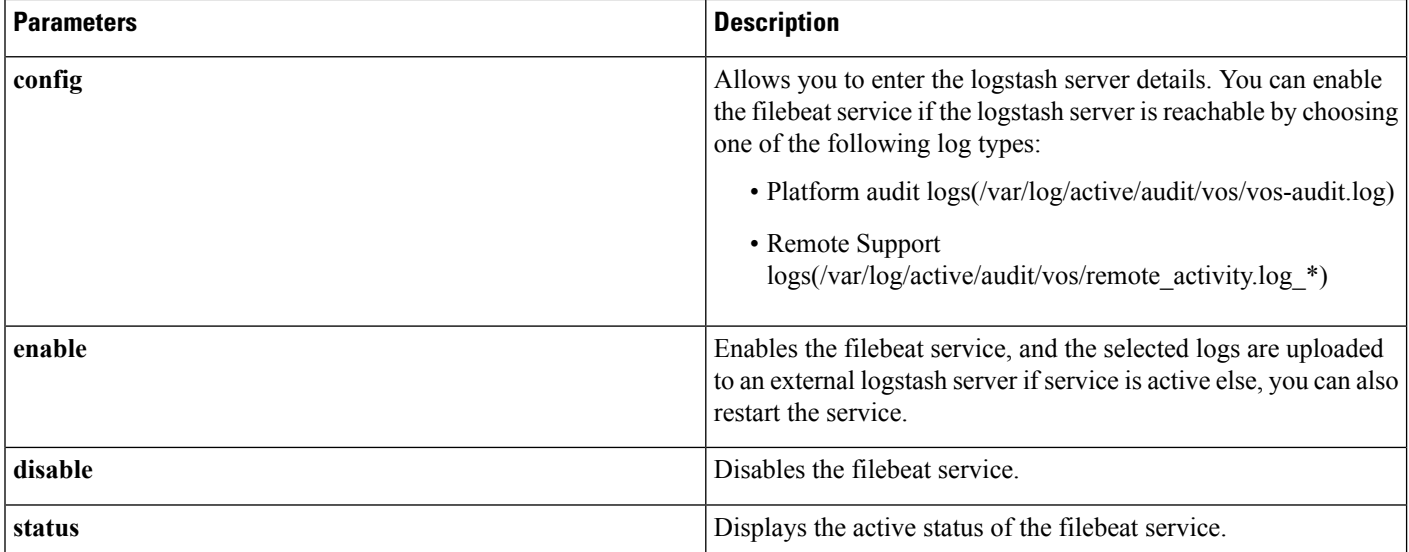

### **Command Mode**

Administrator (admin:)

### **Requirements**

Command privilege level: 4

Allowed during upgrade: Yes

**Usage Guidelines** After the service has been enabled, the selected logs will be uploaded to the external logstash server.

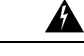

**Warning** Warning: There may loss of data when the service is restarted.

## <span id="page-113-0"></span>**utils import config**

This command imports all configuration settings found on the platformConfig.xml file and then reboots the system.

**Command Syntax**

**utils import config**

## **utils iostat**

This command displays the iostat output for the given number of iterations and interval.

### **Command Syntax**

**utils iostat** [*interval*] [*iterations*] [*filename*]

#### **Syntax Description**

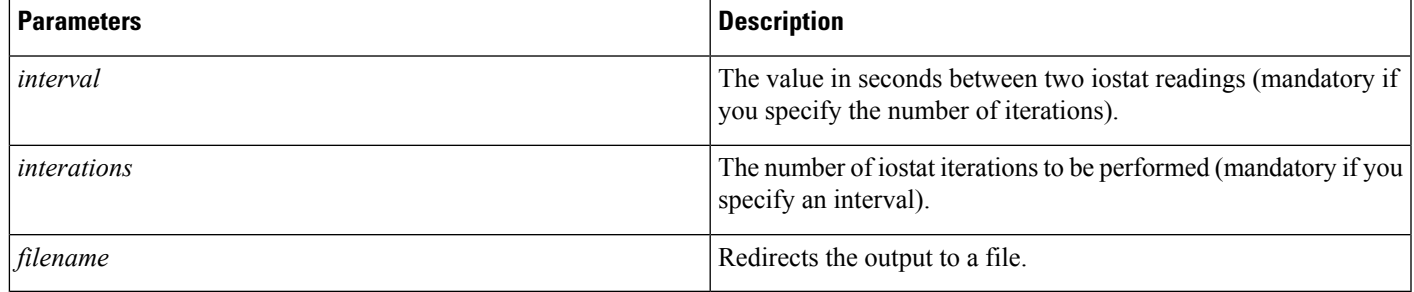

#### **Requirements**

Level privilege: 0

Command privilege: 1

Allowed during upgrade: No

## <span id="page-114-1"></span>**utils iothrottle enable**

This command enables I/O throttling enhancements. When enabled, I/O throttling enhancements lower the impact of upgrades on an active system.

### **Command Syntax**

**utils iothrottle enable**

## <span id="page-114-0"></span>**utils iothrottle disable**

This command disables I/O throttling enhancements.

<span id="page-114-2"></span>**Usage Guidelines** This could adversely affect the system during upgrades.

### **Command Syntax**

**utils iothrottle disable**

## **utils iothrottle status**

This command displays the status of I/O throttling enhancements.

### **Command Syntax**

**utils iothrottle status**

## <span id="page-115-0"></span>**utils network arp**

This command lists, sets, or deletes Address Resolution Protocol (ARP) table entries.

## **Command Syntax**

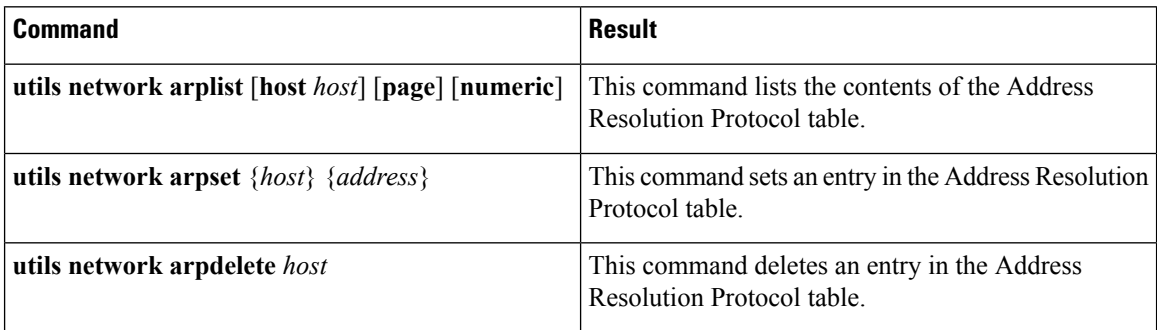

### **Syntax Description**

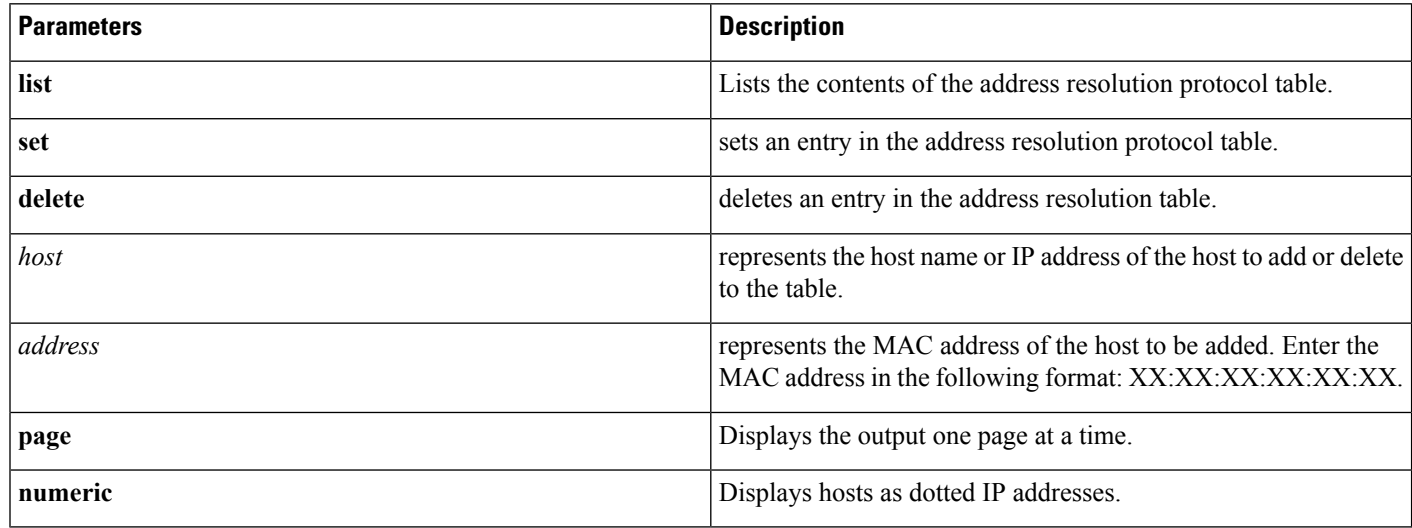

### **Requirements**

Command privilege level: 0

Allowed during upgrade: Yes

# <span id="page-115-1"></span>**utils network capture eth0**

This command captures IP packets on the specified Ethernet interface.

### **Command Syntax**

**utils network capture eth0** [**page**] [**numeric**] [**file** *fname*] [**count** *num*] [**size** *bytes*] [**src** *addr*] [**dest** *addr*] [**port** *num*]

### **Syntax Description**

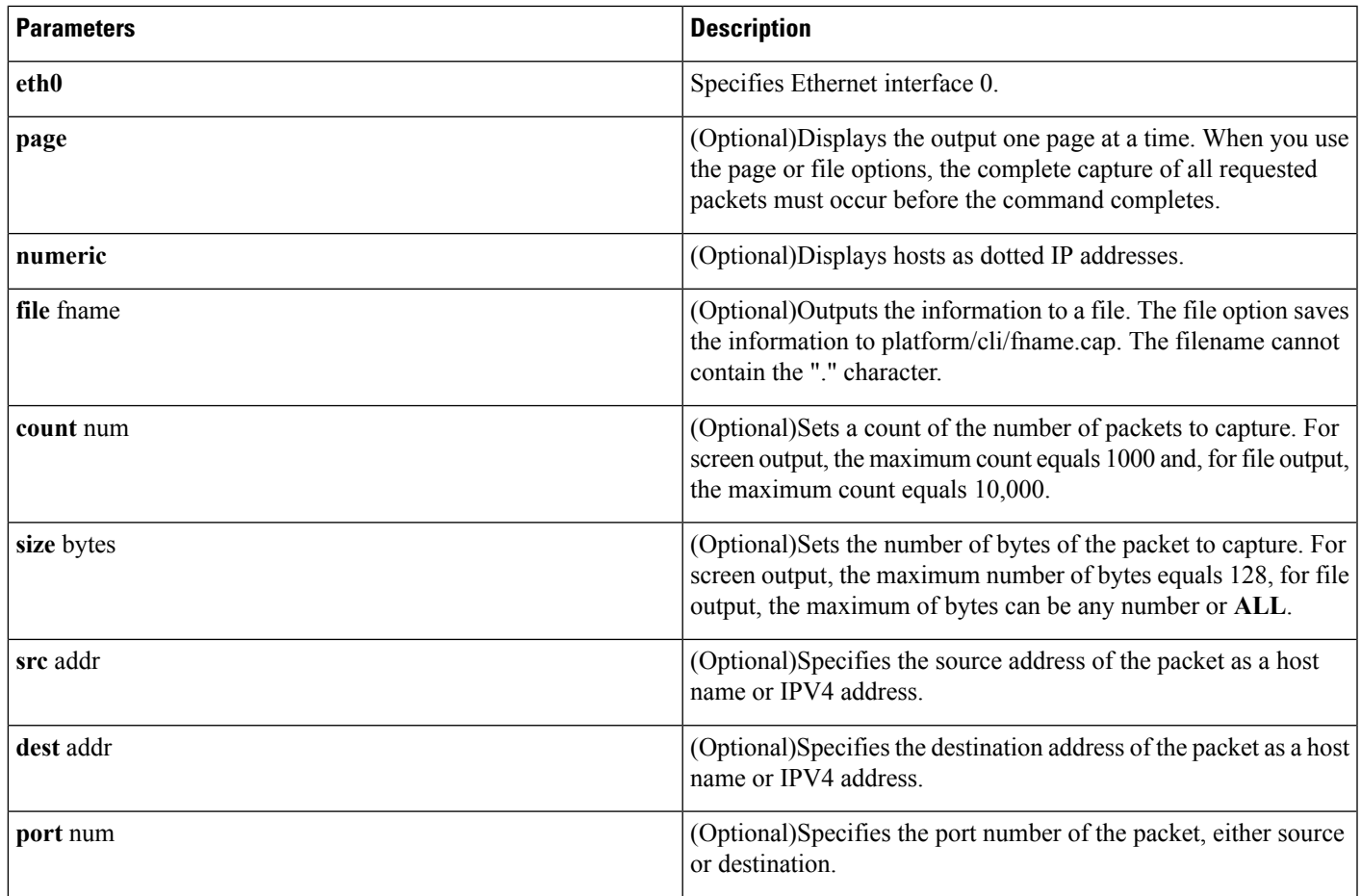

### **Requirements**

Command privilege level: 0

Allowed during upgrade: Yes

## <span id="page-116-0"></span>**utils network connectivity**

This command verifies the server's network connection to the publisher server. It is only valid on a subscriber server.

### **Command Syntax**

**utils network connectivity**

### **Requirements**

Command privilege level: 0 Allowed during upgrade: Yes

## <span id="page-117-0"></span>**utils network connectivity output**

This command verifies the node network connection to the first node in the cluster. It is for Cisco Emergency Responder Subscriber only.

#### **Command Syntax**

**utils network connectivity output**

## <span id="page-117-1"></span>**utils network host**

This command resolves a host name to an address or an address to a host name.

#### **Command Syntax**

**utils network host** *hostname* [**server** *server-name*] [**page**] [**detail**] [**srv**]

#### **Syntax Description**

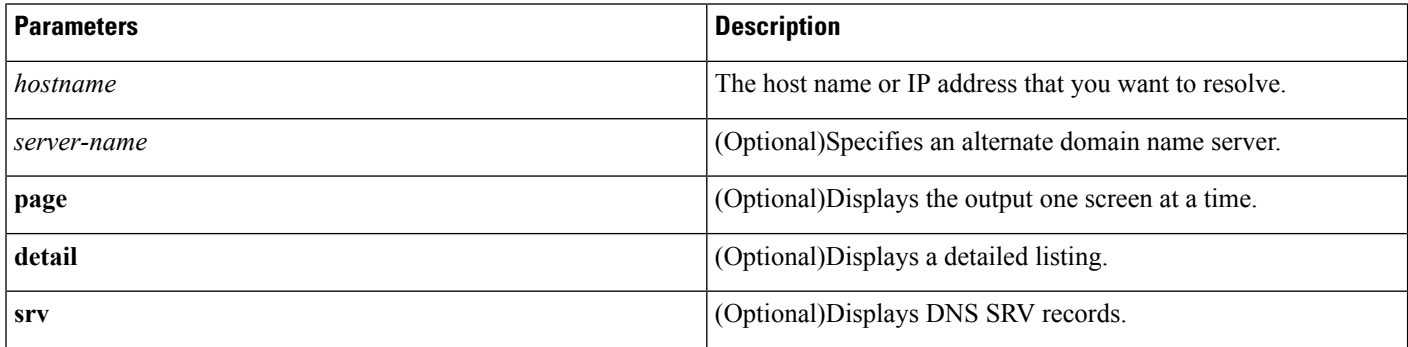

#### **Requirements**

Command privilege level: 0 Allowed during upgrade: Yes

## <span id="page-117-2"></span>**utils network ping**

This command allows you to ping another server.

## **Command Syntax**

**utils network ping** *destination* [*count*]

#### **Syntax Description**

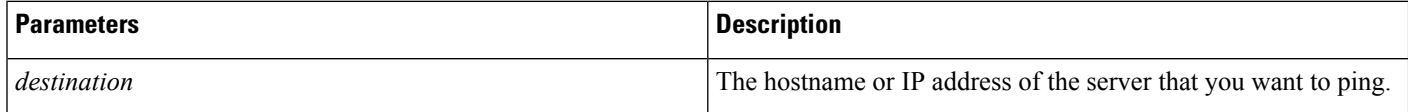

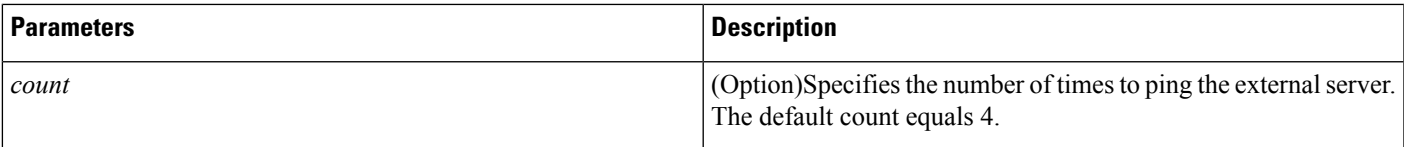

### **Requirements**

Command privilege level: 0

Allowed during upgrade: Yes

## **utils network traceroute**

This command traces IP packets that are sent to a remote destination.

#### **Command Syntax**

**utils network traceroute** *destination*

### **Syntax Description**

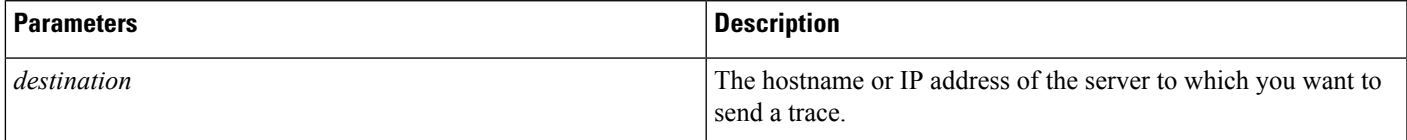

### **Requirements**

Command privilege level: 0

Allowed during upgrade: Yes

## <span id="page-118-0"></span>**utils ntp**

This command displays the NTP status or configuration.

### **Command Syntax**

**utils ntp** {**status** | **config**}

## **Requirements**

Command privilege level: 0

Allowed during upgrade: Yes

## <span id="page-118-1"></span>**utils ntp restart**

This command restarts the NTP service.

 $\mathbf{l}$ 

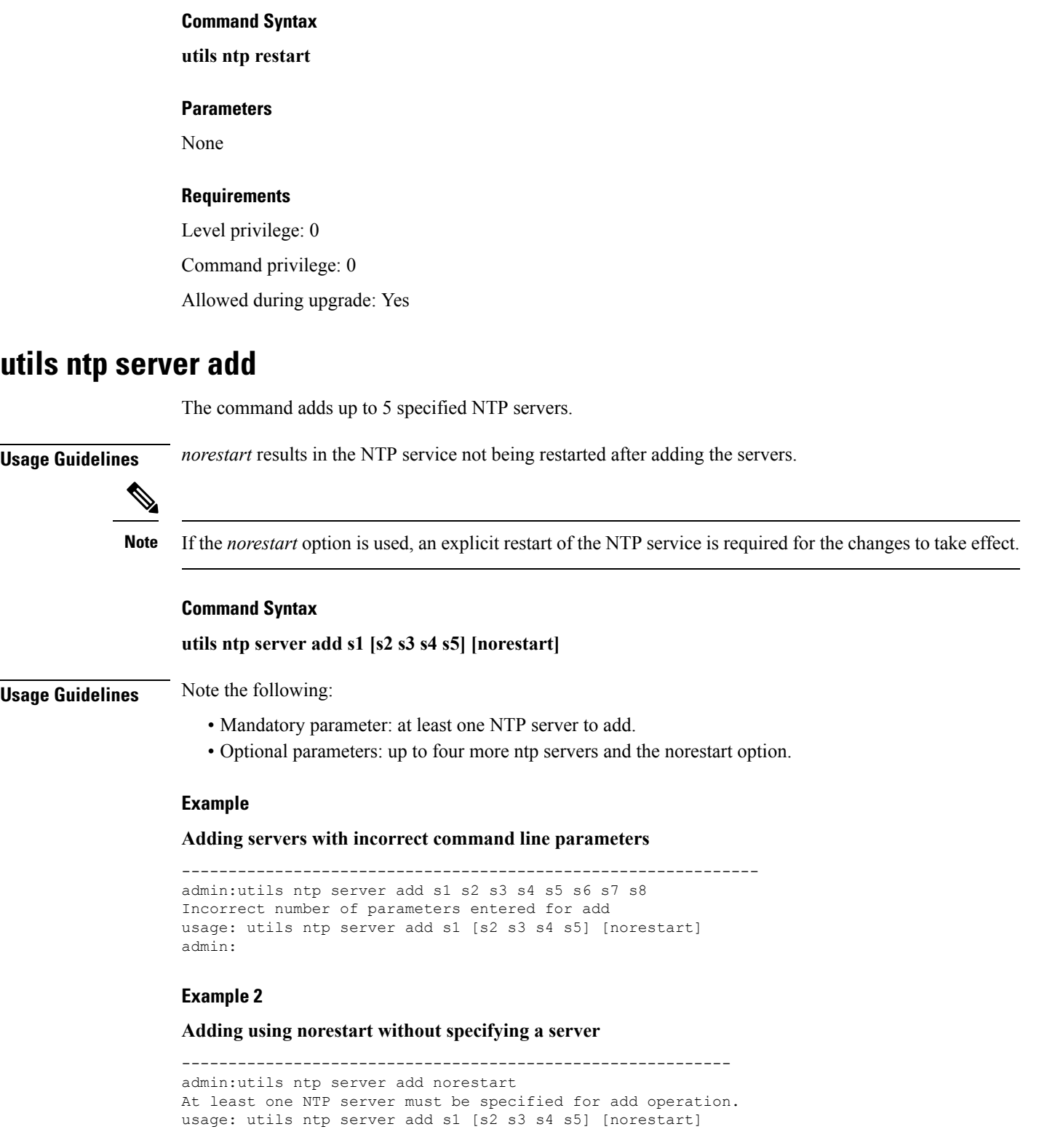

#### **Example 3**

#### **Adding servers without norestart**

```
-----------------------------------------
admin:utils ntp server add clock1.cisco.com clock2.cisco.com
clock1.cisco.com : added successfully.
clock2.cisco.com : added successfully.
Restarting NTP on the server.
```
#### **Example 4**

#### **Adding servers that are already added, without norestart**

```
-----------------------------------------------------------------
admin:utils ntp server add clock1.cisco.com clock2.cisco.com
clock1.cisco.com : [The host has already been added as an NTP server.]
clock2.cisco.com : [The host has already been added as an NTP server.]
admin:
```
#### **Example 5**

#### **Adding server to self without norestart**

```
------------------------------------------------
admin:utils ntp server add bglr-ccm26
bglr-ccm26 : [This server cannot be added as an NTP server.]
admin:
```
#### **Example 6**

#### **Adding inaccessible server without norestart**

```
-----------------------------------------------------
admin:utils ntp server add clock3.cisco.com
clock3.cisco.com : [ Inaccessible NTP server. Not added. ]
admin:
```
### **Example 7**

#### **Adding servers with norestart**

```
--------------------------------------
admin:utils ntp server add ntp01-syd.cisco.com ntp02-syd.cisco.com clock.cisco.com
norestart
ntp01-syd.cisco.com: added successfully.
ntp02-syd.cisco.com: added successfully.
clock.cisco.com: added successfully.
The NTP service must be restarted for the changes to take effect.
```
#### **Example 8**

#### **Adding servers when 5 are already configured**

```
-----------------------------------------------------
admin:utils ntp server add clock3.cisco.com
The maximum permissible limit of 5 NTP servers is already configured
```
#### **Requirements**

Command privilege level: 0

Allowed during upgrade: Yes

## **utils ntp server delete**

The command deletes any configured NTP server or all of them.

**Usage Guidelines** After the user enters their choice, they are prompted if they would like to restart the NTP service.

Answering No results in the NTP service not being restarted after deleting the servers.

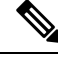

**Note**

If the user chooses not to restart the NTP service, an explicit restart of the NTP service is required for the changes to take effect.

#### **Command Syntax**

utils ntp server delete

### **Example 1**

**Deleting servers with incorrect command line parameters**

------------------------------------------------

```
----------------------------------------------------------------
admin:utils ntp server delete clock1.cisco.com clock2.cisco.com
Incorrect number of optional parameters entered for delete
usage: utils ntp server delete
admin:
```
### **Example 2**

#### **Deleting single server with ntp restart**

```
admin:utils ntp server delete
1: clock1.cisco.com
2: clock2.cisco.com
3: ntp01-syd.cisco.com
4: ntp02-syd.cisco.com
5: clock.cisco.com
a: all
q: quit
Choice: 1
Restart NTP (y/n): y
clock1.cisco.com is deleted from the list of configured NTP servers.
Continue (y/n)?y
clock1.cisco.com: deleted successfully.
Restarting NTP on the server.
admin:
```
### **Example 3**

**Deleting all servers without ntp restart**

------------------------------------------------ admin:utils ntp server delete 1: clock1.cisco.com 2: clock2.cisco.com 3: ntp01-syd.cisco.com

Ш

```
4: ntp02-syd.cisco.com
5: clock.cisco.com
a: all
q: quit
Choice: a
Restart NTP (y/n): n
This results in all the configured NTP servers being deleted.
Continue (y/n)?y
clock1.cisco.com: deleted successfully.
clock2.cisco.com: deleted successfully.
ntp01-syd.cisco.com: deleted successfully.
ntp02-syd.cisco.com: deleted successfully.
clock.cisco.com: deleted successfully.
The NTP service must be restarted for the changes to take effect.
admin:
```
#### **Example 4**

**Deleting all servers when no servers are configured**

----------------------------------------------------------- admin:utils ntp server delete There are no NTP servers configured to delete.

#### **Requirements**

Command privilege level: 0

Allowed during upgrade: Yes

## **utils ntp server list**

The command lists the configured NTP servers.

#### **Command Syntax**

**utils ntp server list**

#### **Example 1**

**Listing servers with incorrect command line parameters**

```
---------------------------------------------------------------
admin:utils ntp server list all
Incorrect optional parameter entered for list
usage: utils ntp server list
admin:
```
#### **Example 2**

#### **Listing servers**

```
------------------------
admin:utils ntp server list
clock1.cisco.com
clock2.cisco.com
ntp01-syd.cisco.com
ntp02-syd.cisco.com
clock.cisco.com
admin:
```
### **Example 3**

#### **Listing servers when no servers are configured**

------------------------------------------------------ admin:utils ntp server list There are no NTP servers configured.

### **Requirements**

Command privilege level: 1

Allowed during upgrade: Yes

## <span id="page-123-0"></span>**utils ntp start**

This command starts the NTP service, if it is not already running.

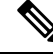

You cannot stop the NTP service from the CLI. Use this command when the **utils ntp status** command returns **stopped**. **Note**

**Command Syntax**

**utils ntp start**

### **Requirements**

Level privilege: 0

Command privilege: 0

Allowed during upgrade: Yes

## **utils os kerneldump**

This command configures kerneldump to provide a kernel crash dumping mechanism. The kernel captures the dump to the local disk, in case of a kernel crash.

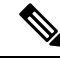

The netdump commands have been removed from release 8.6(1) and have been replaced with the kerneldump commands. **Note**

#### **Command Syntax**

**utils os kerneldump** {**enable**|**disable**}

#### **Useage Guidelines**

If a kernel crash occurs, the capture kernel dumps the core on the local disk of the server. The primary kernel reserves 128MB of physical memory that the capture kernel uses to boot. The kerneldump uses the **kexec** command to boot into a capture kernel whenever the kernel crashes.

#### **Requirements**

Command privilege level: 1

Allowed during upgrade: Yes

### **Example**

```
admin: utils os kerneldump enable
***************WARNING*******************
Enabling kerneldump requires system reboot
Would you like to boot the machine (y/n):ykerneldump enable operation succeeded
System going for a reboot
```
## **utils os kerneldump ssh**

This command enables, disables, or displays the status of an external SSH server.

#### **Command Syntax**

**utils os kerneldump ssh** {**enable**|**disable**|**status**}

#### **Syntax Description**

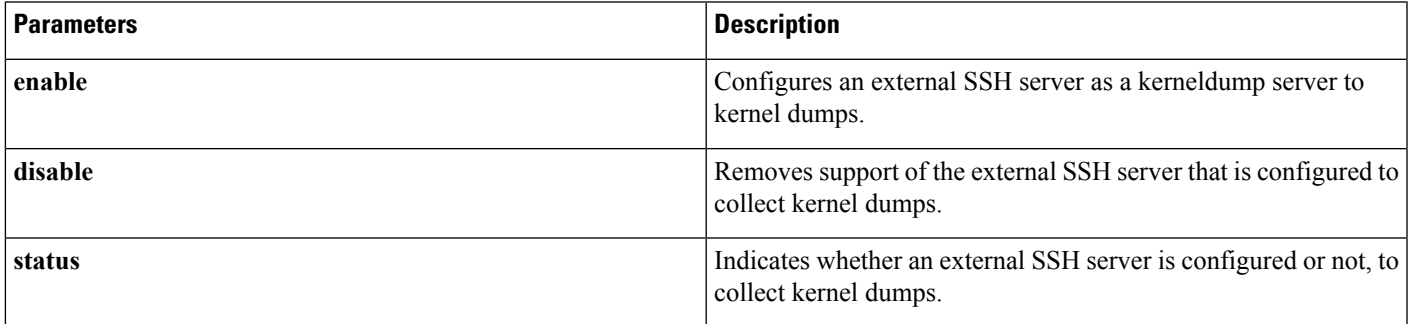

## **Useage Guidelines**

If externalSSH server has the kerneldump service enabled and a kernel crash occurs, the capture kernel dumps the core on the external server that is configured to collect the dump.Enabling and disabling kerneldump require a system reboot for the changes to come into effect.

### **Command Mode**

Administrator (admin:)

#### **Requirements**

Command privilege level: 1

Allowed during upgrade: Yes

#### **Example**

```
admin: utils os kerneldump ssh disable 10.77.31.60
Disabling kerneldump requires system reboot
Would you like to continue (y/n): y
kerneldump disable operation succeeded
System going for a reboot
```
## **utils os secure**

This command is used to specify the level of security provided by selinux.

### **Command Syntax**

**utils os secure** {**enforce** |**permissive**|**status**}

#### **Useage Guidelines**

The selinux does not handle rate limiting. Rate limiting is handled by ipprefs and ip tables.

#### **Command Mode**

Administrator (admin:)

### **Requirements**

Command privilege level: 1

Allowed during upgrade: No

## <span id="page-125-0"></span>**utils remote\_account**

This command allows you to enable, disable, create, and check the status of a remote account.

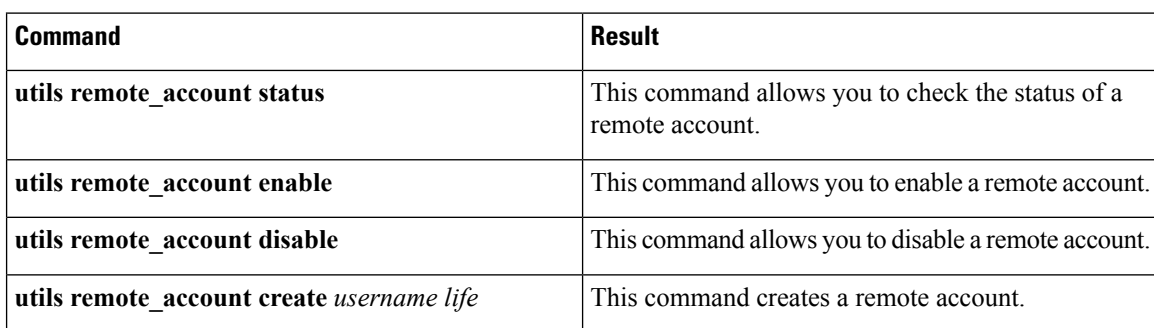

#### **Command Syntax**

#### **Syntax Description**

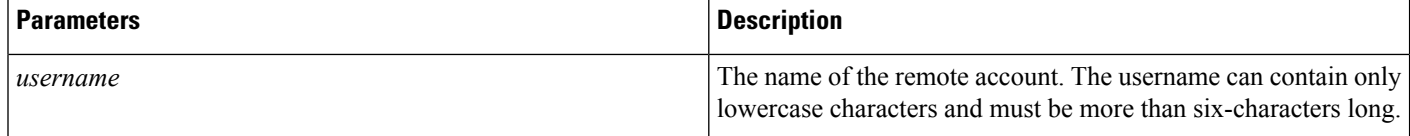

Ш

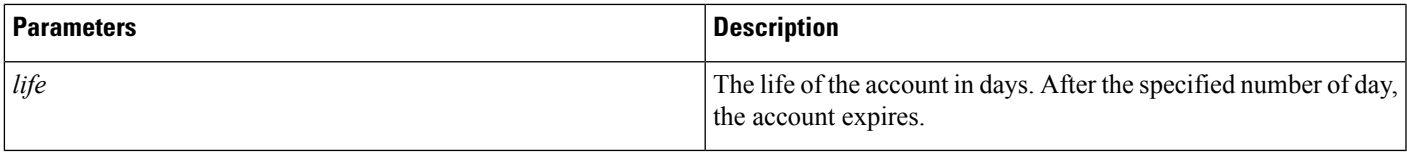

**Usage Guidelines** A remote account generates a pass phrase that allows Cisco Systems support personnel to get access to the system for the specified life of the account. You can have only one remote account that is enabled at a time.

#### **Requirements**

Command privilege level: 1

Allowed during upgrade: Yes

#### **Example**

utils remote\_account status

## <span id="page-126-0"></span>**utils reset\_application\_ui\_administrator\_name**

This command resets the application user interface administrator name.

#### **Command Syntax**

**utils reset\_application\_ui\_administrator\_name**

#### **Command Mode**

Administrator (admin:)

#### **Requirements**

Command privilege level: 0

Allowed during upgrade: Yes

## <span id="page-126-1"></span>**utils reset\_application\_ui\_administrator\_password**

This command resets the application user interface administrator password.

#### **Command Syntax**

**utils reset\_application\_ui\_administrator\_password**

## **Command Mode**

Administrator (admin:)

#### **Requirements**

Command privilege level: 0 Allowed during upgrade: Yes

## <span id="page-127-0"></span>**utils service**

This command stops, starts, or restarts a service.

## **Command Syntax**

## **utils service**{**start**| **stop**| **restart** | **auto-restart** {**enable** | **disable** | **show**} } *service-name*

## **Syntax Description**

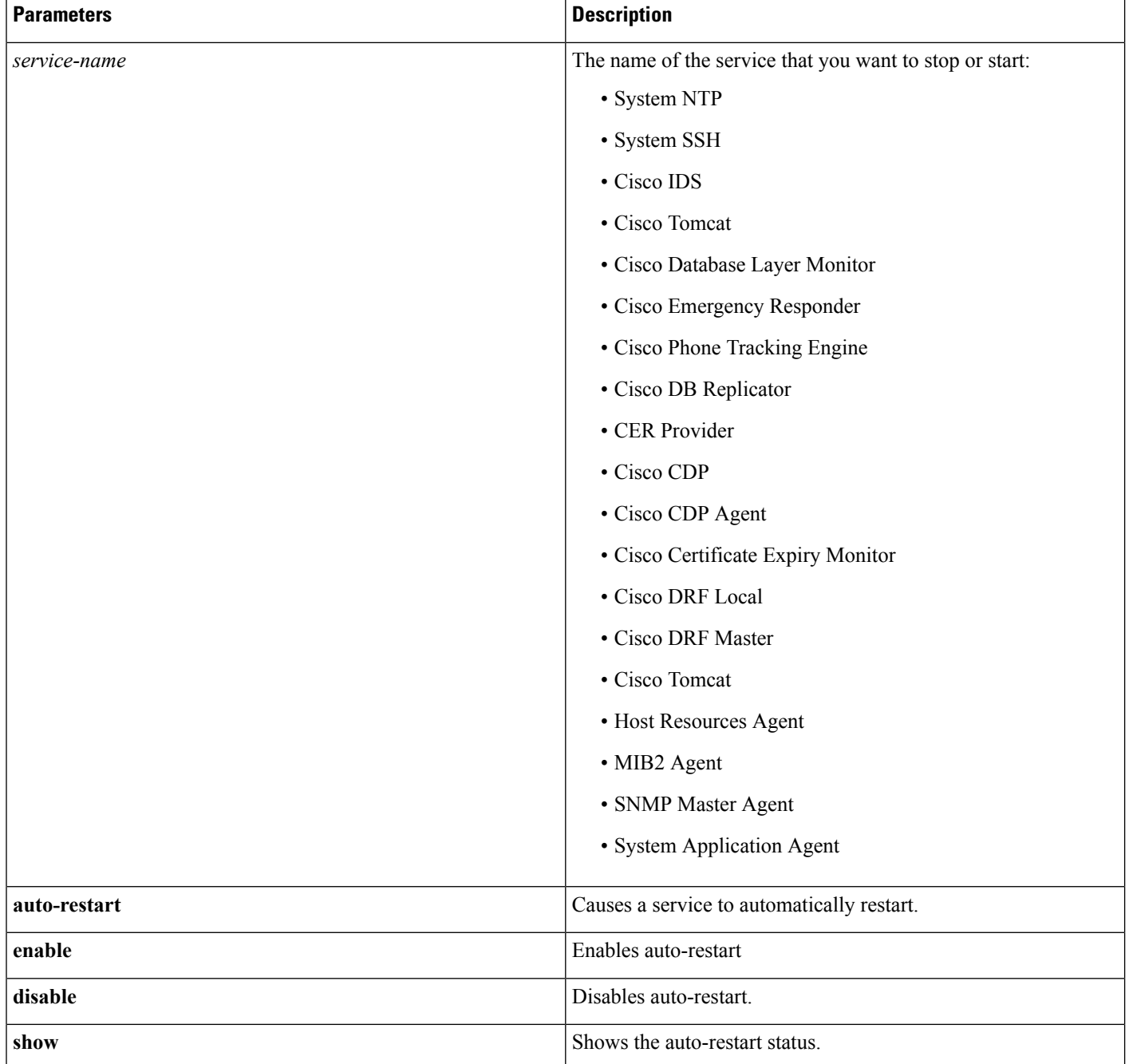

### **Requirements**

Command privilege level: 1

Allowed during upgrade: No

## <span id="page-128-0"></span>**utils service list**

This command retrieves a list of all services and their status.

## **Command Syntax**

**utils service list** [**page**]

#### **Syntax Description**

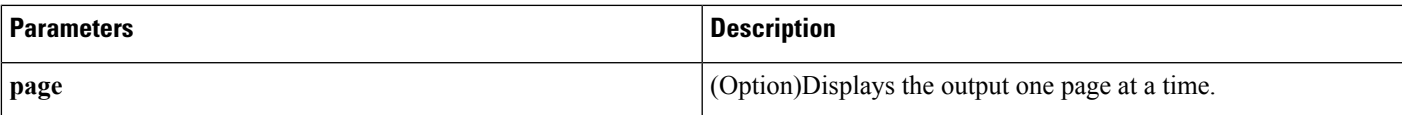

## **Requirements**

Command privilege level: 0

Allowed during upgrade: Yes

## <span id="page-128-1"></span>**utils snmp**

This command manages SNMP on the server.

### **Command Syntax**

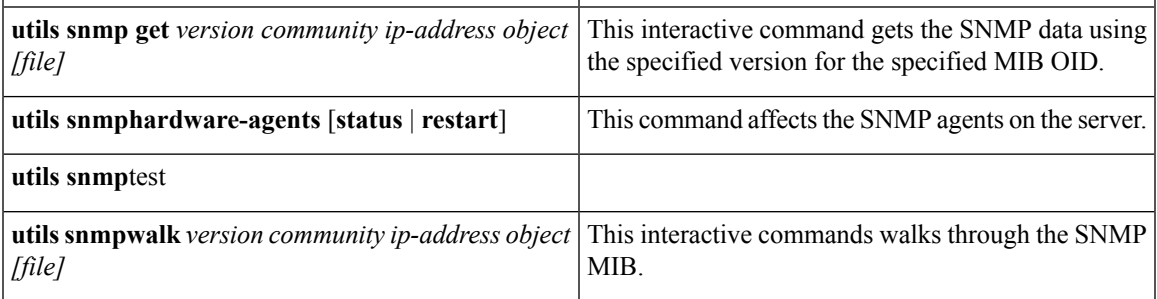

### **Syntax Description**

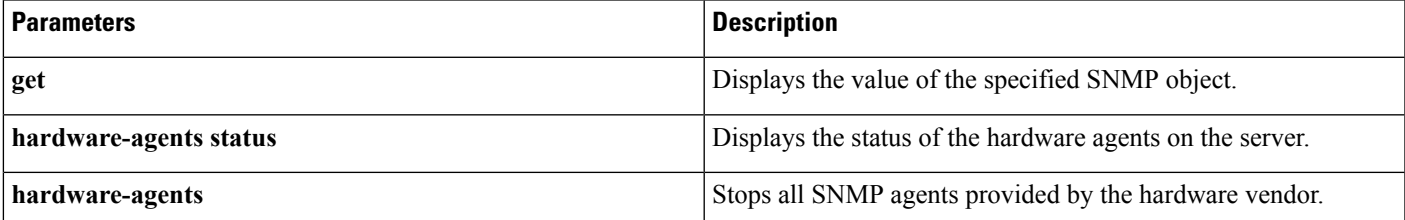

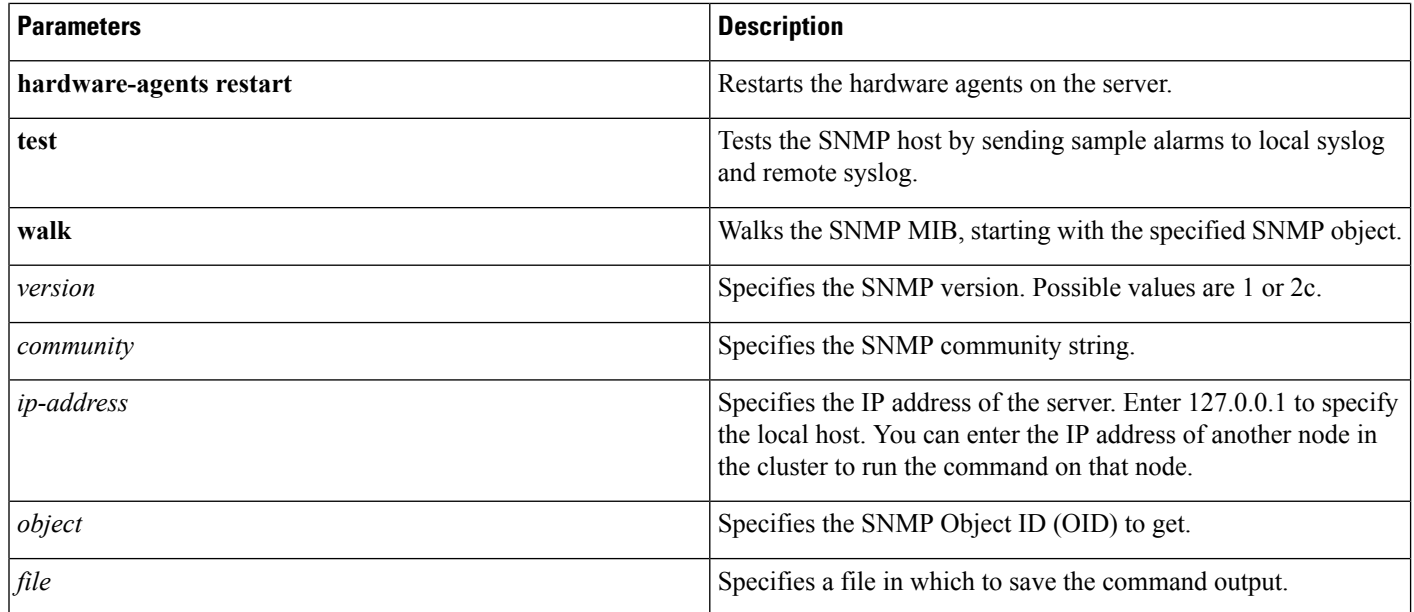

### **Requirements**

Command privilege level: 1

Allowed during upgrade: Yes

## **utils snmp config 1/2c community-string**

This interactive command adds, deletes, lists or updates a community string.

### **Command Syntax**

**utils snmp config 1/2c community-string** {**add**|**delete** |**list**|**update**}

#### **Syntax Description**

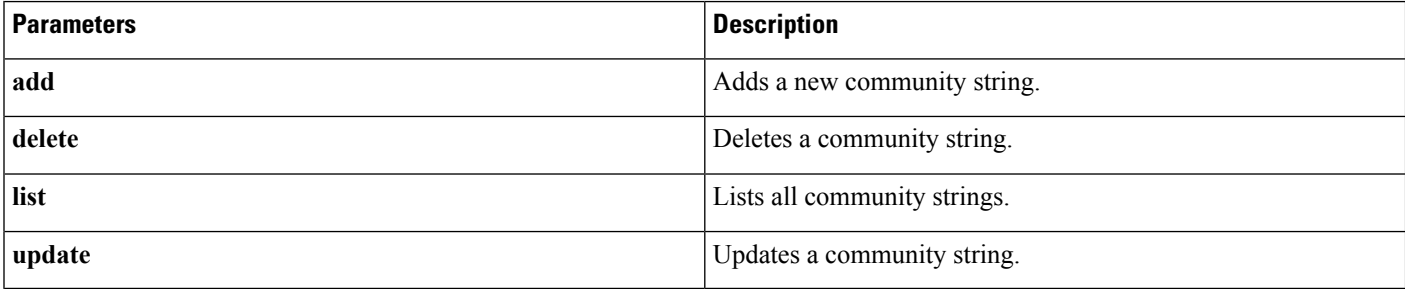

### **Useage Guidelines**

The system prompts you for the parameters.

The SNMP Master Agent service is restarted for configuration changes to take effect. Do not abort command after execution until restart is complete. If the command is aborted during service restart, verify service status of SNMP Master Agent by using **utils service list**. If service is down, start it by using **utils service start SNMP Master Agent** .

#### **Command Mode**

Administrator (admin:)

#### **Requirements**

Command privilege level: 0

Allowed during upgrade: Yes

## **utils snmp config 3 user**

This interactive command affects v3 user configuration.

#### **Command Syntax**

**utils snmp config 3 user** {**add**|**delete**|**list**|**update**}

#### **Syntax Description**

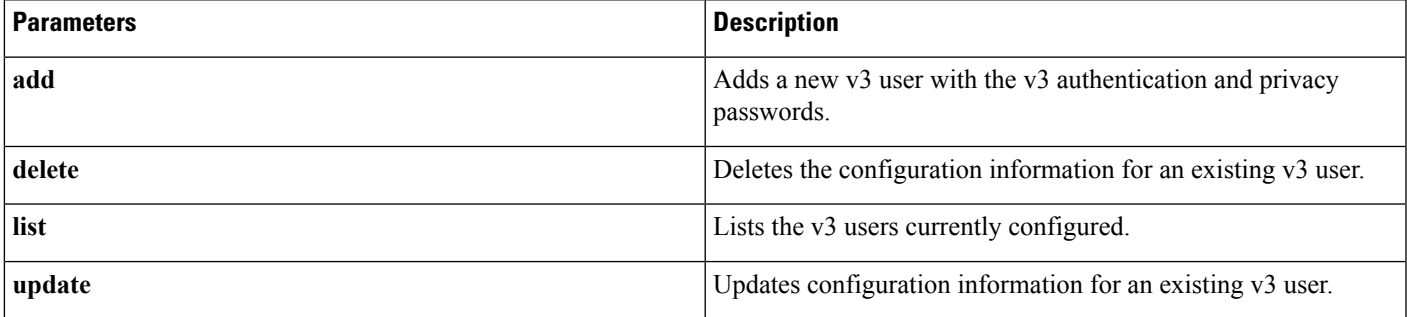

### **Useage Guidelines**

The system prompts you for the parameters.

### **Command Mode**

Administrator (admin:)

### **Requirements**

Command privilege level:1

Allowed during upgrade: Yes

## **utils snmp config mib2**

This command affects the Mib2 configuration information.

#### **Command Syntax**

**utils snmp config mib2** {**add**|**delete**|**list**|**update**}

#### **Syntax Description**

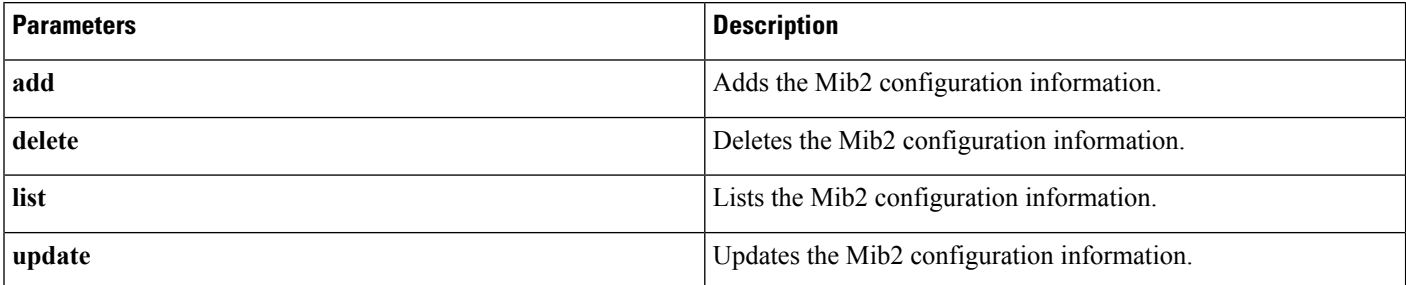

#### **Useage Guidelines**

The system prompts you for the parameters.

### **Command Mode**

Administrator (admin:)

#### **Requirements**

Command privilege level: 1

Allowed during upgrade: Yes

## **utils snmp walk 3**

This command is used to walk the SNMP MIB starting with the specified OID.

#### **Command Syntax**

#### **utils snmp walk 3**

[system prompts you for the parameters]

#### **Example**

```
If you run snmp walk on a leaf in the MIB you basically get what you would
get with 'utils snmp get ...' command. Here is the sample walk
output we are getting for the OID 1.3.6
iso.3.6.1.2.1.1.1.0 = STRING: "Hardware:7825H, 1 Intel(R) Pentium(R) 4 CPU
3.40GHz, 2048 MB Memory: Software:UCOS 2.0.1.0-62"
iso.3.6.1.2.1.1.2.0 = OID: iso.3.6.1.4.1.9.1.583
iso.3.6.1.2.1.1.3.0 = Timeticks: (15878339) 1 day, 20:06:23.39
iso.3.6.1.2.1.1.4.0 = "iso.3.6.1.2.1.1.5.0 = STRING: "bldr-ccm34.cisco.com"
iso.3.6.1.2.1.1.6.0 = ""
iso.3.6.1.2.1.1.7.0 = INTEGER: 72
iso.3.6.1.2.1.2.1.0 = INTEGER: 3
iso.3.6.1.2.1.2.2.1.1.1 = INTEGER: 1
iso.3.6.1.2.1.2.2.1.1.2 = INTEGER: 2
```

```
iso.3.6.1.2.1.2.2.1.1.3 = INTEGER: 3
iso.3.6.1.2.1.2.2.1.2.1 = STRING: "lo"
iso.3.6.1.2.1.2.2.1.2.2 = STRING: "eth0"
iso.3.6.1.2.1.2.2.1.2.3 = STRING: "eth1"
iso.3.6.1.2.1.2.2.1.3.1 = INTEGER: 24
iso.3.6.1.2.1.2.2.1.3.2 = INTEGER: 6
iso.3.6.1.2.1.2.2.1.3.3 = INTEGER: 6
iso.3.6.1.2.1.2.2.1.4.1 = INTEGER: 16436
iso.3.6.1.2.1.2.2.1.4.2 = INTEGER: 1500
iso.3.6.1.2.1.2.2.1.4.3 = INTEGER: 1500
iso.3.6.1.2.1.2.2.1.5.1 = Gauge32: 0iso.3.6.1.2.1.2.2.1.5.2 = Gauge32: 100000000iso.3.6.1.2.1.2.2.1.5.3 = Gauge32: 10000000
iso.3.6.1.2.1.2.2.1.6.1 = Hex-STRING: 00 00 00 00 00 00iso.3.6.1.2.1.2.2.1.6.2 = Hex-STRING: 00 16 35 5C 61 D0
iso.3.6.1.2.1.2.2.1.6.3 = Hex-STRING: 00 16 35 5C 61 CF
iso.3.6.1.2.1.2.2.1.7.1 = INTEGER: 1
.....
```
If you provide an IP address of a remote host the command is executed on that remote host. You have to provide the IP address, not the domain name.

#### **Requirements**

Command privilege level: 1

Allowed during upgrade: No

## **utils snmp get 3**

This command gets the SNMP data for the specified MIB OID.

#### **Command Syntax**

**utils snmp get 3**

[system prompts you for the parameters]

**Usage Guidelines** If you use this command on a specific OID (leaf) in the MIB, you will get the value of the MIB. The SNMP get output of system uptime iso.3.6.1.2.1.25.1.1.0 = Timeticks: (19836825) 2 days, 7:06:08.25

> If you provide an IP address of a remote host, the command is executed on that remote host. You have to provide the IP address not the domain name.

### **Requirements**

Command privilege level: 1

Allowed during upgrade: No

## <span id="page-132-0"></span>**utils system**

This command restarts the system on the same partition, restarts the system on the inactive partition, or shuts down the system.

#### **Command Syntax**

**utils system** {**restart** | **shutdown** | **switch-version**}

#### **Syntax Description**

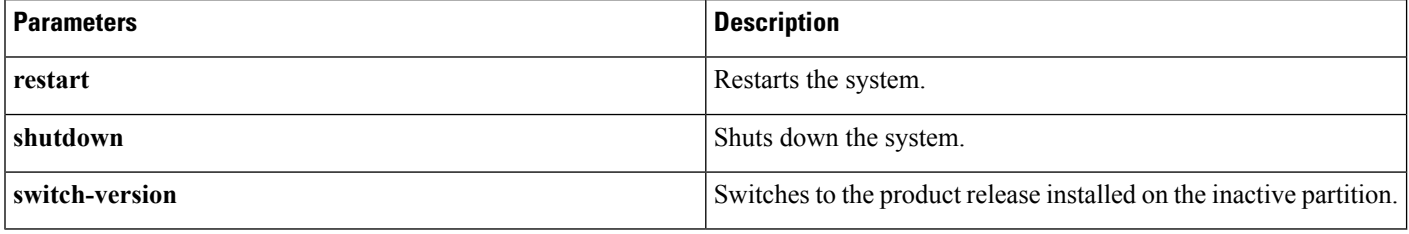

**Usage Guidelines** The **utils system shutdown** command has a 5-minute timeout. If the system does not shut down within 5 minutes, the command gives you the option of doing a forced shutdown.

### **Requirements**

Command privilege level: 1

Allowed during upgrade: No

## <span id="page-133-0"></span>**utils system boot**

This commands redirects where the system boot output gets sent.

#### **Command Syntax**

**utils system boot** {**console**| **serial**| **status**}

#### **Syntax Description**

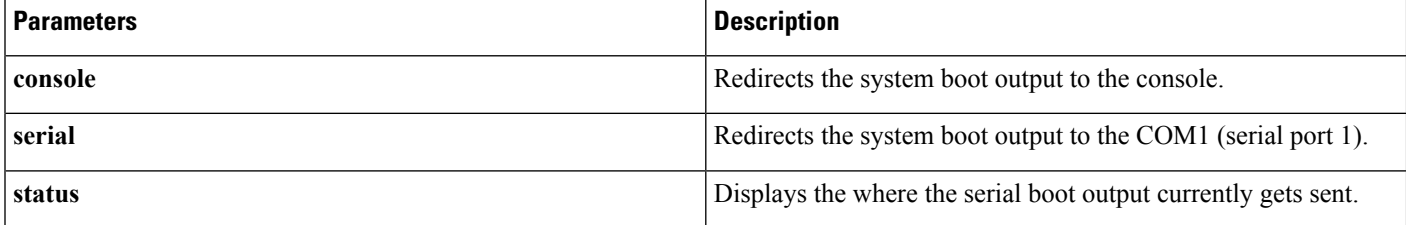

#### **Requirements**

Level privilege: 1 Command privilege: 1 Allowed during upgrade: Yes

## <span id="page-134-0"></span>**utils system upgrade**

This command allows you to install upgrades and Cisco Option Package (COP) files from both local and remote directories.

#### **Command Syntax**

**utils system upgrade** {**initiate** | **cancel** | **status**}

#### **Syntax Description**

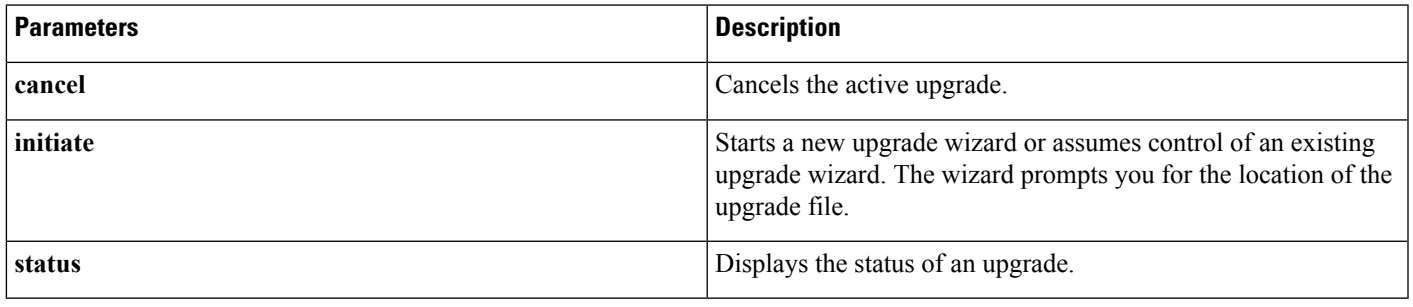

**Usage Guidelines** To upgrade the system, follow these steps:

- **1.** Use the **utils system upgrade list** command to display a list of the .iso upgrade files that are available on the local disk or remote server from which you plan to upgrade.
- **2.** Use the **utils system upgrade get** command to get the upgrade file that you want to use.
- **3.** Use the **utils system upgrade start** command to start upgrading from the upgrade file that you received.

## **utils vmtools status**

This command shows the version of the currently running VMware Tools.

#### **Command Syntax**

**utils vmtools status**

#### **Requirements**

Command privilege level: 0

Allowed during upgrade: Yes

## **utils vmtools upgrade**

This command updates the currently installed VMware Tools to the latest version required by the ESXi host for that VM.

#### **Command Syntax**

**utils vmtools upgrade**

 $\mathbf I$ 

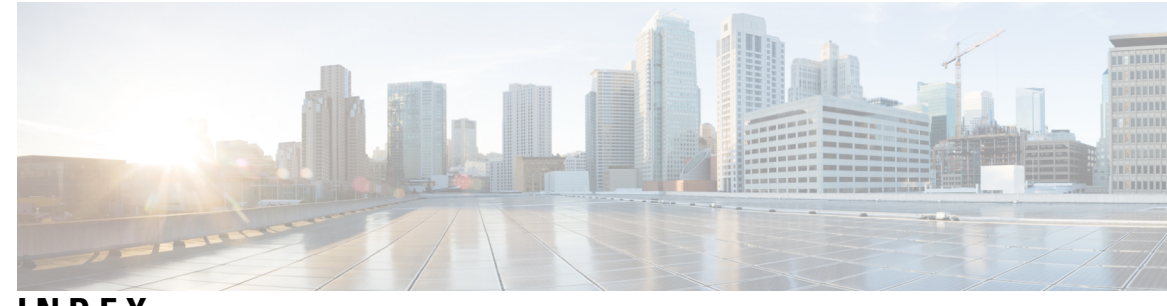

**INDEX**

## **C**

Cisco Emergency Responder **[5](#page-16-0)** CLI **[5](#page-16-0)** cli **[5](#page-16-0)** CLI **[1,](#page-12-0) [2,](#page-13-0) [3,](#page-14-0) [4,](#page-15-0) [5](#page-16-0)** completing commands **[2](#page-13-0)** ending a CLI session **[4](#page-15-0)** getting help **[3](#page-14-0)** starting a CLI session **[1](#page-12-0)** clisessionstart **[1](#page-12-0)**

## **D**

delete account command **[5](#page-16-1)** delete dns command **[5](#page-16-2)** delete ipsec command **[7](#page-18-0)** delete process command **[7](#page-18-1)** delete smtp command **[8](#page-19-0)**

## **F**

file check command **[8](#page-19-1)** file delete command **[9](#page-20-0)** file dump command **[9](#page-20-1)** file get command **[10](#page-21-0)** file list command **[11](#page-22-0)** file search command **[12](#page-23-0)** file tail command **[13](#page-24-0)** file view command **[14](#page-25-0)**

## **R**

run sql command **[15](#page-26-0)**

## **S**

set account command **[16](#page-27-0)** set cli pagination command **[20](#page-31-0)** set commandcount command **[21](#page-32-0)** set ipsec command **[25](#page-36-0)** set logging command **[25](#page-36-1)** set network dhcp command **[26](#page-37-0)** set network dns command **[27](#page-38-0)**

set network dns options command **[28](#page-39-0)** set network domain command **[28](#page-39-1)** set network failover command **[29](#page-40-0)** set network gateway command **[29](#page-40-1)** set network ip command **[32](#page-43-0)** set network max\_ip\_contrack command **[32](#page-43-1)** set network mtu command **[32](#page-43-2)** set network nic command **[33](#page-44-0)** set network pmtud command **[34](#page-45-0)** set network restore command **[35](#page-46-0)** set network status command **[36](#page-47-0)** set password command **[36](#page-47-1)** set smtp command **[44](#page-55-0)** set timezone command **[45](#page-56-0)** set trace command **[49](#page-60-0)** set web-security command **[49](#page-60-1)** set workingdir command **[51](#page-62-0)** show account command **[52](#page-63-0)** show cert command **[52](#page-63-1)** show cli pagination command **[53](#page-64-0)** show ctl command **[54](#page-65-0)** show diskusage command **[54](#page-65-1)** show environment command **[57](#page-68-0)** show hardware command **[57](#page-68-1)** show logins command **[59](#page-70-0)** show memory commands **[59](#page-70-1)** show myself command **[60](#page-71-0)** show network ipprefs command **[62](#page-73-0)** show open command **[63](#page-74-0)** show packages command **[64](#page-75-0)** show process command **[66](#page-77-0)** show smtp command **[68](#page-79-0)** show stats io command **[68](#page-79-1)** show status command **[69](#page-80-0)** show tech all command **[69](#page-80-1)** show tech database command **[70](#page-81-0)** show tech dbintegrity command **[70](#page-81-1)** show tech dbinuse command **[71](#page-82-0)** show tech dbschema command **[71](#page-82-1)** show tech dbstateinfo command **[71](#page-82-2)** show tech network command **[71](#page-82-3)** show tech prefs command **[73](#page-84-0)** show tech runtime command **[73](#page-84-1)** show tech systables command **[73](#page-84-2)** show tech system command **[74](#page-85-0)**

show tech table command **[75](#page-86-0)** show tech version command **[75](#page-86-1)** show timezone command **[75](#page-86-2)** show trace command **[77](#page-88-0)** show ups status command **[78](#page-89-0)** show version command **[78](#page-89-1)** show web-security command **[79](#page-90-0)**

## **U**

unset ipsec command **[79](#page-90-1)** unset network command **[80](#page-91-0)** utils core analyze command **[82](#page-93-0)** utils create report command **[82](#page-93-1)** utils dbreplication repair command **[85](#page-96-0)** utils dbreplication reset command **[85](#page-96-1)** utils dbreplication status command **[84](#page-95-0)** utils diagnose command **[85](#page-96-2)** utils diagnose test command **[86](#page-97-0)** utils disaster\_recovery backup network command **[86](#page-97-1)** utils disaster\_recovery cancel\_backup command **[87](#page-98-0)** utils disaster\_recovery restore network command **[92](#page-103-0)** utils disaster\_recovery show\_backupfiles network command **[93](#page-104-0)** utils disaster\_recovery show\_backupfiles tape command **[93](#page-104-1)** utils disaster\_recovery show\_registration command **[94](#page-105-0)**

utils disaster\_recovery status command **[94](#page-105-1)** utils fior command **[96](#page-107-0)** utils firewall command **[98](#page-109-0)** utils iostat command **[102](#page-113-0)** utils iothrottle disable command **[103](#page-114-0)** utils iothrottle enable command **[103](#page-114-1)** utils iothrottle status command **[103](#page-114-2)** utils network arp command **[104](#page-115-0)** utils network capture eth0 command **[104](#page-115-1)** utils network connectivity command **[105](#page-116-0)** utils network connectivity output command **[106](#page-117-0)** utils network host command **[106](#page-117-1)** utils network ping command **[106](#page-117-2)** utils ntp command **[107](#page-118-0)** utils ntp restart command **[107](#page-118-1)** utils ntp start command **[112](#page-123-0)** utils remote\_account command **[114](#page-125-0)** utils reset\_application\_ui\_administrator\_name command **[115](#page-126-0)** utils reset\_application\_ui\_administrator\_password command **[115](#page-126-1)** utils service command **[116](#page-127-0)** utils service list command **[117](#page-128-0)** utils snmp command **[117](#page-128-1)** utils system boot command **[122](#page-133-0)** utils system command **[121](#page-132-0)** utils system upgrade command **[123](#page-134-0)**